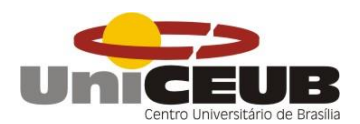

CENTRO UNIVERSITÁRIO DE BRASÍLIA – UNICEUB FACULDADE DE TECNOLOGIA E CIÊNCIAS SOCIAIS APLICADAS – FATECS

**Paulo Augusto de Souza Santos**

MATRÍCULA: 2116025/0

# **DESENVOLVIMENTO DE SOFTWARE DE DIMENSIONAMENTO DE LAJES MACIÇAS RETANGULARES**

Brasília 2017

Paulo Augusto de Souza Santos

#### **Desenvolvimento de software de dimensionamento de lajes maciças retangulares**

Trabalho de Curso (TC) apresentado como um dos requisitos para a conclusão do curso de Engenharia Civil do UniCEUB– Centro Universitário de Brasília

Orientadora**:** Msc Engª Civil Nathaly Sarasty Narváez.

Brasília 2017

Paulo Augusto de Souza Santos

#### **Desenvolvimento de software de dimensionamento de lajes maciças retangulares**

Trabalho de Curso (TC) apresentado como um dos requisitos para a conclusão do curso de Engenharia Civil do UniCEUB – Centro Universitário de Brasília

Orientadora**:** MSc Engª Civil Nathaly Sarasty Narváez.

Brasília, 2017.

#### **Banca Examinadora**

Engª.Civil: MSc, Nathaly Sarasty Narváez. **Orientadora** 

\_\_\_\_\_\_\_\_\_\_\_\_\_\_\_\_\_\_\_\_\_\_\_\_\_\_\_\_\_\_\_

Engª.Civil: MSc, Jairo Hernando Caicedo Bolaños Examinador

\_\_\_\_\_\_\_\_\_\_\_\_\_\_\_\_\_\_\_\_\_\_\_\_\_\_\_\_\_\_\_

Engª.Civil: MSc, Yina Fernanda Muñoz Moscoso Examinador

\_\_\_\_\_\_\_\_\_\_\_\_\_\_\_\_\_\_\_\_\_\_\_\_\_\_\_\_\_\_\_

A concretização deste trabalho dedico especialmente aos meus pais, Silvana e José Augusto, que ensinaram a sempre seguir o caminho da retidão e a fazer com carinho aquilo que me é proposto para que os meus esforços não sejam em vão. A eles a minha mais profunda gratidão.

Quero dedicar também a minha esposa Ingred e a meu filho Gustavo, por serem eles objetos da minha motivação constante para o progresso.

À memória de meus amados irmãos Ana Paula e Luiz Augusto, registro aqui a minha homenagem com grandes saudades.

Aos meus avós Maria Ester e Aroldo Oliveira, pelos quais tenho grande respeito e admiração.

Aos colegas de curso e companheiros do dia-adia do Uniceub, aos estimados professores e a todos os que participaram da minha caminhada universitária, a minha gratidão.

#### **RESUMO**

O cálculo de lajes maciças de concreto no Brasil é comumente realizado em programas comerciais que tem implementado as normas NBR 6118-2014 e NBR 6123-1998. O acesso a estes programas por parte dos alunos ou engenheiros recém-formados é limitado pelo alto custo de investimento e dificuldade no entendimento dos processos de cálculo. Neste trabalho um software para cálculo de lajes maciças utilizando o método simplificado de Marcus é apresentado. Através de informações iniciais do projeto como: tipo de utilização, classes de agressividade e outros parâmetros inerentes ao cálculo estrutural de concreto armado é possível fazer o lançamento das lajes de concreto no programa X-ENG. Como resultado o programa oferece o dimensionamento e detalhamento de lajes maciças retangulares, com a possibilidade de ajustes de coeficientes, layout e bitolas das armaduras longitudinais. O objetivo principal deste projeto foi o de demonstrar a importância de aliar conhecimentos multidisciplinares como ferramenta facilitadora de processos de cálculos iterativos, diminuindo a possiblidade de erros durante o processo de elaboração do projeto. Ao final desta pesquisa, foi realizada uma comparação dos resultados obtidos no programa desenvolvido X-ENG com outros softwares já existentes no mercado construtivo, apresentando resultados satisfatórios.

Palavras-chaves: Método de Marcus. Dimensionamento. Detalhamento. Lajes Maciças. Software.

#### **ABSTRACT**

The design of reinforced concrete slabs in Brazil is commonly performed by commercial programs that have implemented standards NBR 6118-2014 and NBR 6123-1998. Access to these programs by students or newly graduated engineers is limited due to the high cost of investment and difficulty in understanding the design processes. This work presents a software for the calculation of solid slabs using Marcus simplified method. Through the initial design information such as type of use, aggressive classes and other inherent parameters on the structural calculation of reinforced concrete it's possible to insert the concrete slabs in the X-ENG program. As a result, the program offers the dimensioning and detailing of rectangular solid slabs, with the possibility of coefficients adjustments, layout and longitudinal reinforcements gauges. The main objective of this project was to demonstrate the importance of combining multidisciplinary knowledge as a facilitating tool for iterative calculation processes, reducing error possibilities during the project's design process. At the end of this research, a comparison of the results obtained from the developed program X-ENG with other existing software in the construction market was presented, demonstrating satisfactory results.

Keywords: Marcus Method. Dimensioning. Detailing. Solid Slabs. Software.

# **LISTA DE FIGURAS**

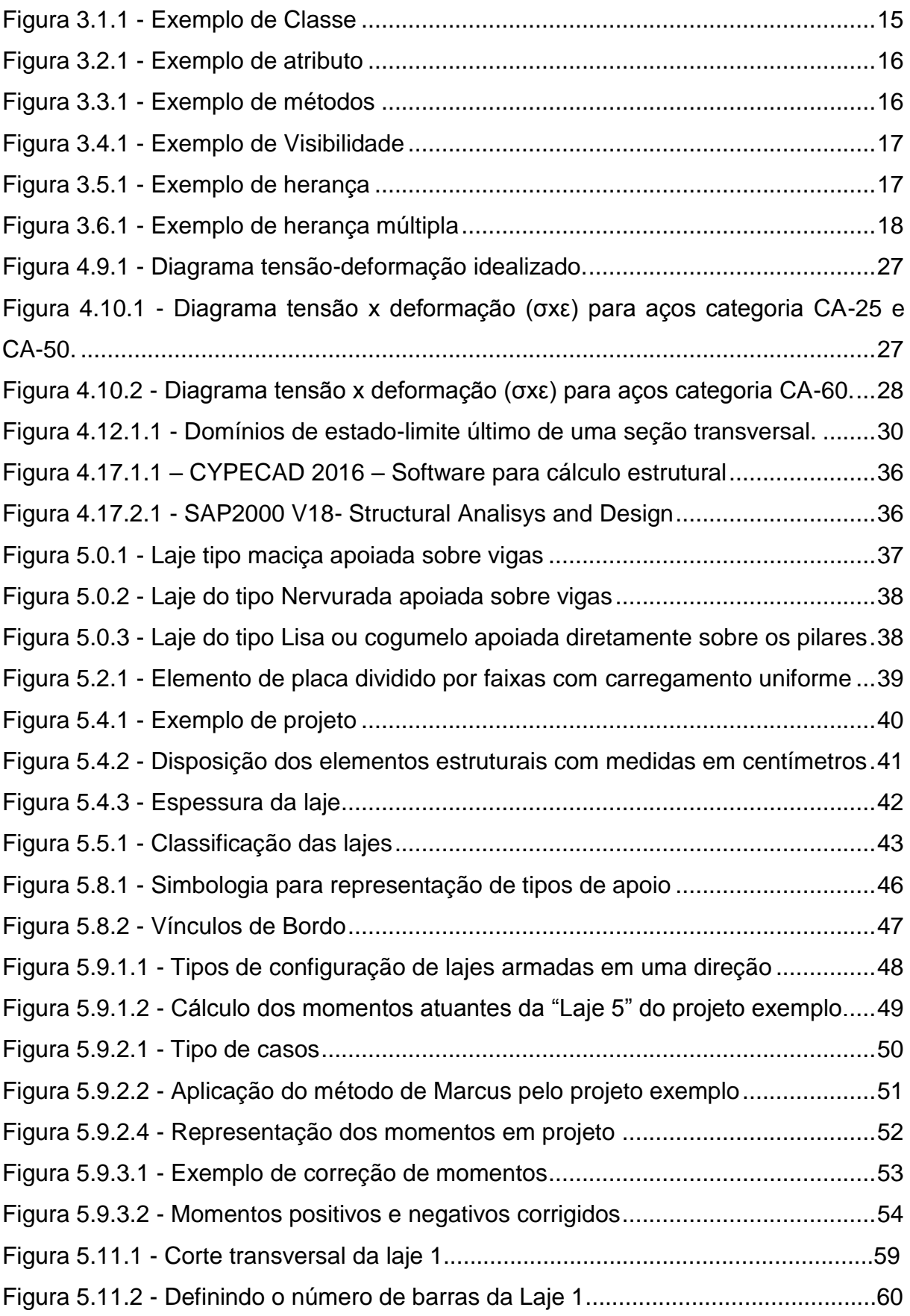

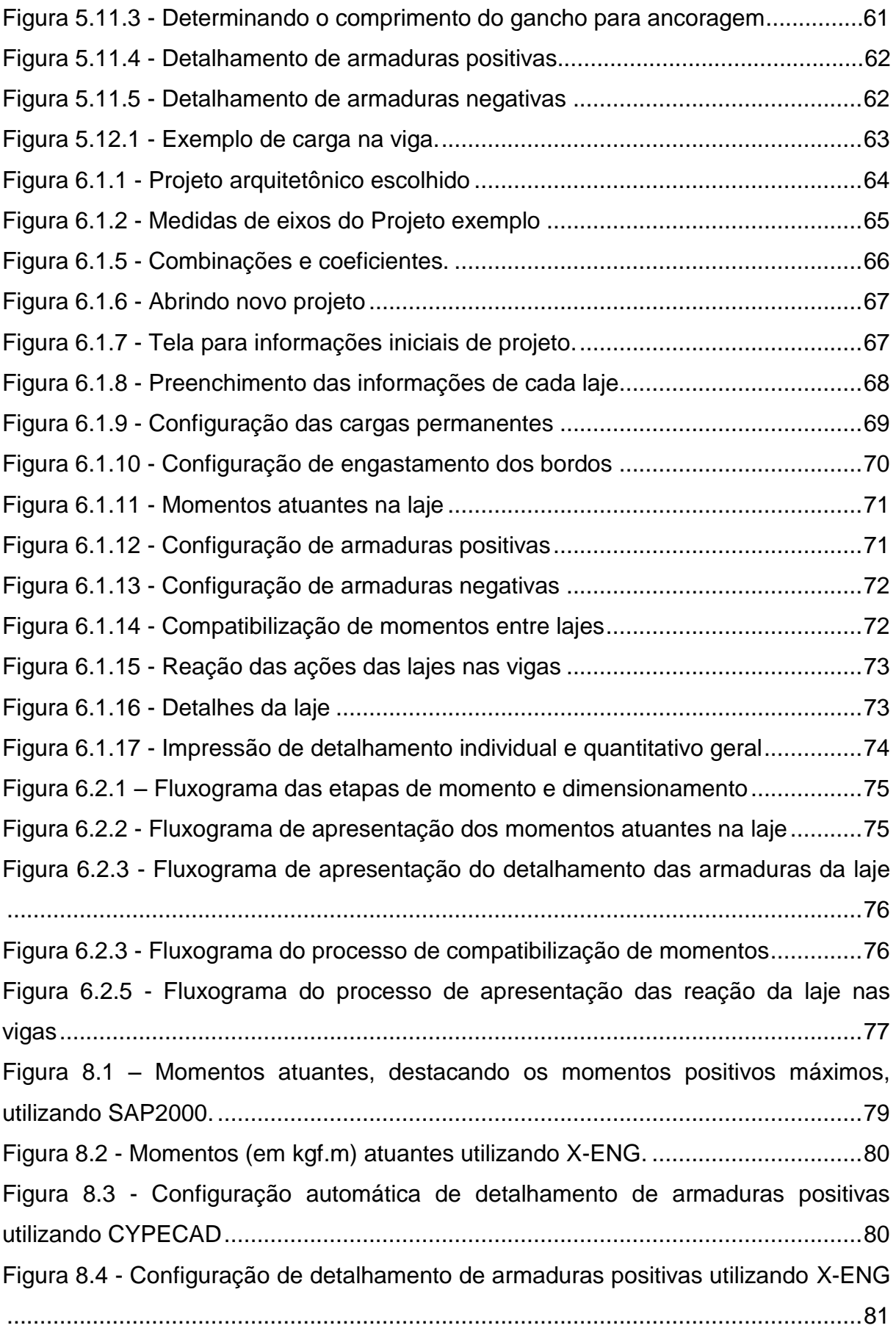

## **LISTA DE TABELAS**

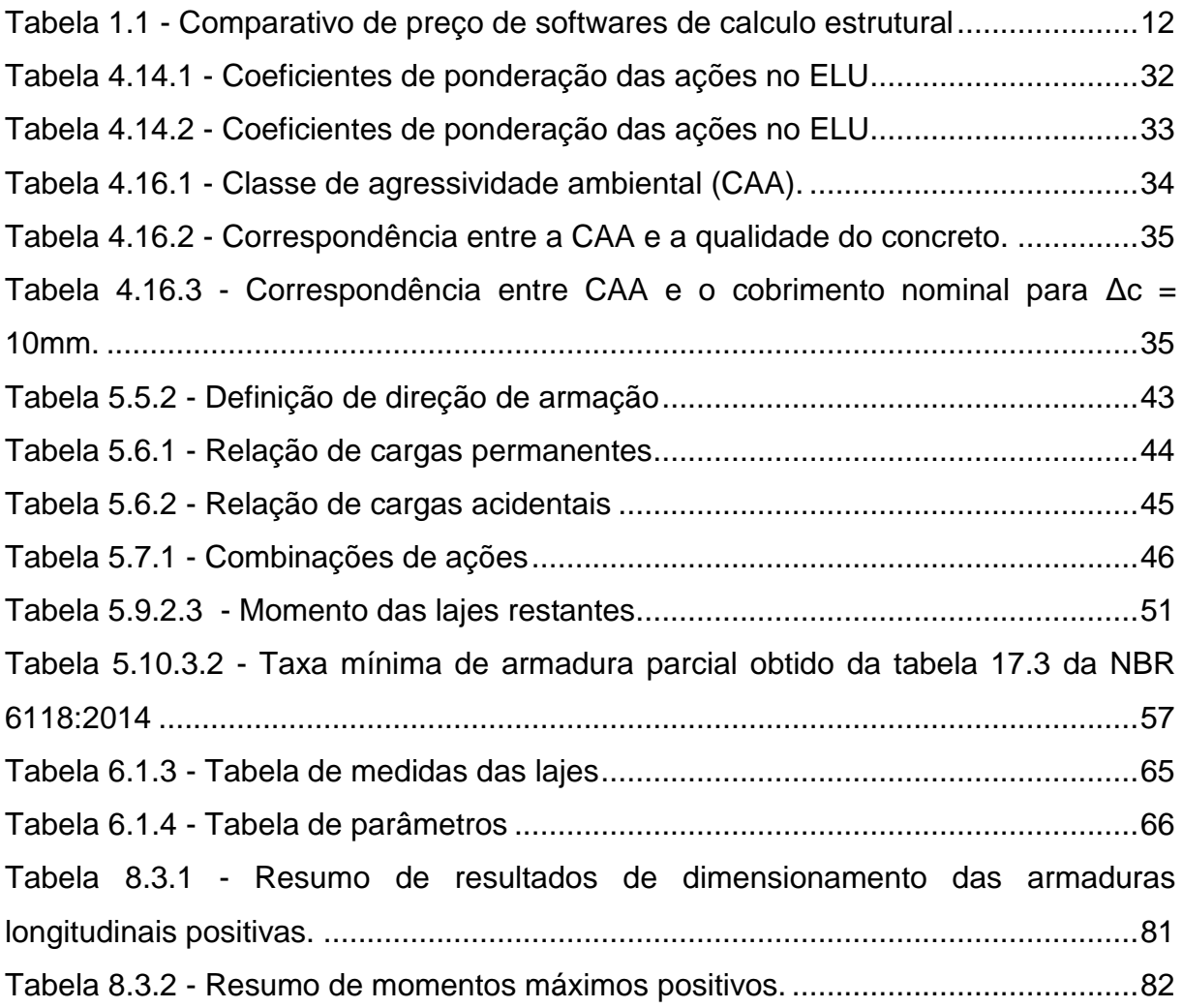

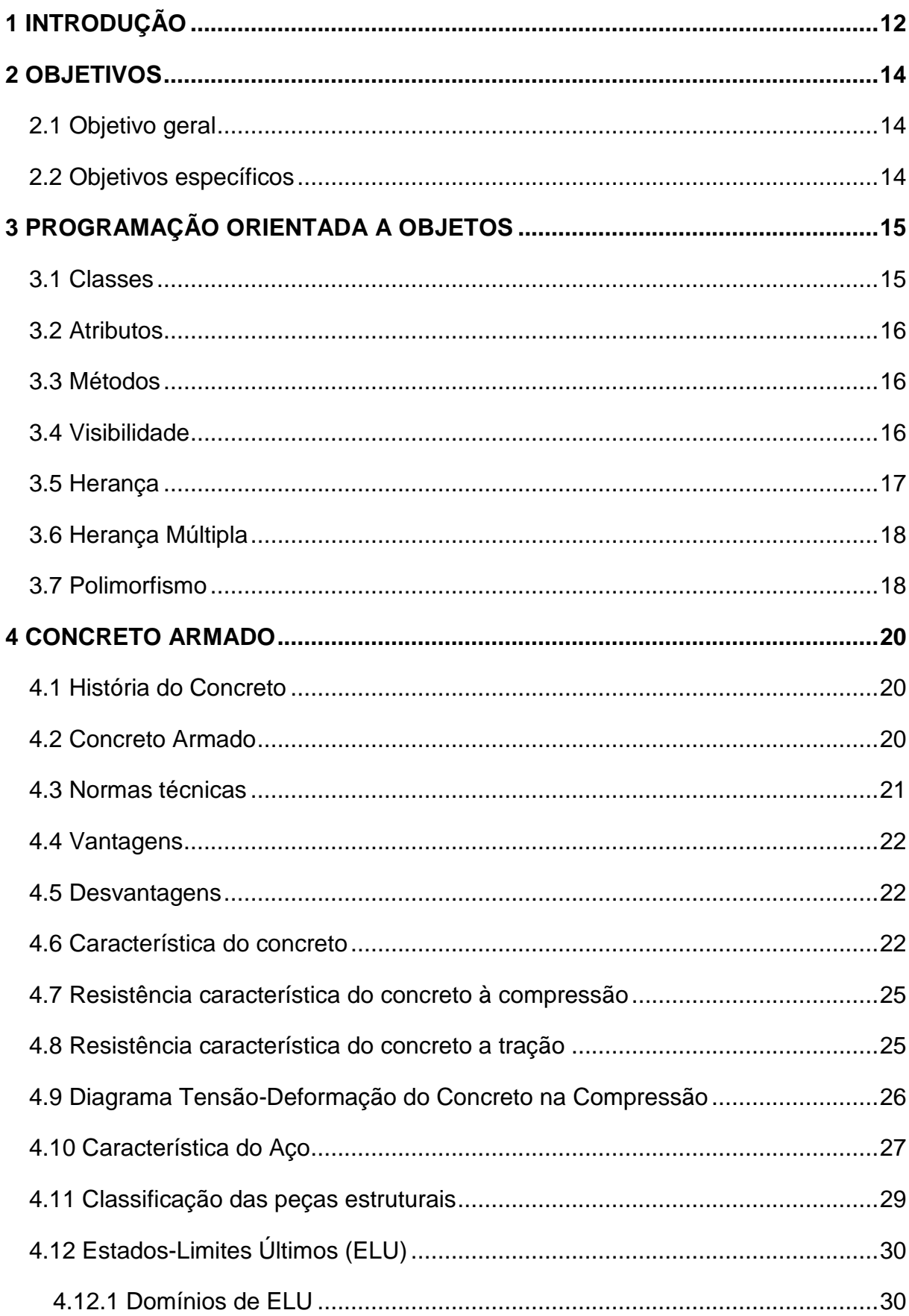

# **SUMÁRIO**

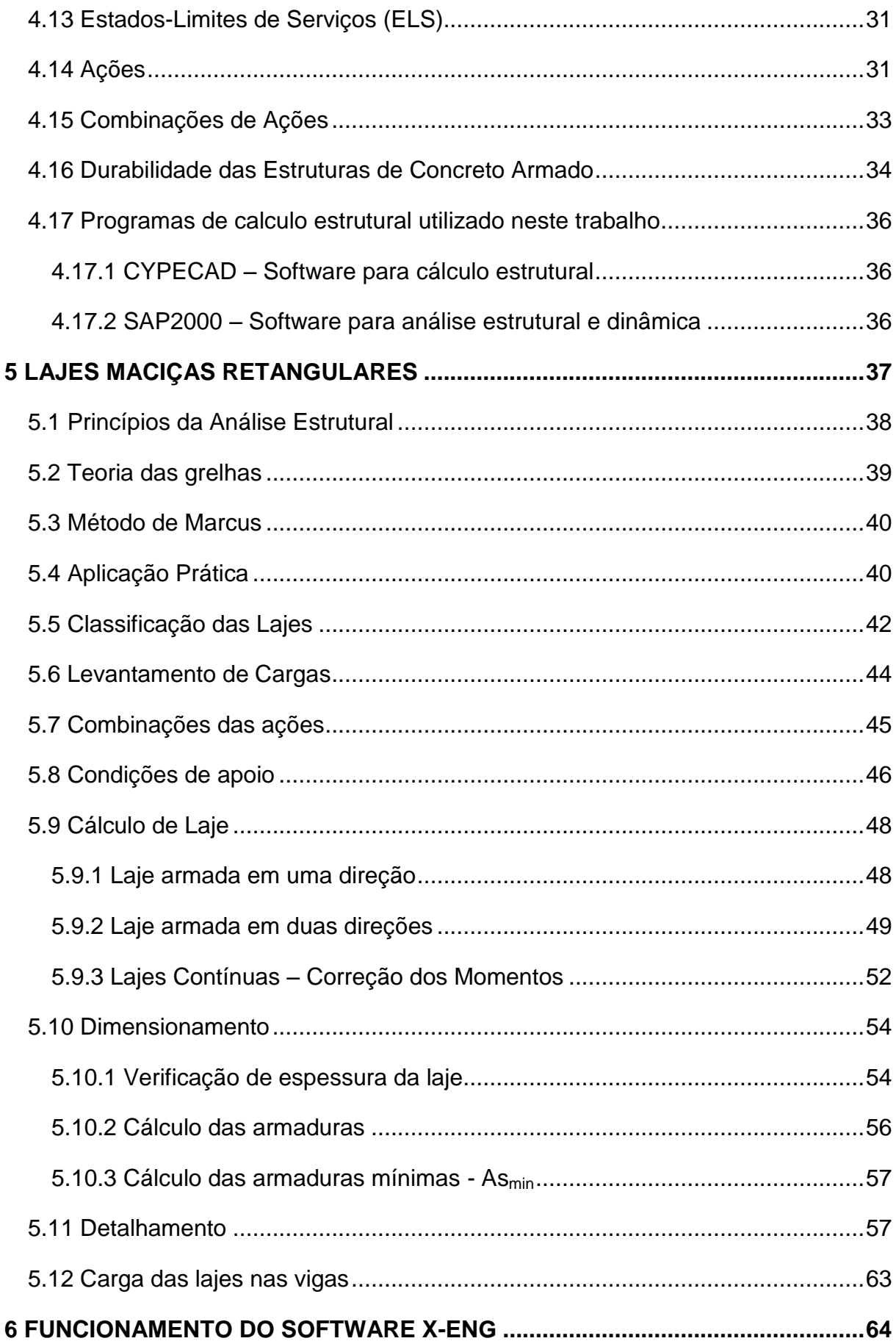

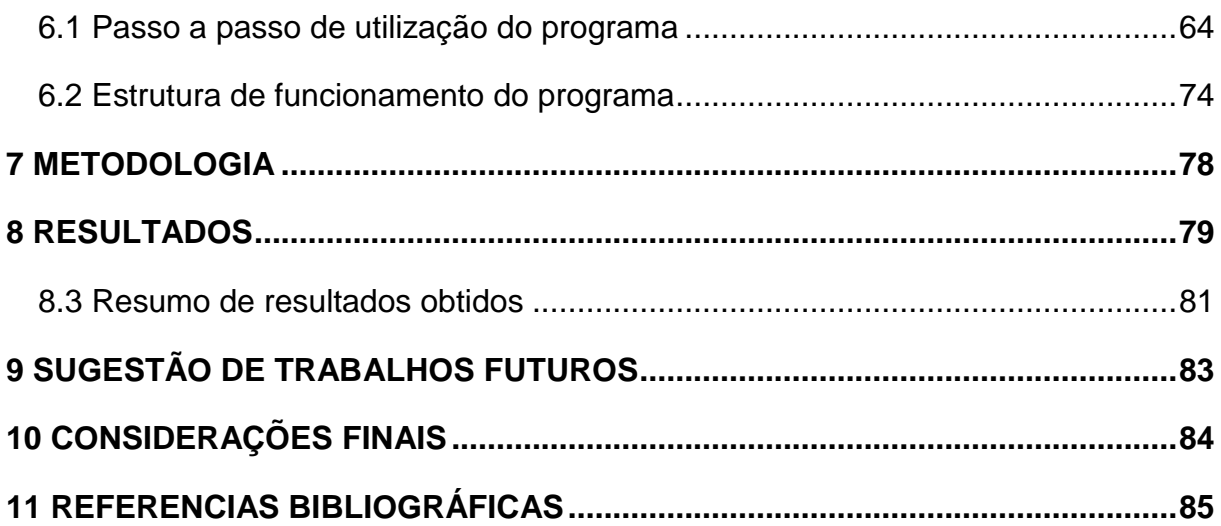

### <span id="page-12-0"></span>**1 INTRODUÇÃO**

Atualmente, os cálculos de lajes maciças de concreto armado são realizados através do calculo manual, usando diferentes métodos, ou, mais comumente, programas computacionais específicos. Devido à dificuldade de dimensionamento dos elementos estruturais, o método manual se torna praticamente inviável e ineficiente, pois, além de maiores probabilidades de ocorrências de erros, demandaria bastante tempo no desenvolvimento de um projeto completo, tornando a escolha do uso de recurso computacional ideal. As opções de softwares de calculo estrutural que existem no mercado da engenharia, são diversas, facilitam muito a rotina de elaboração de projetos do engenheiro e apresentam resultados muito mais confiáveis.

Os programas específicos para cálculo estrutural possuem diversas vantagens que justificam o seu uso, porém, devido aos seus custos elevados de aquisição e algumas vezes, de seu funcionamento, esses se tornam problema para o uso em um projeto simples, principalmente quando se necessita calcular e dimensionar somente um tipo de elemento estrutural, mais especificamente lajes maciças, que é o foco desse trabalho.

A Tabela 1.1 destaca algum dos softwares para cálculo e análise de estruturas de concreto armado mais utilizado por engenheiros brasileiros, apresentando um comparativo de custos tanto para a sua aquisição quanto para a sua capacitação.

| <b>Software</b>    | Faixa de Preço                         | <b>Custo de</b><br>Capacitação             | <b>Fonte</b>                                                             |  |
|--------------------|----------------------------------------|--------------------------------------------|--------------------------------------------------------------------------|--|
| <b>Eberick</b> v10 | R\$ 2.150,00<br>à<br>R\$ 8.055,00      | R\$ 560,00<br>à<br>R\$ 1.500,00            | Site e consultores<br>oficiais AltoQl<br>Data de pesquisa:<br>08/04/2017 |  |
|                    | US\$ 2.900,00<br>Versão mais<br>básica | (não foi<br>encontrada essa<br>informação) | Site oficial PINI<br>Data de pesquisa:<br>08/04/2017                     |  |

**Tabela 1.1 - Comparativo de preço de softwares de calculo estrutural**

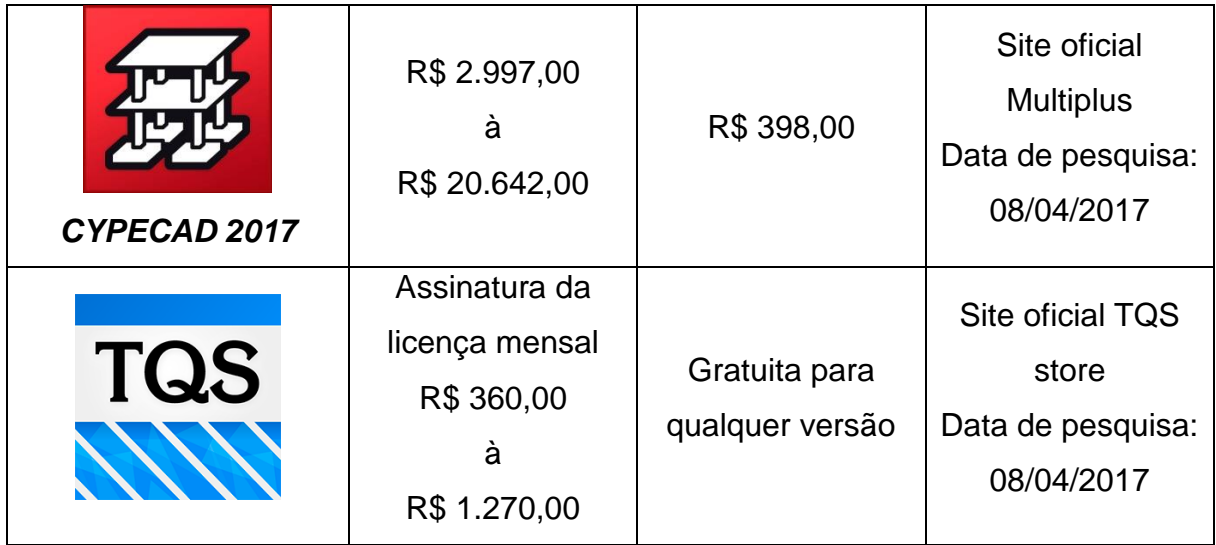

O programa desenvolvido, nomeado como X-ENG foi pensado para ser usado como uma estratégia tanto de aprendizagem de alunos dos cursos de engenharia assim como por trabalhadores da área que necessitem de uma rapidez e objetividade nos dados para seus projetos de engenharia a custo zero, enquadrada nos critérios prescritos na NBR 6118:2014.

Limites, equilíbrio e durabilidade estruturais foram premissas utilizadas como critério primordial para satisfazer itens como: segurança e conforto. Aliado com metodologias confiáveis de cálculo e execução.

A metodologia utilizada para o desenvolvimento desta pesquisa foi inicialmente, uma revisão bibliográfica, baseando-se em autores relevantes e em normas vigentes.

Após essa revisão bibliográfica, a implementação do programa foi realizado levando em conta o processo de cálculo de lajes maciças proposto por (Marcus1999). Finalmente, uma comparação dos resultados foi realizada utilizando softwares especializados usualmente empregados em projeto de estruturas de concreto armado. como o SAP2000 e CYPECAD. Foram inseridos nesses programas dados arquitetônicos e parâmetros similares aos deste trabalho, a fim de oferecer parâmetros de comparação para determinar um maior nível de confiabilidade de uso.

### <span id="page-14-0"></span>**2 OBJETIVOS**

### <span id="page-14-1"></span>**2.1 Objetivo geral**

Contribuir para o processo de dimensionamento e detalhamento de lajes maciças retangulares de uma maneira simplificada e objetiva com o desenvolvimento de um programa próprio, X-ENG, versão criada com licença *freeware* sem fins lucrativos, com o uso para qualquer propósito e redistribuição de cópias autorizadas.

### <span id="page-14-2"></span>**2.2 Objetivos específicos**

- Entender os conceitos fundamentais da aplicação da teoria dos elementos de concreto armado especialmente o processo de cálculo de Marcus.
- Analisar dados de dimensionamento de lajes retangulares obtidos por meio do programa X-ENG.
- Comparar resultados de dimensionamentos de lajes retangulares, obtidos através do programa X-ENG, desenvolvido pelo graduando, com outros softwares de dimensionamento e detalhamento estruturais.

### <span id="page-15-0"></span>**3 PROGRAMAÇÃO ORIENTADA A OBJETOS**

A programação orientada a objetos (POO) um método que ajuda a estruturar uma linguagem a deixando de uma maneira menos redundante e mais objetiva, facilitando o desenvolvimento e por consequência diminuindo os possíveis erros cometidos pelo programador.

Dentro desse modelo de programação tem-se algumas características que ajudam a compreender o conceito POO. Fazendo uma analogia simples, por exemplo, um carro, é algo que podemos dizer que tem no mínimo rodas, motor, portas e faróis. Esse seria uma classe. E se determinamos o tipo de motor, a quantidade de portas, o tamanho das rodas e uma cor, logo estaremos instanciando esse 'objeto' de classe carro. Esse carro tem uma função, que é deslocar pessoas de um lugar para outro, então estaremos atribuindo uma função de uma instancia da classe carro. Podemos notar que fizemos uma abstração do conceito carro, o classificamos, instanciamos (que é exemplo de uma classe) e atribuímos funções ao objeto, essa seria uma maneira de introduzir o conceito básico. Em seguida será apresentado o conceito.

### <span id="page-15-1"></span>**3.1 Classes**

A classe é uma representação de uma categoria, é uma forma de definir um tipo de dado. Ela é formada por dados e comportamentos. (GUEDES, 2008)

Ela pode ser representada em um diagrama como um retângulo (Figura 3.1.1).

#### **Figura 3.1.1 - Exemplo de Classe**

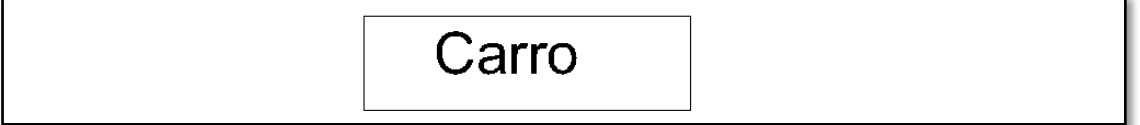

"Podemos definir, então, classe como a descrição de um molde que especifica as propriedades e o comportamento para um conjunto de objetos similares. Esse comportamento é definido pelas funções que os objetos podem realizar, as quais se denominam método; já as propriedades são chamadas de atributos". (MACHADO, 2016, p.06).

### <span id="page-16-0"></span>**3.2 Atributos**

Os atributos representam as características da classe, que podem variar de acordo com o objeto. Por exemplo, temos a classe 'carro' com o atributo 'cor', onde essa classe pode ser instanciada com a cor vermelha. Ou seja, o atributo 'cor' é o campo que recebe o valor, varia de objeto para outro. (GUEDES, 2008)

Ela pode ser representada em um diagrama dentro do retângulo da classe com uma divisão (Figura 3.2.1)

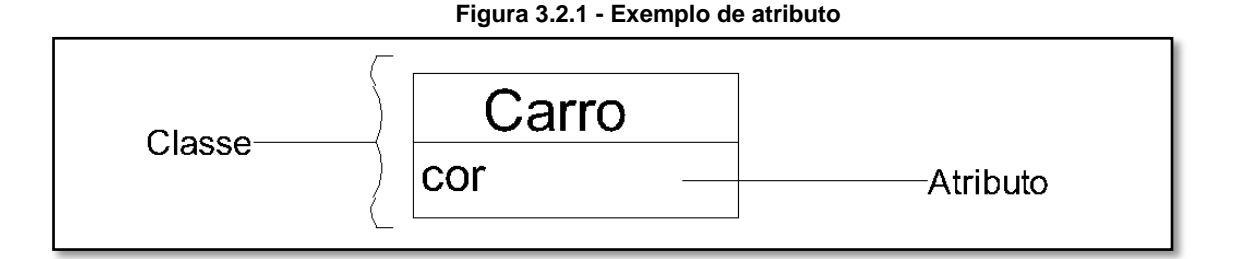

#### <span id="page-16-1"></span>**3.3 Métodos**

O método é um emprego que um objeto de uma classe pode executar. Esses retornam valores resultados de operações ou comandos e representam um conjunto de ações que são executadas quando o método é solicitado. (GUEDES, 2008)

Ela pode ser representada em um diagrama dentro do retângulo da classe com uma segunda divisão (Figura 3.3.1).

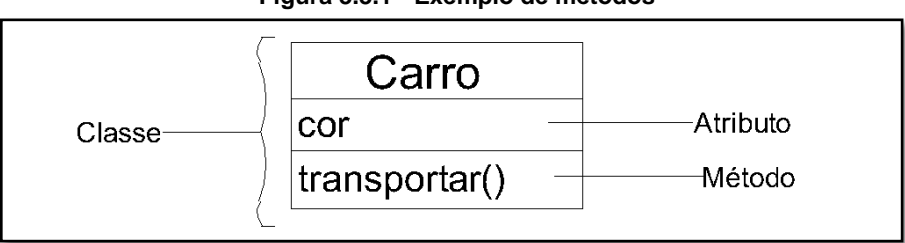

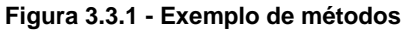

### <span id="page-16-2"></span>**3.4 Visibilidade**

Na programação orientada à objeto existem três níveis de visualizações que determina o tipo de acesso para um determinado atributo ou método. pública, protegido e privado.

Para o acesso público (representado com um sinal de '+' em um diagrama) determina que o método ou atributo pode ser solicitado por qualquer objeto de qualquer classe. O protegido (representado com um sinal de '#' em um diagrama) somente o objeto da classe ou sub-classes que possuem o método ou o atributo solicitado podem acessá-los. E o privado (representado com um sinal de '-' em um diagrama) somente o objeto da classe que possuem o método ou o atributo solicitado poderão acessar. (GUEDES, 2008)

Segue abaixo um exemplo de como a visibilidade é representada em um diagrama (Figura 3.4.1);

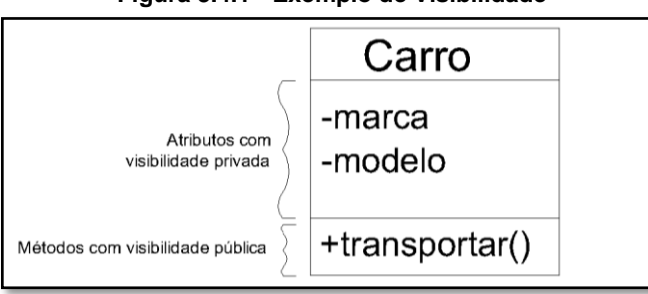

**Figura 3.4.1 - Exemplo de Visibilidade**

#### <span id="page-17-0"></span>**3.5 Herança**

A herança é umas das características que deixam a POO menos redundantes. Ela permite que tenha aproveitamentos de classes, facilitando e diminuindo o trabalho.

Observa-se abaixo um diagrama de um exemplo de um controle de estoque (Figura 3.5.1):

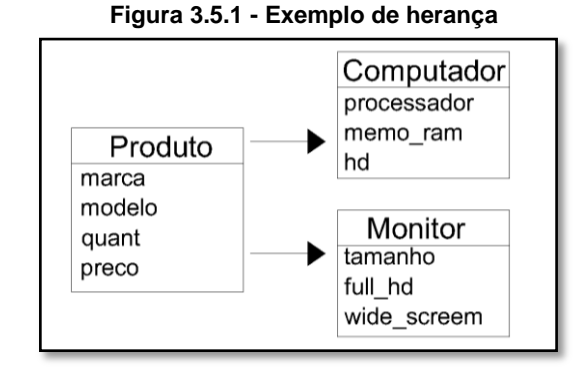

No exemplo acima temos três classes, pode-se observar que as classes *Computador* e o *Monitor* (conhecidas com subclasses ou classes-filhas) herdam informações da classe Produto (conhecida com superclasse ou classe-mãe), pois apesar de monitor e computador possuir configurações diferentes, ambos possuem marca, modelo, quantidade e preço. Esses dados são automaticamente inseridos nas subclasses, não sendo necessário repetir essas informações na mesma. Em outras palavras, todo o computador é um produto, mas nem todo produto é um computador. (GUEDES, 2008)

#### <span id="page-18-0"></span>**3.6 Herança Múltipla**

O conceito de herança múltipla ocorre de forma parecida com a anterior, além da informação herdada de primeiro grau os dados podem ser repassados para as próximas subclasses. (GUEDES, 2008).

Veja o exemplo abaixo (Figura 3.6.1):

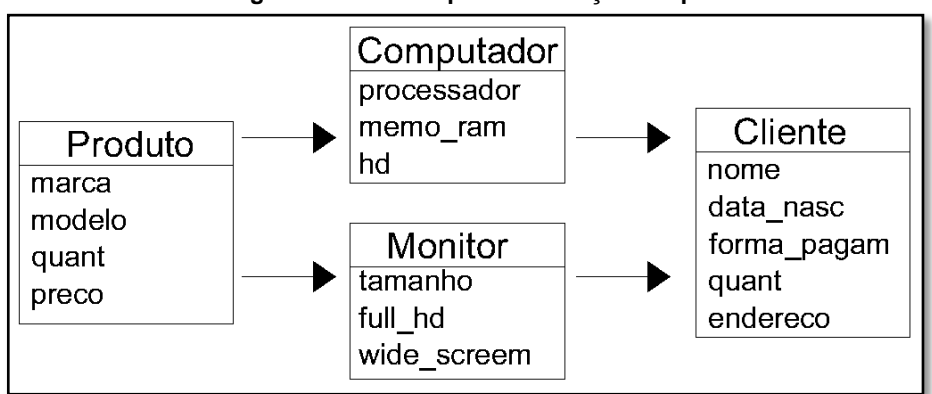

**Figura 3.6.1 - Exemplo de herança múltipla**

"Basicamente, a herança múltipla ocorre quando uma subclasse herdacaracterísticas de duas ou mais superclasses. No caso, uma subclasse pode herdar atributos e métodos de diversas superclasses". (GUEDES, 2008, p. 45).

### <span id="page-18-1"></span>**3.7 Polimorfismo**

Polimorfismo significa "muitas formas", na prática é a capacidade que um mesmo método tem de se comportar de maneiras diferentes dependendo da classe de onde ele foi chamado. Esse é um recurso importantíssimo na orientação a objetos no que diz respeito ao reaproveitamento de códigos uma vez que com ele podemos criar rotina que se "adaptam" a situação ao qual estão inseridas.

O polimorfismo está inteiramente ligada a herança. Quando uma classe herda a outra, os métodos pode não ser aplicáveis as subclasses ( ou classes filhas), sem o polimorfismo, resolveriamos esse problema reescrevendo a linha de código do metodo na classe filha, mas em uma manutenção de alteração desse método, todos os outros metodos necessitariam ser também alterados. Com o polimorfismo adotado na programação seria somente necessário fazer que o método herdado se adequasse a classe filha desejada e em caso de manutenção, somente a classe mae seria alterada. (GUEDES, 2008).

> "O conceito de polimorfismo está associado à herança. O polimorfismo trabalha com a redeclaração de métodos previamente herdados por uma classe. Esses metodos, embora semelhantes, diferem de alguma formada implementação utilizada na superclasse, sendo necessário, portanto, reimplementá-los na subclasse". (GUEDES, 2008, p. 45).

### <span id="page-20-0"></span>**4 CONCRETO ARMADO**

#### <span id="page-20-1"></span>**4.1 História do Concreto**

O conceito do concreto nasceu muito antes que possamos imaginar. Geólogos israelenses, na década de 70, encontraram construções utilizando cimentos naturais (concreto simples) datados de até 12.000.000 a.C., mas somente em séculos recentes o concreto vem sofrendo melhorias significantes inclusive a associação com o aço que da início a uma revolução no mercado construtivo com o *concreto armado*.(KAEFER, 1998).

O concreto armado teve seu início a partir do ano 1850, curiosamente, suas primeiras aplicações não foram em construções. Em seus primórdios, foram usados em confecções de vasos e barcos, somente alguns anos depois o concreto armado alcançou seu lugar, garantido e de sucesso, no mercado da engenharia construtiva.

No Brasil, o método construtivo predominante é o concreto armado, isso vale tanto para construções de grande porte quanto para construções residenciais de pequeno porte. Esta foi rapidamente desenvolvida com normas construtivas próprias e suas primeiras utilizações teve início no século XX.

#### <span id="page-20-2"></span>**4.2 Concreto Armado**

Obtido através da associação entre o concreto (cimento + agregados) e o aço, o concreto armado é um dos melhores materiais estruturais para a construção civil existentes no mercado. Um utiliza da vantagem do outro e forma um dos materiais mais resistentes e duráveis já conhecidos pra esse fim.

O concreto possui alta resistência à compressão, mas somente ele não seria possível sustentar elementos que possuam resistências de tração em seus esforços. Segundo Carvalho (2016) em uma proporção cerca de 1/10, a resistência à tração do concreto é muitas das vezes desprezada em cálculos, cabendo ao aço essa função de resistir tais esforços.

Por sua vez, a utilização somente do aço na construção resistiriam ambos esforços solicitados, porém, além de estruturas desse porte possuir custos elevadíssimos (dependendo da região e da disponibilidade de material), o aço possui baixa durabilidade em função da deterioração da corrosão. O que já não acontece com a associação desse material ao concreto, pois propiciamos um meio alcalino que fornece proteção contra intempéries externas.

Existem duas formas do emprego do aço no concreto, de forma passiva e ativa.

O concreto armado passivo é o mais usual das duas formas. O aço só começa a atuar solidariamente com o concreto depois que passam a existir as solicitações de esforços na peça. Já o concreto armado ativo, segundo Clímaco (2015) conhecido como concreto protendido, possui esforços de tração previamente carregados durante a sua execução, exercendo no concreto uma reação de compressão.

#### <span id="page-21-0"></span>**4.3 Normas técnicas**

A Associação Brasileira de Normas Técnicas com o intuito de assegurar a durabilidade, confiança e estabelecer padrões, qualidade e controle, regulamentou metodologias através de normas específicas para cada tipo de procedimento na construção civil, sendo obrigatório o seu cumprimento e é dever do engenheiro conhecê-las. As principais normas que serão vistas ou utilizadas neste trabalho são:

- NBR 6118:2014 Projeto de estrutura de concreto armado procedimento.
- NBR 6120:1980 Cargas para cálculo de estruturas de edificações.
- NBR 7191:1951 Execução de desenhos para obras de concreto simples ou armado.
- NBR 8681:2003 Ações e segurança na estrutura
- NBR 12654:1992 Controle tecnológico de materiais componentes do concreto.
- NBR 14931:2003 Execução de estruturas de concreto procedimento.
- NBR 5732:1991 Cimento Portland comum.
- NBR 7480:1996 Barras e fios de aço destinados a armaduras para concreto armado.
- NBR 7211:1982 Agregados para concreto.

### <span id="page-22-0"></span>**4.4 Vantagens**

Abaixo são apresentados alguns aspectos positivos no emprego do concreto armado, Carvalho (2016):

- Possui resistências elevadas à maioria das solicitações de esforços.
- Pode ser empregada de formas variadas devido a suas características moldáveis, dado uma maior liberdade ao projetista.
- Os esforços são melhores transmitidas por permitir ser uma estrutura monolítica o que não ocorre com outros sistemas estruturais.
- Possui metodologia de execução bastante desenvolvida.
- Possui competitividade econômica.
- É um sistema estrutural bastante durável
- Possui resistência a choques e vibrações, efeitos térmicos, atmosféricos e desgastes mecânico.

#### <span id="page-22-1"></span>**4.5 Desvantagens**

De acordo com Carvalho (2016), algumas das desvantagens são:

- Possuem reformas e adaptações com maiores dificuldades.
- É necessário um sistema de utilização de fôrmas e escoramentos.
- Peças estruturais com maiores dimensões.

#### <span id="page-22-2"></span>**4.6 Característica do concreto**

De acordo com Carvalho (2016), o concreto é um material composto obtido através de misturas controladas de cimento, agregados e água. Para alguns casos específicos, produtos químicos são adicionados para alterar características pontuais para uma adequação em uma particularidade na execução prevista pelo projetista. Essas características consistem em proporcionar o aumento da trabalhabilidade, aumentar a resistência, retardar ou aumentar a velocidade das reações químicas entre outras.

Para uma melhor qualidade final do concreto, deve-se ter um bom planejamento que consiste em disponibilidade de materiais existentes e realizar ensaios que atestam a sua qualidade para uma dosagem confiável dos materiais, alcançando assim, as características desejadas. Estão inclusos, também, aspectos como logística de transporte, adensamento, tempo de cura, controle de qualidade e aliado com uma metodologia eficaz.

*Concreto fresco* – etapa da fabricação do concreto recém-executado, estado do concreto com consistência fluídica pastosa sem resistência estrutural onde e possível a moldagem do mesmo através de fôrmas. Durante a moldagem, a atenção durante o processo de adensamento nas formas deve ser observada, pois essa etapa interfere consideravelmente na durabilidade da estrutura. (CARVALHO, 2016).

O concreto nesse estado possui algumas características que são a trabalhabilidade, homogeneidade e, já mencionado, a consistência.

A consistência do concreto define a capacidade que o concreto no estado fresco tem de se deformar e que essa capacidade varia com a quantidade de água empregada e granulometria dos agregados envolvidos e, em alguns casos, a presença de produtos químicos adicionados para este fim. (CARVALHO, 2016).

Existe uma consistência adequada para cada tipo de utilização, quando menor a consistência mais fluídico o material se apresenta. O concreto fresco com menor consistência é mais utilizado em lugares com uma maior dificuldade de adensamento e para um material com maior consistência é usual em partes ou peças inclinadas ou com lugares com pouca dificuldade de adensamento. Para todos os casos, conforme Araújo (2014) é preciso ficar atento, pois a quantidade de água adicionada no traço com a finalidade de alterar a consistência implica diretamente na resistência final do concreto. Quanto mais água menor e a resistência final.

Uma forma de medir a consistência do concreto é o ensaio de abatimento do tronco de cone ou conhecido como *slump*. Esse ensaio é regulamentado pela norma brasileira NBR 7223, que basicamente define a padronização de equipamentos e forma de execução do ensaio. Mas de maneira geral, quanto maior o *slump* menor vai ser a consistência.

A trabalhabilidade consiste na facilidade de adensamento do concreto. Basicamente quanto menor a consistência, maior a facilidade de trabalho do mesmo. Porém, é sempre importante observar uma trabalhabilidade que não comprometa a resistência final. Muitas vezes, se faz necessária a utilização de ferramentas, como vibradores, que garanta um bom adensamento e uma boa aderência concreto-aço, sem a necessidade do aumento da trabalhabilidade. (CARVALHO, 2016).

A qualidade do concreto depende também da homogeneidade dos agregados e precisa apresentar uma distribuição uniforme para as partículas graúdas estarem totalmente envolvidas pela massa sem apresentar desagregação.

Por consequência, uma massa bem homogenia apresenta uma melhor proteção para a armadura e uma baixa permeabilidade que proporciona o aumento da vida útil da estrutura evitando futuras patologias.

Por último, o processo do adensamento é a que exige maiores níveis de atenção durante a execução. Todas as etapas anteriores são controladas para que essa etapa suceda de forma satisfatória, para a inibição da presença de bolhas de ar, vazios e segregação de materiais.

De acordo com Carvalho (2016), para se atingir um nível de adensamento satisfatório, é comumente utilizado equipamentos de vibração mecânica, que consiste em imergir vibradores mecânicos na massa do concreto.

*Início do endurecimento do concreto* – Depois da fabricação do concreto, o construtor possui somente algumas horas para a aplicação do concreto fresco. Passo esse tempo o concreto inicia o seu processo de endurecimento. Esse tempo do início da fabricação até o início do endurecimento é chamado de 'pega'. Após o *início de pega,* o concreto perde toda a sua capacidade de trabalhabilidade, o tornando não possível a sua utilização se já não estiver ter sido aplicado. (CARVALHO, 2016).

*Cura do Concreto*–processo que ocorre após o início de pega, onde as reações químicas ocorrer com maiores velocidades e começa a perder água através da evaporação. Período em que o concreto começa a ganhar resistência estrutural, onde atinge a resistência de projeto após vinte e oito dias da sua execução. (CARVALHO, 2016).

*Concreto endurecido* – Estado de interesse desejado do concreto, onde possui suas resistências aos esforços em nível satisfatório. Essa etapa já possível retirar as fôrmas e escoramentos da peça endurecida. (CARVALHO, 2016).

### <span id="page-25-0"></span>**4.7 Resistência característica do concreto à compressão**

Como já mencionado, o concreto possui como função principal resistir esforços à compressão. Para constatar essa e determinar uma resistência para projeto é necessário realização de ensaios de corpos de prova. Esse ensaio, basicamente, submete certa quantidade de peças moldadas em formatos e procedimentos padrões, previstos nas NBRs 5738 e 5739, a esforços de compressão até seu ponto de ruptura, encontrando como resultado, a média aritmética  $f_{cm}$  conhecido como resistência medida à compressão, e o desvio padrão da dispersão. Porém a f<sub>cm</sub> não representa a verdadeira qualidade do concreto, pois não considera a dispersão dos resultados. Por isso é adotado um fator estatístico através do desvio padrão que é representado pelo δ conhecido como *coeficiente de variação*.

> "Os valores característicos f<sub>k</sub> das resistências são os que, em um lote de material, tem uma determinada probabilidade de serem ultrapassados, no sentido desfavorável para a segurança". (NBR 6118. Pág 70. 2014).

A resistência característica do concreto  $f_{ck}$  obtida dos ensaios representa um valor mínimo que é superado por 95% das peças ensaiadas.

### <span id="page-25-1"></span>**4.8 Resistência característica do concreto a tração**

Segundo a NBR 6118 (2014, p.23) ressalta que "a resistência a tração indireta  $f_{\text{ct,sp}}$  e a resistência a tração na flexão  $f_{\text{ct,f}}$  devem ser obtidas em ensaios realizados segundo as ABNT NBR 7222 e ABNT NBR 12142, respectivamente".

Ainda na norma NBR 6118 (2014), os valores médios ou característicos podem ser obtidos por meio das equações abaixo:

- $\bullet$  f<sub>ctk.inf</sub>= 0,7f<sub>ct m</sub>
- $f_{\text{ctk,sup}} = 1,3f_{\text{ctm}}$

sendo:

 $f_{\text{ctk,inf}}$  Resistência característica a tração inferior;

 $f_{\text{ctk,sup}}\rightarrow$ Resistência característica a tração superior;

 $f_{\text{ct,m}}$  Resistência média a tração;

f<sub>ct,m</sub>= 0,3 f<sub>ck</sub> $^{2/3}$   $\rightarrow$  para concretos de classes até C50;

 $f_{\text{ct,m}}$  = 2,12 ln (1+0,11  $f_{\text{ck}}$ )  $\rightarrow$  para concretos de classes C55 até C90;

 $f_{\text{ct,m}}$ e  $f_{\text{ck}}$  em Megapascal (MPa).

#### <span id="page-26-0"></span>**4.9 Diagrama Tensão-Deformação do Concreto na Compressão**

Segundo a NBR 6118 (2014, p.26) explica que "para tensões de compressão menores que 0,5 *f*c, pode-se admitir uma relação linear entre tensões e deformações, adotando-se para módulo de elasticidade o valor secante dado pela expressão em 8.2.8";

As equações do item 8.2.8 da NBR 6118(2014) são:

- $\bullet$  E<sub>ci</sub>= α<sub>E</sub>. 5600(f<sub>ck</sub>)<sup>1/2</sup> para fck de 20 MPa a 50 MPa
- E<sub>ci</sub>= 21,5 . 10<sup>3</sup>. α<sub>E</sub>.  $(\frac{fck}{10} + 1.25)^{1/3}$ , para fck de 55 MPa a 90 MPa

Sendo;

 $\alpha_{E}$ = 1,2 para basalto e diabásio;

 $\alpha_{E}$ = 1,0 para granito e gnaisse;

 $\alpha_{E}$ = 0,9 para calcário;

 $\alpha_{E} = 0.7$  para arenito;

- $f_c$  resistência a compressão do concreto;
- $f_{ck}$  Resistencia característica do concreto a compressão;

 $E_{ci}$  e f<sub>ck</sub>em Megapascal (MPa).

A Figura 4.9.1 apresenta o diagrama tensão-deformação de acordo com a norma NBR 6118 (2014).

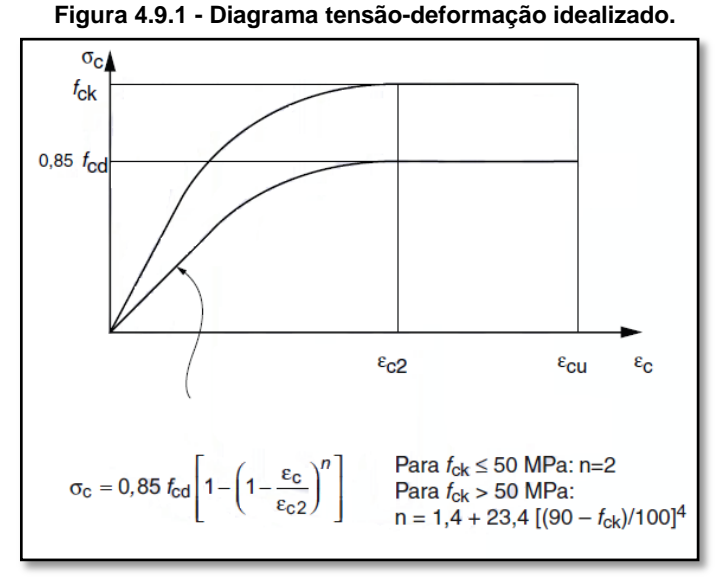

**FONTE: NBR-6118, P.26, 2014.**

#### <span id="page-27-0"></span>**4.10 Característica do Aço**

O aço possui uma máxima tensão f<sub>yk</sub> (resistência característica de escoamento à tração) que a barra ou o fio pode suportar. Para cada tipo de aço existe um tipo de deformação específica, conforme pode ser vista na figura 4.10.1 e figura 4.10.2 a seguir:

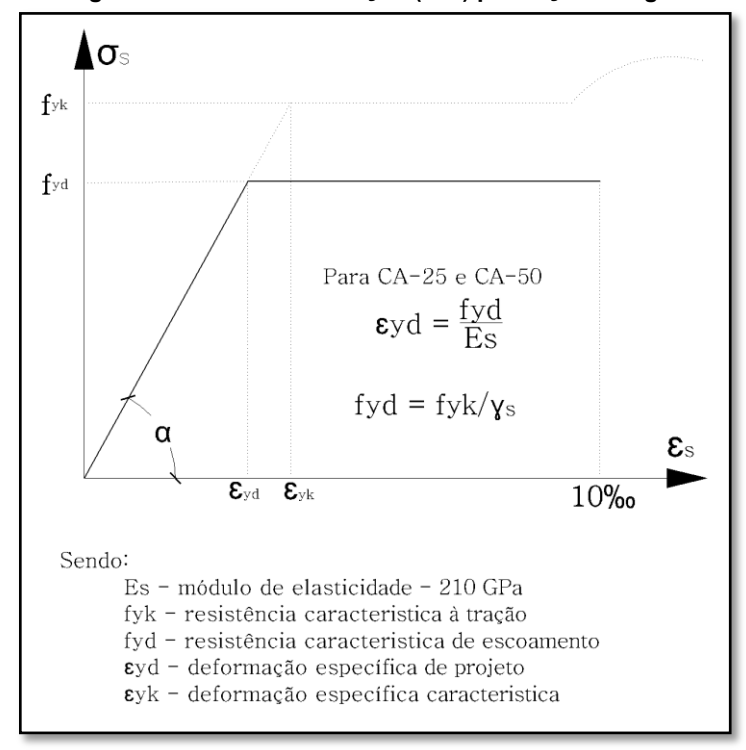

**Figura 4.10.1 - Diagrama tensão x deformação (σxε) para aços categoria CA-25 e CA-50.**

**FONTE: Clímaco, 2015**

A Figura 4.10.2 apresenta aços sem patamar de escoamento definido;

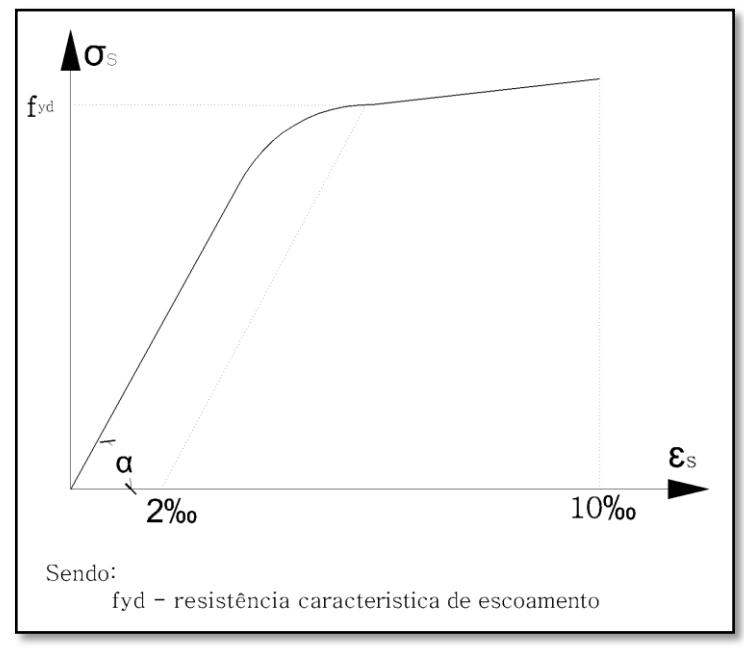

**Figura 4.10.2 - Diagrama tensão x deformação (σxε) para aços categoria CA-60.**

Os tipos de aços próprios para confecção de peças de concreto armado são os CA-25, CA-50 e CA-60. A sigla 'CA' significa concreto armado, e os dois primeiros possuem patamar de escoamento definidos, diferente do ultimo, pois o mesmo não apresenta patamar definido. (Carvalho, 2016).

O limite de resistência  $(f_{\text{stk}})$  é a tensão máxima que a barra exerce antes de romper e o alongamento na ruptura é a deformação permanente sofrida longitudinalmente em um corpo de prova causando seu aumento no comprimento. Esse aumento pode ser expresso pela formula abaixo; (Carvalho, 2016).

$$
\epsilon = ((I_1 - I_0) / I_0).100
$$

Sendo;

 $I_0$  = comprimento inicial;

 $I_1$ = comprimento final, medido no final do ensaio de acordo com a NBR6152:1992.

Segundo a NBR 6118:2014, estabelece que pode ser adotado uma massa específica para o aço de 7.850 kg/m<sup>3</sup>, um coeficiente de dilatação térmica 10-5/°C, para intervalos de -20°C e 150°C para armadura passiva e -20°C e 100°C para

**FONTE: CLÍMACO, 2015**

armadura ativa, e um módulo de elasticidade de 210 GPa, para armadura passiva, e 200 GPa, para armadura ativa.

### <span id="page-29-0"></span>**4.11 Classificação das peças estruturais**

Um conjunto de peças resistentes de uma edificação é chamado de estrutura. Para se aproveitar de seu máximo desempenho e durabilidade, é importante o conhecimentos do comportamento de seus elementos estruturais de forma individual.

A norma NBR 6118 (2014, p.83) classifica os elementos ou peças de acordo com a forma geométrica e função estrutural.

 Elementos lineares – são peças com o comprimento longitudinal evidente e supera em pelo menos três vezes a maior dimensão da seção transversal.

As peças estruturais conhecidas dos elementos lineares são;

- Vigas esforço de flexão é preponderante;
- Pilares Força normal de compressão é preponderante;
- Tirantes Força normal de tração é preponderante;
- Arcos Força normal de compressão e flexão são preponderantes;
- Elementos de superfície são elementos achatados com dimensões de espessura, relativamente, menores às demais.

Ainda na NBR 6118 (2014, p.84) As peças estruturais conhecidas dos elementos de superfície são;

- Placas Elementos planos, com esforços atuando de forma perpendicular ao seu plano, conhecida como lajes.
- Chapas Elementos planos, com esforços atuando de forma paralela ao seu plano. Elementos com dimensões em que o vão for menor que três vezes a maior dimensão da seção transversal é conhecida como viga-parede.
- Cascas Elementos não planos.

### <span id="page-30-0"></span>**4.12 Estados-Limites Últimos (ELU)**

É o limite que uma estrutura atinge antes da ocorrência de colapso, ruina estrutural ou por algum motivo, seus elementos estruturais percam tais funções.

Segundo a NBR 6118 (2014, p.54) determina que a segurança das estruturas deva sempre ser verificada a uma série de estados-limites últimos:

- Da perda de equilíbrio estrutural como corpo rígido;
- De esgotamento da capacidade resistente da estrutura devido às solicitações normais e tangenciais, com a redistribuição de esforços internos;
- De esgotamento da capacidade resistente da estrutura, considerando os efeitos de segunda ordem, em todo ou em parte dela;
- De colapso progressivo;
- Provocado por solicitações dinâmicas;
- Considerando exposição ao fogo;
- Provocado por ações sísmicas;
- Que possam ocorrer em casos especiais.

#### <span id="page-30-1"></span>**4.12.1 Domínios de ELU**

A Figura 4.12.1.1 é apresentado uma analise dos diagramas de deformação do concreto armado, onde foi possível chegar aos domínios de deformação.

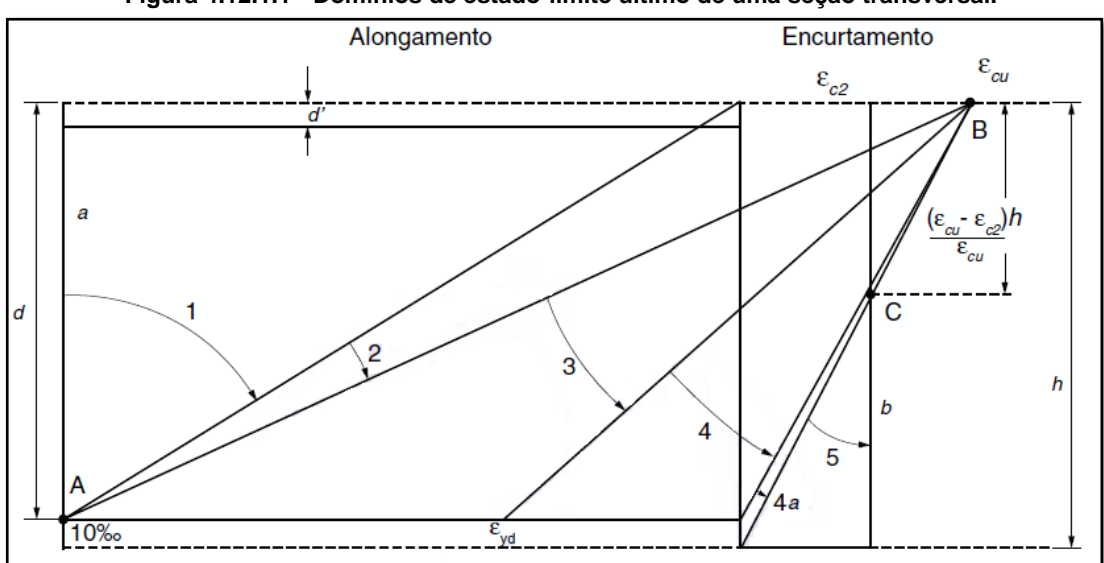

**Figura 4.12.1.1 - Domínios de estado-limite último de uma seção transversal.**

**FONTE: NBR-6118, 2014, P.122**

Segundo a norma NBR 6118 (2014, p.122):

- reta *a*: tração uniforme;
- domínio 1: tração não uniforme, sem compressão;
- domínio 2: flexão simples ou composta sem ruptura à compressão do concreto ( $\epsilon c < \epsilon c u$  e com
- o máximo alongamento permitido).
- Ruptura convencional por encurtamento-limite do concreto:
- domínio 3: flexão simples (seção subarmada) ou composta com ruptura à compressão do concreto
- e com escoamento do aço ( $\epsilon s \geq \epsilon yd$ );
- domínio 4: flexão simples (seção superarmada) ou composta com ruptura à compressão do concreto
- e aço tracionado sem escoamento ( $\epsilon$ s <  $\epsilon$ yd);
- domínio 4a: flexão composta com armaduras comprimidas;
- domínio 5: compressão não uniforme, sem tração;
- reta *b*: compressão uniforme.

## <span id="page-31-0"></span>**4.13 Estados-Limites de Serviços (ELS)**

Segurança relacionada ao conforto do usuário, durabilidade, estética e a boa utilização da estrutura tanto para o uso do usuário final quanto para o processo executivo. (ABNT, 2014, p.55)

### <span id="page-31-1"></span>**4.14 Ações**

Em uma análise estrutural, é muito importante considerar todos os tipos de forças que irão atuar no conjunto dos elementos resistentes. E segundo a norma NBR 6118 (2014, p.56 à p.63) Os tipos de ações que podem atuar em uma estrutura são:

 Ações permanentes – São ações provenientes dos pesos próprios das peças ou elementos estruturais, elementos fixos construtivos fixos, instalações, deslocamentos por erros construtivos e, em alguns casos, equipamentos. Que irão atuar de forma permanente ao longo da sua vida útil.

- Ações variáveis São ações provenientes do uso da edificação, ação do vento, ações dinâmicas, ações por variações de temperatura, entre outros de acordo com o item 11.4 da norma NBR 6118:2014. Essas ações não atuam de forma permanente e são considerados fatores estatísticos para seu cálculo.
- Ações excepcionais Segundo a NBR 6118:2014, item 11.5, situações excepcionais de carregamento, cujos efeitos não possam ser controlados por outros meios.

Segue abaixo as tabelas 4.14.1 e 4.14.2, respectivamente, de coeficientes de ponderação das ações no ELU extraídas da NBR 6118 (2014);

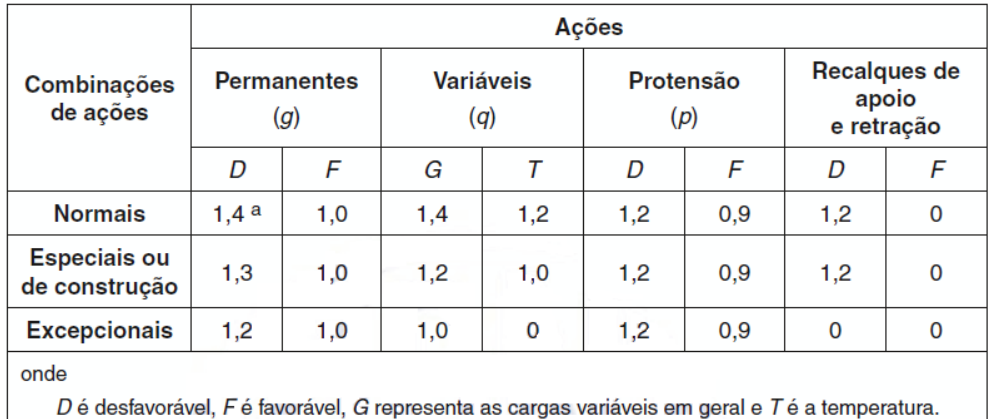

**Tabela 4.14.1 - Coeficientes de ponderação das ações no ELU**

Para as cargas permanentes de pequena variabilidade, como o peso próprio das estruturas, especialmente as pré-moldadas, esse coeficiente pode ser reduzido para 1,3.

**FONTE: NBR 6118, 2014, P.65**

| Ações                                                                                                    |                                                                                                    | Yf2      |                                   |                     |  |
|----------------------------------------------------------------------------------------------------|----------------------------------------------------------------------------------------------------|----------|-----------------------------------|---------------------|--|
|                                                                                                    |                                                                                                    | $\Psi_0$ | $\Psi$ <sup>1<math>a</math></sup> | $\Psi$ <sub>2</sub> |  |
| Cargas<br>acidentais de<br>edifícios                                                                                                    | Locais em que não há<br>predominância de pesos de<br>equipamentos que permanecem<br>fixos por longos períodos de tempo,<br>nem de elevadas concentrações<br>de pessoas b | 0.5      | 0,4                               | 0,3                 |  |
|                                                                                                    | Locais em que há predominância<br>de pesos de equipamentos que<br>permanecem fixos por longos<br>períodos de tempo, ou de elevada<br>concentração de pessoas c           | 0,7      | 0,6                               | 0,4                 |  |
|                                                                                                    | Biblioteca, arquivos, oficinas<br>e garagens                                                                                                    | 0,8      | 0,7                               | 0,6                 |  |
| <b>Vento</b>                                                                                                    | Pressão dinâmica do vento nas<br>estruturas em geral                                                                                                    | 0,6      | 0,3                               | 0                   |  |
| Variações uniformes de temperatura<br><b>Temperatura</b><br>em relação à média anual local                                                       |                                                                                                    | 0,6      | 0,5                               | 0,3                 |  |
| a<br>Para os valores de $\psi_1$ relativos às pontes e principalmente para os problemas de fadiga, ver Seção 23.<br>b<br>Edifícios residenciais. |                                                                                                    |          |                                   |                     |  |

**Tabela 4.14.2 - Coeficientes de ponderação das ações no ELU**

Edifícios comerciais, de escritórios, estações e edifícios públicos.

**FONTE: NBR 6118, 2014, P.65**

Coeficientes de ponderação das ações no estado-limite de serviço (ELS)

 $Yf = Yf2$ 

Onde

*Ɣf2* tem valor variável conforme a verificação que se deseja fazer

*Ɣf2* = *1* para combinações raras;

*Ɣf2* = *ψ1* para combinações frequentes;

*Ɣf2* = *ψ2* para combinações quase permanentes.

### <span id="page-33-0"></span>**4.15 Combinações de Ações**

Segundo a Norma NBR 6118 (2014, p.66) um carregamento é definido pela combinação das ações com probabilidade de ocorrer simultaneamente durante um período preestabelecido. E define que devem ser determinadas com as combinações mais desfavoráveis para oferecer maior segurança em relação estadolimite ultimo e de serviço para a combinação ultima e de serviço respectivamente.

Essas combinações podem ser consultadas nas tabelas 11.3 e 11.4 da NBR 6118:2014;

### <span id="page-34-0"></span>**4.16 Durabilidade das Estruturas de Concreto Armado**

As estruturas de concreto devem ser projetadas e construídas considerando as condições do meio previstas em projeto, de forma que conservem sua segurança, estabilidade e capacidade em serviço durante o prazo correspondente à sua vida útil.

Durante sua vida útil, o concreto armado está sujeito a várias condições que deterioram e comprometem a estrutura tanto para o concreto quanto o aço. Durante o planejamento questões como o cobrimento do aço e qualidade do concreto são especificadas em norma de acordo com a classe de agressividade do ambiente.

Nos itens 6 e 7 da NBR 6118:2014, descreve cuidados e critérios que visam a durabilidade do material.

No capítulo 6 da norma NBR 6118 (2014) estabelece, em um dos seus itens, critérios a fim de classificar o nível de agressividade de acordo com o tipo de ambiente que a estrutura se encontra expostas aos seus efeitos, relacionadas a ações físicas e químicas;

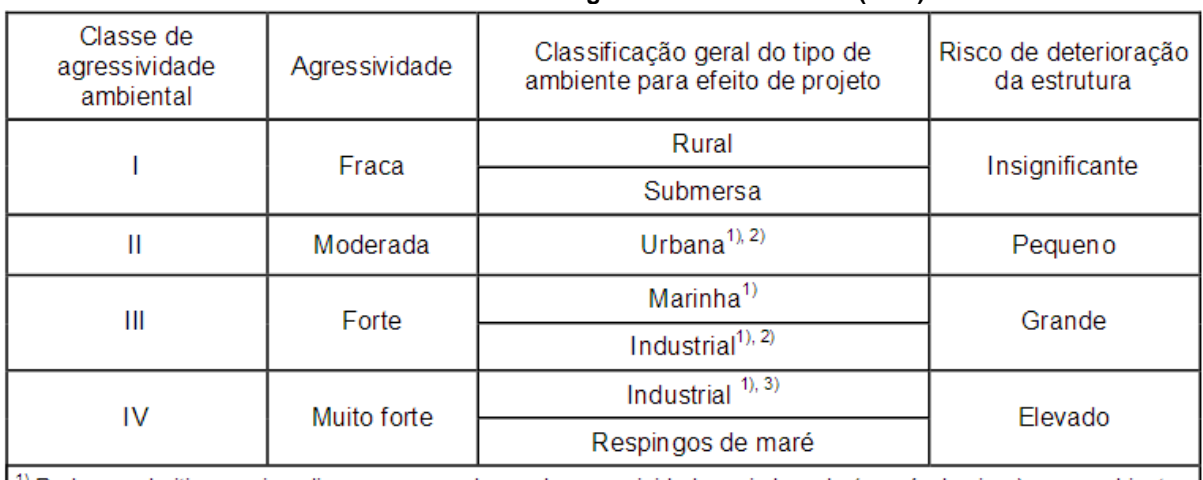

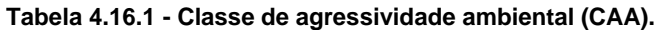

<sup>1)</sup> Pode-se admitir um microclima com uma classe de agressividade mais branda (um nível acima) para ambientes l internos secos (salas, dormitórios, banheiros, cozinhas e áreas de serviço de apartamentos residenciais e conjuntos comerciais ou ambientes com concreto revestido com argamassa e pintura).

<sup>2)</sup> Pode-se admitir uma classe de agressividade mais branda (um nível acima) em: obras em regiões de clima seco, com umidade relativa do ar menor ou igual a 65%, partes da estrutura protegidas de chuva em ambientes predominantemente secos, ou regiões onde chove raramente.

3) Ambientes quimicamente agressivos, tanques industriais, galvanoplastia, branqueamento em indústrias de celulose e papel, armazéns de fertilizantes, indústrias químicas.

**FONTE: NBR-6118, 2014, P.17**

No capítulo 7 da norma NBR 6118 (2014), ressalta, em seus itens, que de acordo a classificação de agressividade definida para o ambiente que atuam na estrutura, é necessário estabelecer qualidades mínimas de resistência do concreto e cobrimento do aço na estrutura (Tabela 4.16.2);

| Concreto <sup>a</sup>                 | Tipo b, c | Classe de agressividade (NBR 6118, 2014, p.17) |                        |                        |             |
|---------------------------------------|-----------|------------------------------------------------|------------------------|------------------------|-------------|
|                                       |           |                                                | Ш                      | Ш                      | IV          |
| Relação<br>água/cimento em<br>massa   | CА        | $\leq 0,65$                                    | $\leq 0,60$            | $\leq 0,55$            | $\leq 0,45$ |
|                                       | СP        | $\leq 0,60$                                    | $\leq 0.55$            | $\leq 0,50$            | $\leq 0,45$ |
| Classe de concreto<br>(ABNT NBR 8953) | CA        | $\geq$ C <sub>20</sub>                         | $\geq$ C <sub>25</sub> | $\geq$ C <sub>30</sub> | $\geq$ C40  |
|                                       | СP        | $\geq$ C <sub>25</sub>                         | $\geq$ C <sub>30</sub> | $\geq$ C <sub>35</sub> | $\geq$ C40  |

**Tabela 4.16.2 - Correspondência entre a CAA e a qualidade do concreto.**

a O concreto empregado na execução das estruturas deve cumprir com os requisitos estabelecidos na **ABNT NBR 12655.** 

<sup>b</sup> CA corresponde a componentes e elementos estruturais de concreto armado.

<sup>c</sup> CP corresponde a componentes e elementos estruturais de concreto protendido.

#### **FONTE: NBR-6118, 2014, P.18**

#### **Tabela 4.16.3 - Correspondência entre CAA e o cobrimento nominal para Δc = 10mm.**

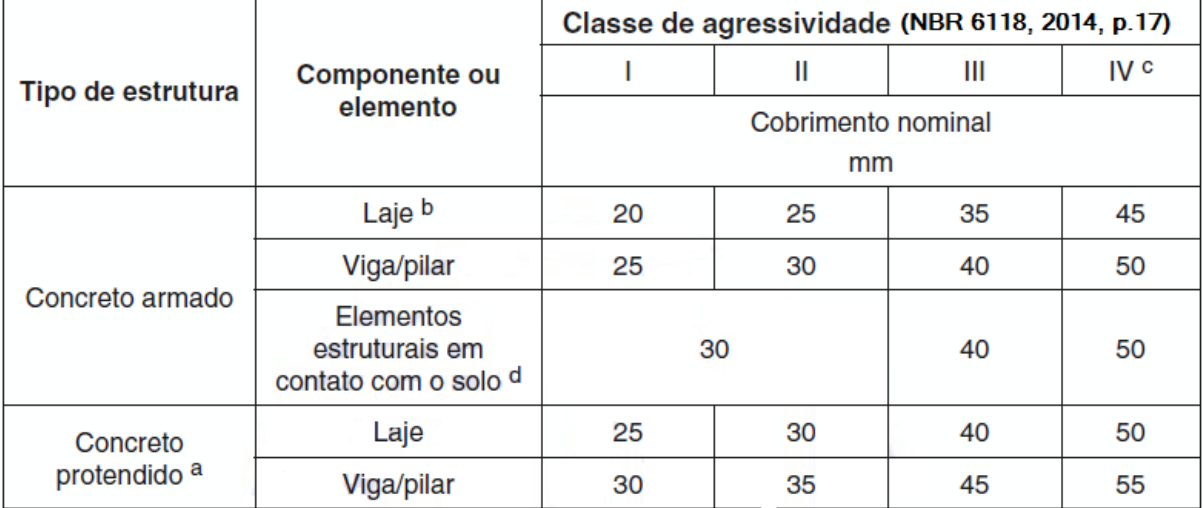

a Cobrimento nominal da bainha ou dos fios, cabos e cordoalhas. O cobrimento da armadura passiva deve respeitar os cobrimentos para concreto armado.

<sup>b</sup> Para a face superior de lajes e vigas que serão revestidas com argamassa de contrapiso, com revestimentos finais secos tipo carpete e madeira, com argamassa de revestimento e acabamento, como pisos de elevado desempenho, pisos cerâmicos, pisos asfálticos e outros, as exigências desta Tabela podem ser substituídas pelas de 7.4.7.5, respeitado um cobrimento nominal ≥ 15 mm.

<sup>c</sup> Nas superfícies expostas a ambientes agressivos, como reservatórios, estações de tratamento de água e esgoto, condutos de esgoto, canaletas de efluentes e outras obras em ambientes química e intensamente agressivos, devem ser atendidos os cobrimentos da classe ge agressividade IV.

No trecho dos pilares em contato com o solo junto aos elementos de fundação, a armadura deve ter cobrimento nominal  $\geq$  45 mm.
# **4.17 Programas de calculo estrutural utilizado neste trabalho**

# **4.17.2 SAP2000 – Software para análise estrutural e dinâmica**

**Figura 4.17.2.1 - SAP2000 V18- Structural Analisys and Design**

**FONTE: MULTIPLUS, 2017.**

Programa com mais de 30 anos de atuação no mercado de software, o SAP2000 proporciona analises estruturais de alta confiabilidade através do método de elementos finitos. Esse faz diversos tipos de análises e será utilizado para comparação de resultados de momentos deste trabalho (Figura 4.17.2.1). (MULTIPLUS, 2017).

# **4.17.1 CYPECAD – Software para cálculo estrutural**

**Figura 4.17.1.1 – CYPECAD 2016 – Software para cálculo estrutural**

**FONTE: MULTIPLUS, 2017.**

Esse software (Figura 4.17.1.1) estrutural elabora projetos, calcula, dimensiona, analisa, quantifica e detalha vários tipos de estruturas dentro das conformidades com as normas brasileiras vigentes. É um dos programas computacionais mais utilizados para esse fim e será utilizado neste trabalho para uma comparação de detalhamento. (MULTIPLUS, 2017).

# **5 LAJES MACIÇAS RETANGULARES**

As lajes são os primeiros elementos estruturais que recebem as cargas verticais acidentais além o seu peso próprio. Peças estruturais de superfície planas e comumente retangulares que possuem espessuras relativamente pequenas comparados com outras dimensões e que descarrega suas ações e solicitações sobre as vigas (para lajes apoiados em vigas) ou diretamente sobre os pilares (para lajes lisas ou cogumelos).

Os principais tipos de lajes são: Maciças ou apoiadas sobre vigas (que é o objeto de estudo deste trabalho), nervuradas e lisas ou cogumelos.

 Lajes maciças ou apoiadas sobre vigas – Possui sua seção homogênea, sua geometria laminar totalmente preenchida de concreto executadas sobre formas e escoras, que as moldam e a sustentam até o concreto atingir sua resistência de projeto, apoiada sobre vigas (Figura 5.0.1);

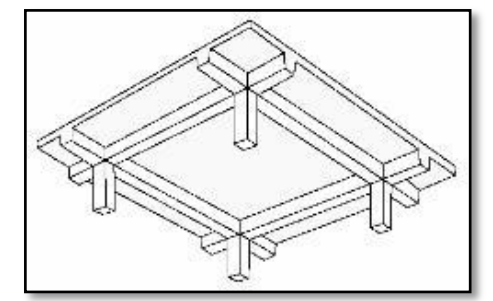

**Figura 5.0.1 - Laje tipo maciça apoiada sobre vigas**

**FONTE: GOOGLE, 2017**

 Lajes nervuradas – Possuem nervuras, salientes ou não, na posição das armaduras longitudinais inferiores que exercem esforços de tração, podendo ser moldadas *in-loco* ou confeccionadas com pré-moldados, também, apoiados sobre vigas (Figura 5.0.2);

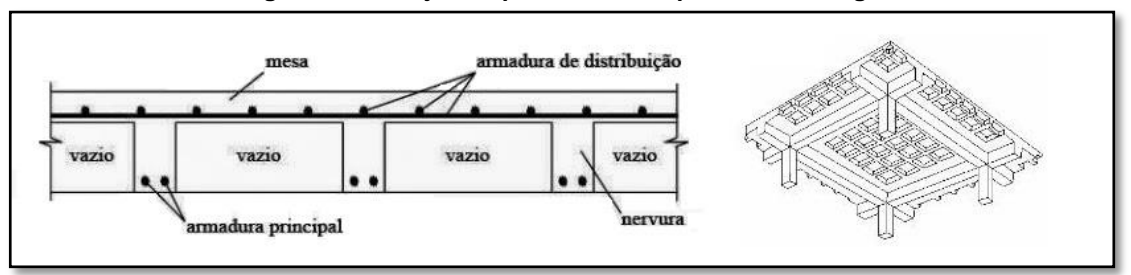

**Figura 5.0.2 - Laje do tipo Nervurada apoiada sobre vigas**

 Lajes lisas ou cogumelo – lajes que podem ser confeccionada da forma maciça ou nervurada, com o detalhe que transmitem seus esforços diretamente sobre os pilares, sem a necessidade de vigas (Figura 5.0.3).

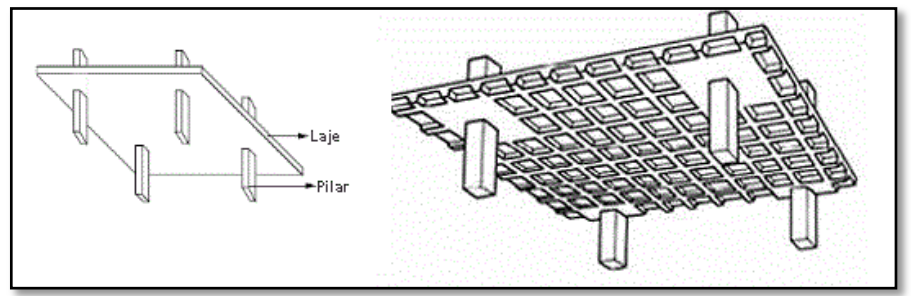

**Figura 5.0.3 - Laje do tipo Lisa ou cogumelo apoiada diretamente sobre os pilares**

No caso das lajes maciças, em sua execução, são confeccionadas juntamente com as vigas na etapa de concretagem, porém, são analisadas e dimensionadas de forma separadas, considerando, em cálculo simplificado, simplesmente como um objeto geométrico de superfície apoiado sobre as vigas.

# **5.1 Princípios da Análise Estrutural**

Conforme demonstrado pela norma NBR 6118:2014, item 14.7, as estruturas de elementos de placa podem ser analisadas acolhendo as seguintes hipóteses:

- Manutenção da seção plana após a deformação, em faixas suficientemente estreitas;
- Representação dos elementos por seu plano médio.

Os esforços solicitantes nas lajes deverão ser verificados a necessidade de considerar a aplicação de alternância de sobrecargas.

**FONTE: GOOGLE, 2017.**

**FONTE: GOOGLE, 2017.**

A análise dos diversos tipos de comportamento estrutural na peça pode ser verificada por diferentes métodos, que são:

- I. Análise linear métodos baseados na teoria da elasticidade, considerando o concreto armado como um material homogêneo, com comportamento elástico.
- II. Análise Plástica no ELU, pode ser utilizado o método da teoria das charneiras plásticas, considerando o concreto armado no regime rígidoplástico, aceitando a possibilidade de fissuras.
- III. Análise não-linear são permitidas para uso no ELU e ELS.

Para uma análise linear utilizando da teoria da elasticidade, existem tabelas que permitem o calculo de valores de momentos, reações de apoio e flechas. Os mais comuns são:

- Tabela Bares;
- Tabela de Czerny;
- Tabela de Marcus.

# **5.2 Teoria das grelhas**

O princípio básico desse método é considerar que o elemento de superfície seja dividido em apenas duas faixas independentes e ortogonais entre si de larguras unitárias, formando uma pequena estrutura em grelha. É utilizado principalmente para o cálculo de lajes nervuradas (Figura 5.2.1).

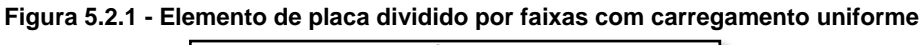

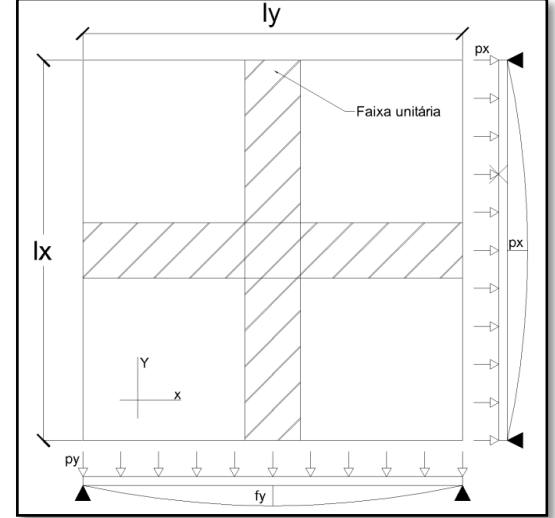

# **5.3 Método de Marcus**

Este método é um procedimento de cálculo misto, pois os momentos extraídos através da teoria das grelhas são corrigidos por meio de coeficientes obtidos da solução da equação de Lagranje, de modo a aproximar resultados a valores mais reais de placa. (CLÍMACO, 2015)

Para lajes maciças, o cálculo utilizando o método de grelhas apresenta resultados conservadores em relação a métodos mais exatos de cálculo. Por não levar em consideração a resistência favorável da sobreposição central das grelhas e a existência de momentos toçores.(FILHO, 2004)

# **5.4 Aplicação Prática**

# Considerações Iniciais

De modo a facilitar a compreensão do método de cálculo e dimensionamento das lajes, neste trabalho, será considerado um caso hipotético com o mesmo exemplo utilizado para tópico "passo-a-passo" (Figura 5.4.1).

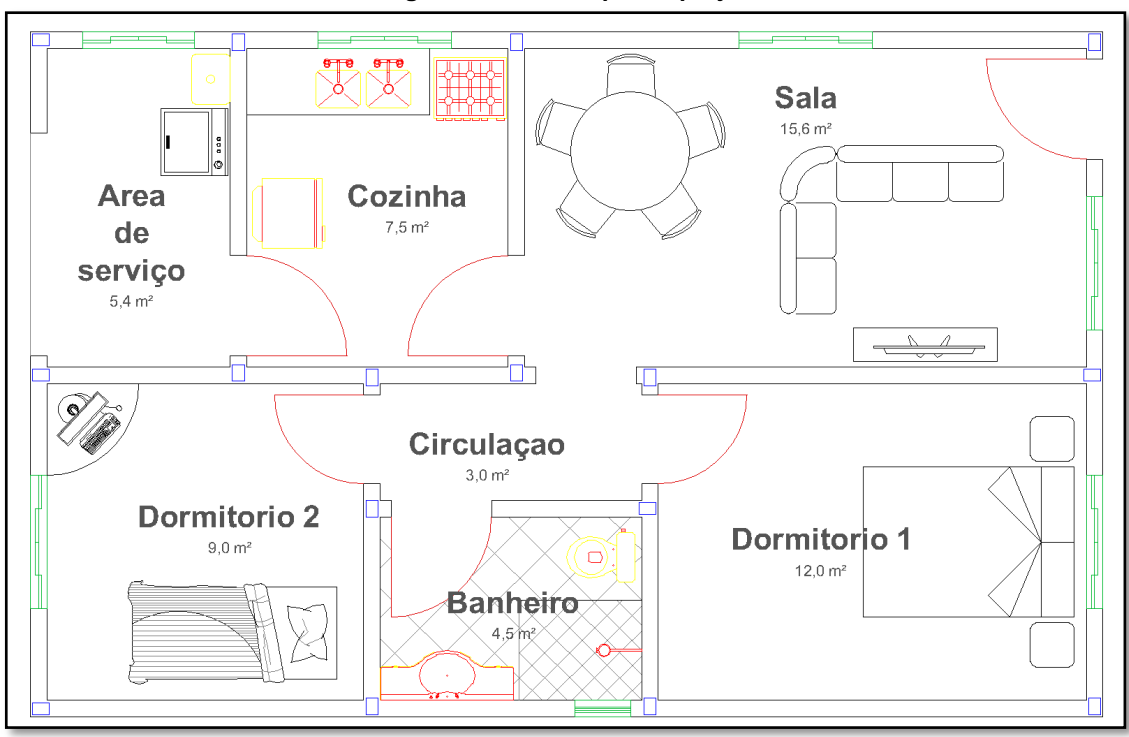

**Figura 5.4.1 - Exemplo de projeto**

A Figura 5.4.2 apresenta a separação das lajes e as medidas do projeto;

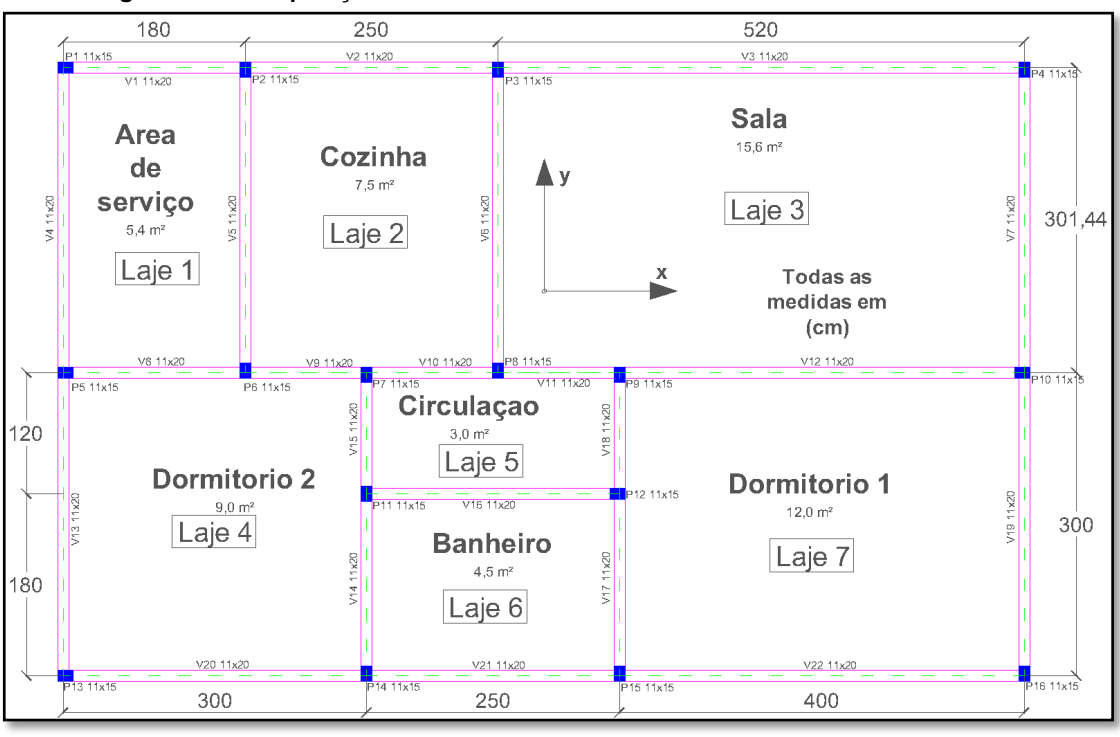

**Figura 5.4.2 - Disposição dos elementos estruturais com medidas em centímetros**

Observações do projeto:

- a) Planta baixa de pavimento tipo de uma edificação.
- b) As lajes são separadas por cômodos e simbolizadas por abreviações. Exemplo: L1 corresponde à 'laje 1' e área de serviço conforme figura 5.4.2;
- c) Será adotada uma classe de agressividade II;
- d) Conforme norma NBR 6118 (2014, p.17) para a classe de agressividade nível II, deverá ser adotado uma relação de água/cimento no concreto de 0,6 e uma classe do concreto mínimo de C25. Para esse projeto será adotado uma classe do concreto de C35;
- e) Conforme norma NBR 6118 (2014, p.20) para a classe de agressividade nível II, para lajes em concreto armado, o cobrimento nominal deverá ser 25 mm ou 2,5 cm;
- f) Para esse projeto serão adotados aço classe CA-50;
- g) Piso cerâmico adotado para todo o projeto;
- h) Conforme norma NBR 6118 (2014, p.74) define uma espessura inicial para as lajes maciças de acordo com cada aplicação. Inicialmente, para todas as lajes do projeto a espessura adotada será de 10 cm (Figura 5.4.3);

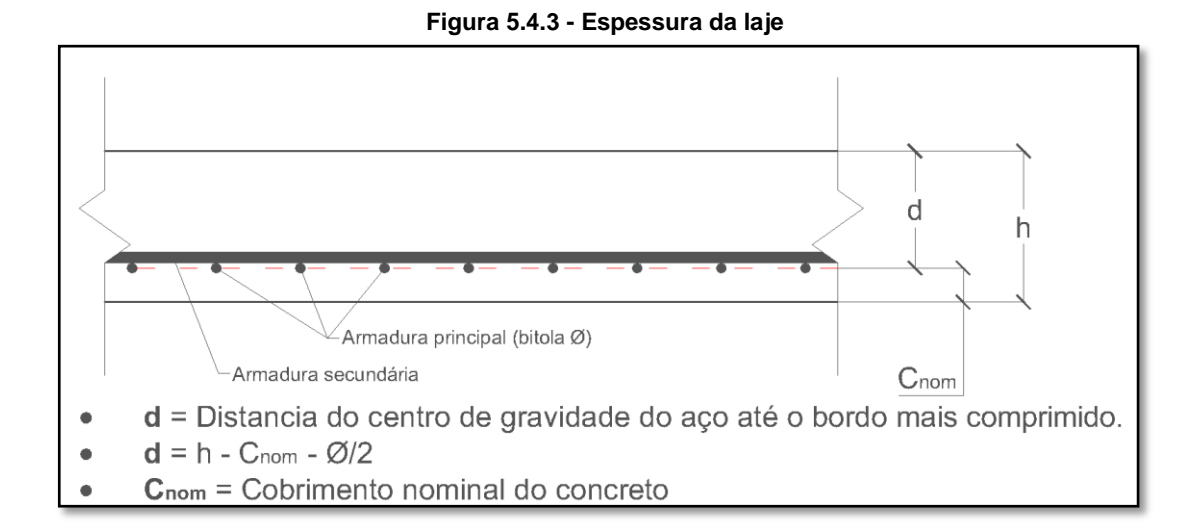

i) Para vãos efetivos de lajes, o item 14.7.2.2 da NBR 6118:2014, descreve maneiras de determinar as referidas dimensões. Mas, segundo o autor Clímaco (2015), para estruturas usuais, é comum considerar o vão teórico de eixo a eixo das vigas de bordo. As dimensões dos vãos adotadas para esse projeto foram de eixo a eixo.

# **5.5 Classificação das Lajes**

As lajes deverão ser calculadas conforme for sua classificação.

Existem dois tipos de classificação, lajes em uma direção e em duas direções e em ambas podem ser consideradas continuas ou isoladas;

Laje em uma direção – São calculadas apenas em uma direção, e possui uma relação de comprimento e largura superior a 2.

Laje em duas direções – São chamadas, também, de lajes em cruz, e possui uma relação de comprimento e largura inferior a 2.

A Figura 5.5.1 demonstra a etapa de definição do tipo de laje;

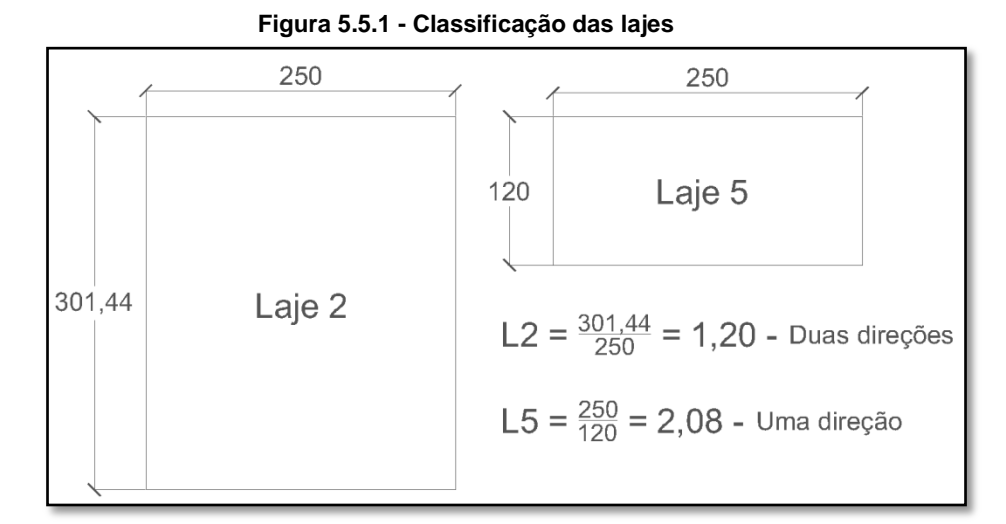

# *l*<sub>1</sub>/*l*<sub>2</sub> > 2→ Uma direção

$$
\ell_1/\ell_2 = \text{ou} < 2 \rightarrow \text{Duas direções}
$$

sendo:

*l*<sup>1</sup> – maior lado das dimensões;

*l*<sup>2</sup> – menor lado.

Na Tabela 5.5.2 apresenta a configuração das lajes do projeto exemplo;

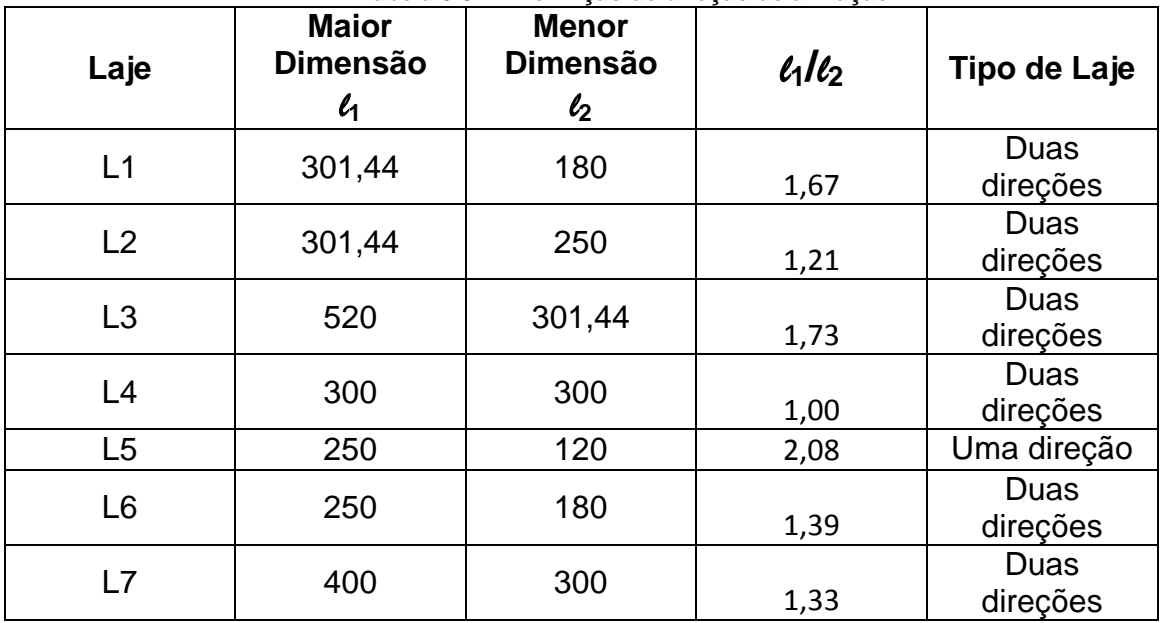

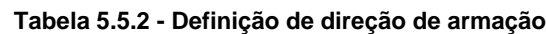

### **5.6 Levantamento de Cargas**

Os primeiros passos para o levantamento de cargas é observar em projeto os materiais que serão utilizados para pisos e revestimentos, e também, a finalidade de utilização.

A norma NBR 6120:1978 descreve condições e parâmetros para determinar valores das cargas que devem ser consideradas no projeto estrutural, tanto para cargas permanentes quanto para cargas de utilização.

Para o projeto exemplo, segue abaixo os valores para os materiais considerados no projeto, admitindo ser uniformemente distribuída por área;

Em seguida será mostrado o cálculo do peso permanente da estrutura, com valores de pesos específicos extraído da norma NBR 6120:1978;

- a) O peso próprio da laje é obtido através da equação  $\rightarrow$  g = 2500 x h(m) = Kgf/m². Sendo h a espessura da laje;
- b) O peso próprio dos revestimentos é obtida através da equação  $\rightarrow q_R = 2400 \text{ x}$  $h_R(m)$  = Kgf/m<sup>2</sup>. Sendo  $h_R$  a espessura do revestimento e para esse projeto, a espessura admitida será de 2,5 cm
- c) O peso próprio do piso cerâmico é obtido através da equação  $\rightarrow g_P = 1800 \text{ x}$  $h_P(m) = Kgf/m^2$ . Sendo  $h_P$  a espessura do piso;

A Tabela 5.6.1 mostra a relação de cargas permanentes de cada laje do projeto;

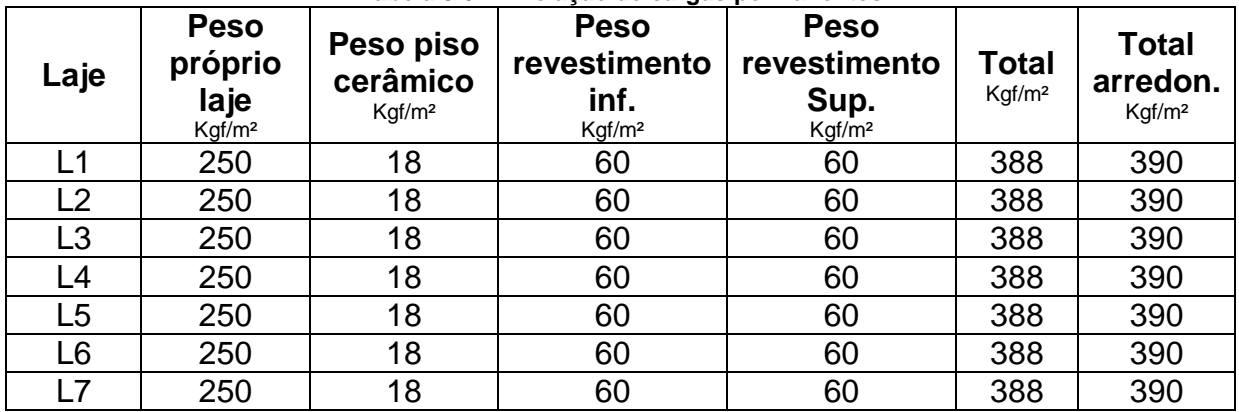

**Tabela 5.6.1 - Relação de cargas permanentes**

Em seguida será mostrado o cálculo das cargas acidentais da estrutura, com valores mínimos extraído da norma NBR 6120:1978;

- a) Edifícios residenciais Dormitórios, sala, copa, cozinhas e banheiros = 150 Kgf/m²
- b) Edifícios residenciais Despensas, área de serviço e lavanderia = 200 Kgf/m²
- c) Corredores Sem acesso ao público = 200 Kgf/m<sup>2</sup>
- A Tabela 5.6.2 mostra a relação de cargas acidentais de cada laje do projeto;

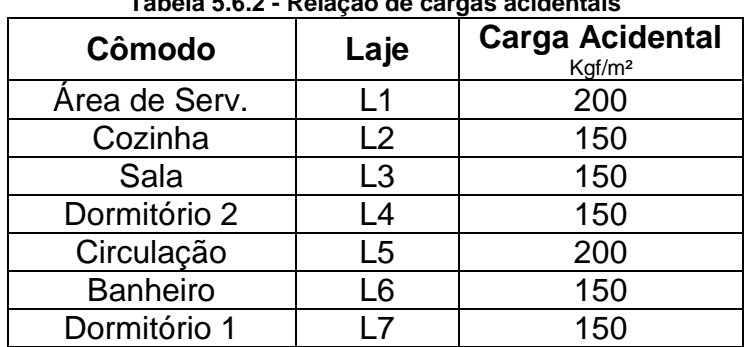

**Tabela 5.6.2 - Relação de cargas acidentais**

# **5.7 Combinações das ações**

Respeitando critérios da norma NBR 6118:2014, as cargas levantadas deverão ser combinadas, tomando como valores finais as combinações mais desfavoráveis conforme pode ser consultada nos itens da norma 11.7 e 11.8, e tabelas 11.1 e 11.2.

Como o projeto possui somente uma carga variável a formula para a combinação fica;

$$
\mathbf{Fd} = y_g F_{gK} + y_{\epsilon g} F_{\epsilon qK}
$$

Sendo;

- $y_{q}$  $\rightarrow$  Coeficiente de ponderação das ações permanentes;
- $y_{\text{eq}}$  > Coeficiente de ponderação das ações variáveis;

 $F_{gK} \rightarrow$ Ações permanentes

FεqK Ações Variáveis

A Tabela 5.7.1 mostra a combinação de carga de todas as lajes do projeto;

| Laje           | <b>Carga total</b><br>permanente<br>Kgf/m <sup>2</sup> | Carga<br><b>Acidental</b><br>Kgf/m <sup>2</sup> | Fd<br>Kgf/m <sup>2</sup> |
|----------------|--------------------------------------------------------|-------------------------------------------------|--------------------------|
| L1             | 390                                                    | 200                                             | 826                      |
| L2             | 390                                                    | 150                                             | 756                      |
| L <sub>3</sub> | 390                                                    | 150                                             | 756                      |
| L4             | 390                                                    | 150                                             | 756                      |
| L <sub>5</sub> | 390                                                    | 200                                             | 826                      |
| L6             | 390                                                    | 150                                             | 756                      |
| l 7            | 390                                                    | 150                                             | 756                      |

**Tabela 5.7.1 - Combinações de ações**

# **5.8 Condições de apoio**

Segundo Porto (2015, p.68), define os tipos de apoios de uma laje maciça. Que são:

- Borda Livre: não há suporte. Exemplo: lajes em balanço;
- Borda apoiada: há restrições dos deslocamentos verticais, no entanto, não há impedimento de rotação das lajes no apoio. Exemplo: Vigas de apoio com rigidez normal;
- Borda engastada: há impedimento quanto ao deslocamento vertical e quanto à rotação no apoio. Exemplo: vigas de apoio de grande rigidez.

A Figura 5.8.1 mostra a representação para cada tipo de apoio;

**Figura 5.8.1 - Simbologia para representação de tipos de apoio**

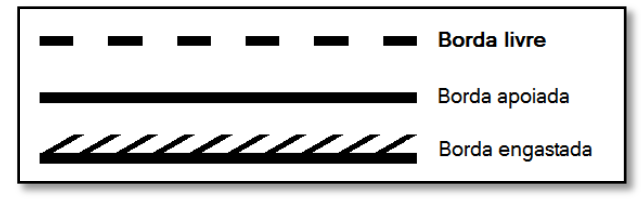

Antes de iniciar os cálculos de momento nas lajes, é necessário definir os tipos de vínculos de cada bordo da laje armada. O vinculo pode ser engastado ou apoiado.

O bordo é considerado engastado devido a uma continuidade entre lajes ou pelo menos 66,6% desse bordo deve estar ligada a outra laje e quando não possui essa continuidade o bordo é considerado apoiado. (CLÍMACO, 2015).

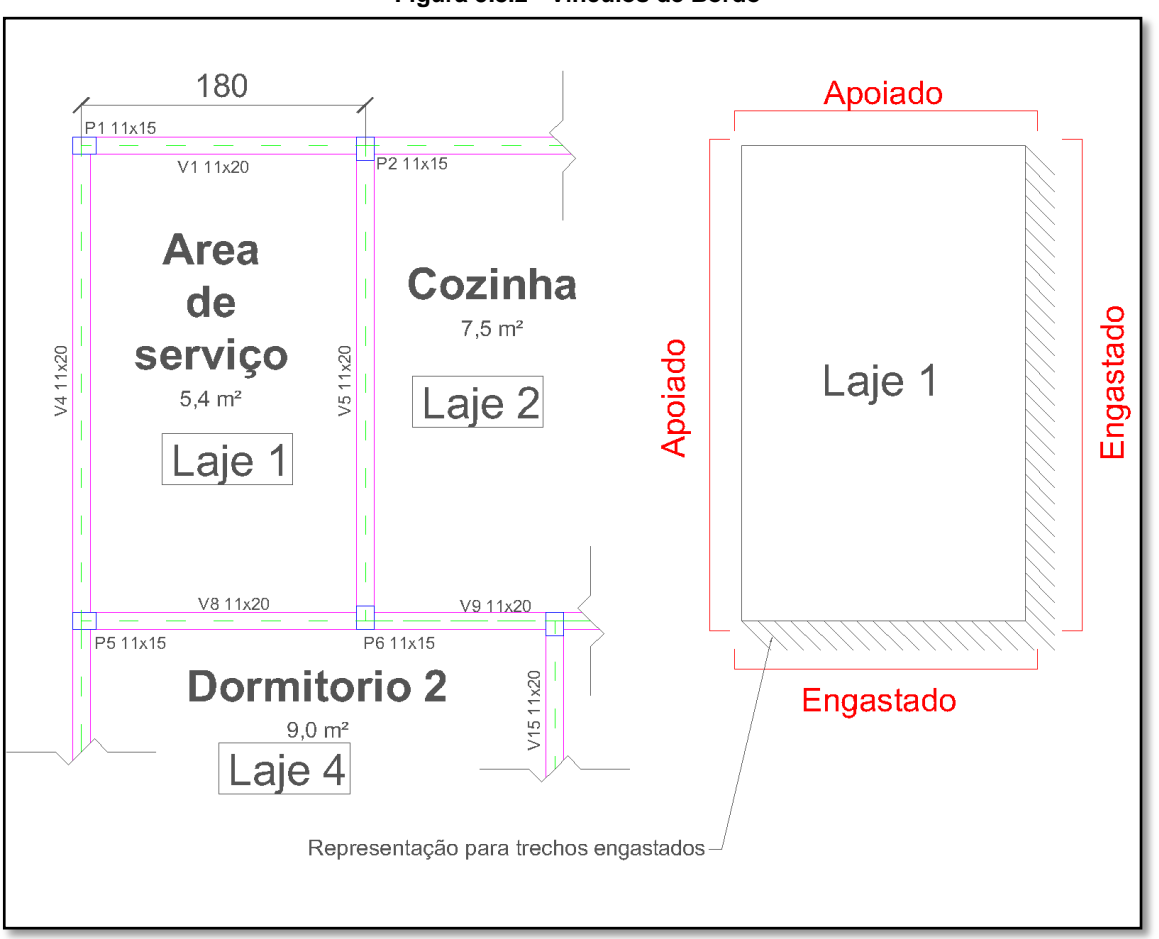

Na Figura 5.8.2, podemos verificar que existe uma continuidade entre as lajes "Laje 1/Laje 2" e "Laje 1/Laje 4", logo, esses trechos são considerados engastados e os outros bordos são considerados apoiados.

#### Lajes Isoladas

As lajes isoladas não possuem continuidade com outros elementos de placa, considerando seus bordos como simplesmente apoiado.

#### Lajes Contínuas

As lajes contínuas possuem continuidade com outros elementos de placa, exercendo no bordo um esforço de momento negativo. Conforme Clímaco (2015, p.307) "o cálculo é efetuado como lajes isoladas, por meio de uma decomposição virtual, em que consideram engastados entre si as lajes em que haja continuidade sobre o bordo comum".

**Figura 5.8.2 - Vínculos de Bordo**

# **5.9 Cálculo de Laje**

Para o cálculo das lajes, será utilizado o um método conhecido como método misto. Esse método é de caráter prático, que corrigem os momentos obtidos através da teoria das grelhas por intermédio de coeficientes da equação de Lagrange utilizando a teoria da elasticidade.

#### **5.9.1 Laje armada em uma direção**

Os momentos fletores das lajes armadas em uma direção são calculados por faixa de largura unitária paralela ao vão de menor direção, denominado *l*x. (CLÍMACO, 2015).

No caso das lajes armadas em uma direção, os vínculos dos bordos de menores dimensões não exercem influencia nos cálculos, conforme pode ser visto na Figura 5.9.1.1;

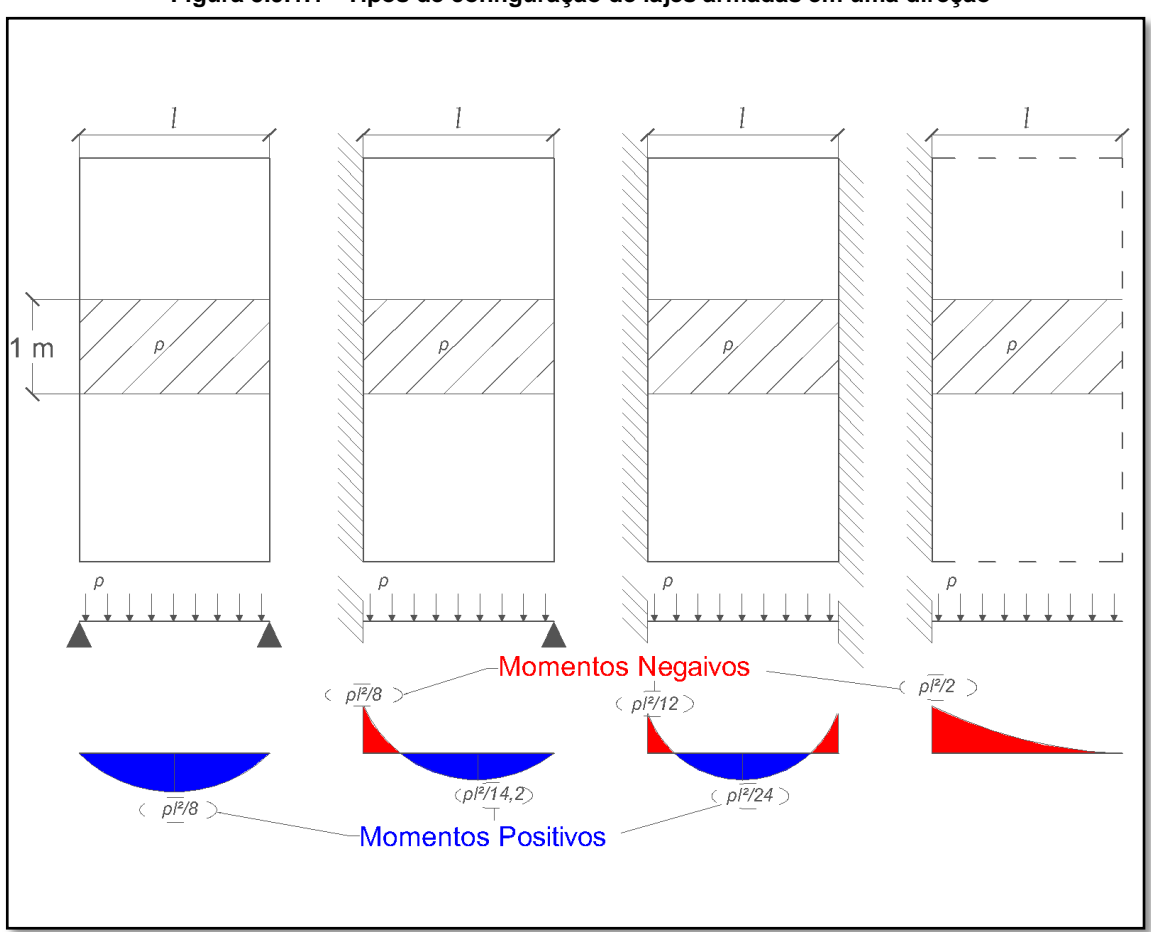

**Figura 5.9.1.1 - Tipos de configuração de lajes armadas em uma direção**

**FONTE: CLÍMACO, 2015**

A Figura 5.9.1.2 apresenta o método aplicado para obtenção dos momentos atuantes na Laje 5;

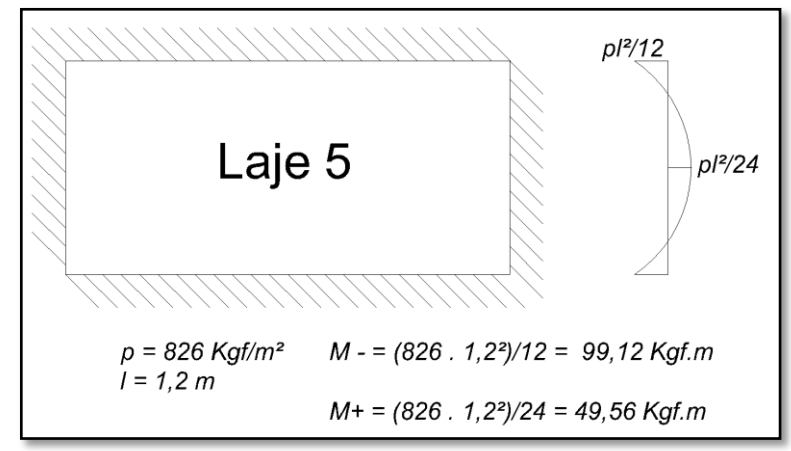

**Figura 5.9.1.2 - Cálculo dos momentos atuantes da "Laje 5" do projeto exemplo.**

#### **5.9.2 Laje armada em duas direções**

Antes de realizar o cálculo para lajes armada em duas direções, utilizando o método misto de Marcus, é necessário fazer decomposições virtuais, classificar os vínculos de bordos e definir o *l*<sup>x</sup> e *l*y.

Para cada configuração de engastamento da laje, existe uma classificação de caso que podemos extrair parâmetros para o calculo de momentos através de um coeficiente utilizando o  $\lambda = \ell_v / \ell_x$ .

Segundo o autor João Carlos Teatini "*l*x é a dimensão do vão na direção normal ao maior número de bordos engastados. Havendo igualdade nessa primeira condição, *l*<sup>x</sup> será o menor vão." (CLÍMACO, 2015, Pág 305). E para *l*<sup>y</sup> a dimensão perpendicular a *l*x.

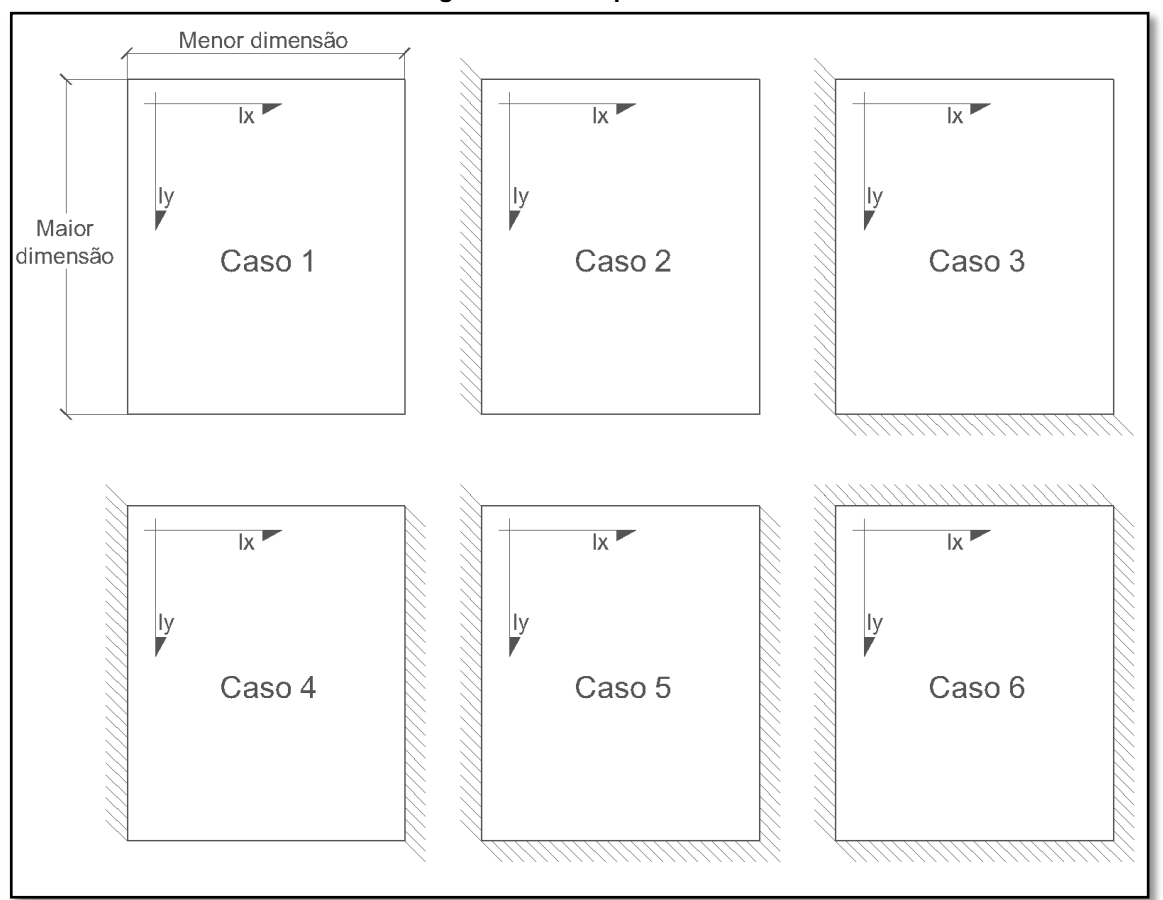

Com definição e a configuração do caso (conforme Figura 5.9.2.1), identificamos na tabela de Marcus os parâmetros mx, my, nx e ny, utilizado na formula abaixo, conforme a figura a seguir;

$$
M_x = p\ell_x^2/m_x \qquad N_x = p\ell_x^2/n_x
$$

$$
M_y = p\ell_x^2/m_y \qquad N_y = p\ell_x^2/n_y
$$

Sendo;

 $M_x$  = Momento positivo na direção  $\ell_{x}$ ; *M<sup>y</sup>* = Momento positivo na direção *l*y;  $N_x$  = Momento negativo na direção  $\ell_{x}$ ; *N<sup>y</sup>* = Momento negativo na direção *l*y;

 $\mathbf{l}_x$  = em metros(m);

 $p = e$ m Kgf/m<sup>2</sup>.

A Figura 5.9.2.2 mostra o processo de obtenção dos momentos atuantes na Laje 1 do projeto através da tabela de Marcus;

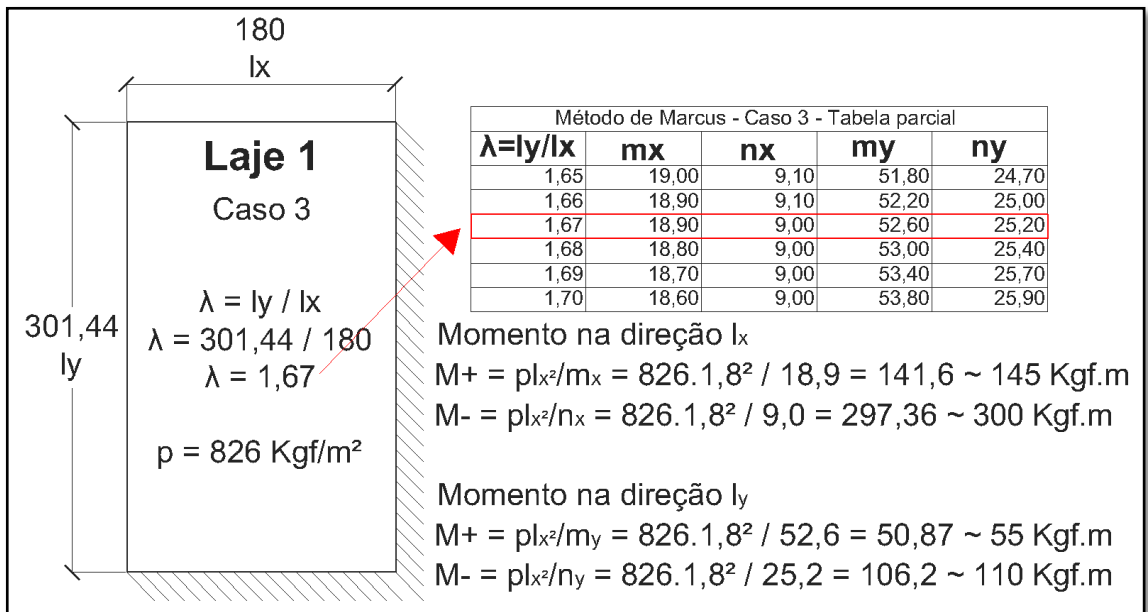

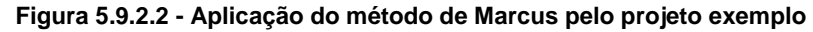

Aplicando também para as outras lajes, temos os seguintes dados conforme Tabela 5.9.2.3;

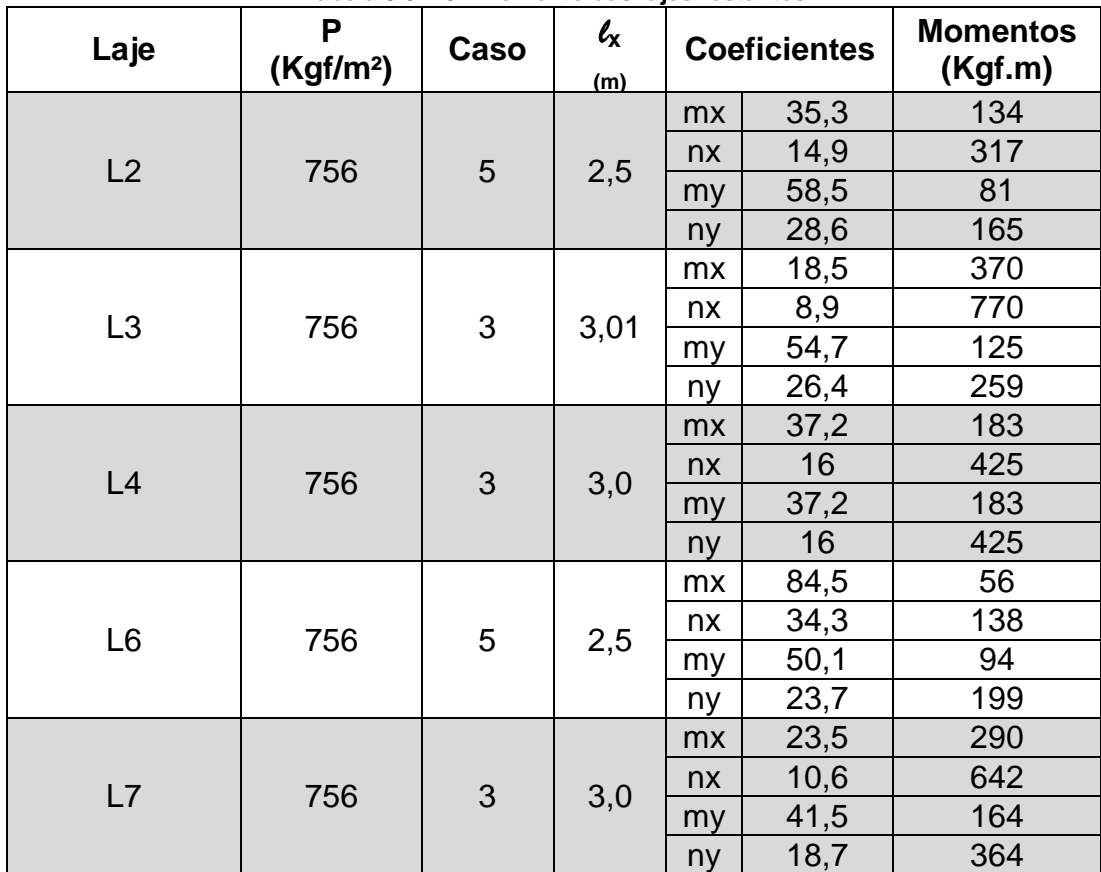

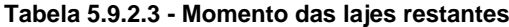

A Figura 5.9.2.4 seguinte apresenta a representação gráfica das configurações de momentos atuantes de todas as lajes do projeto;

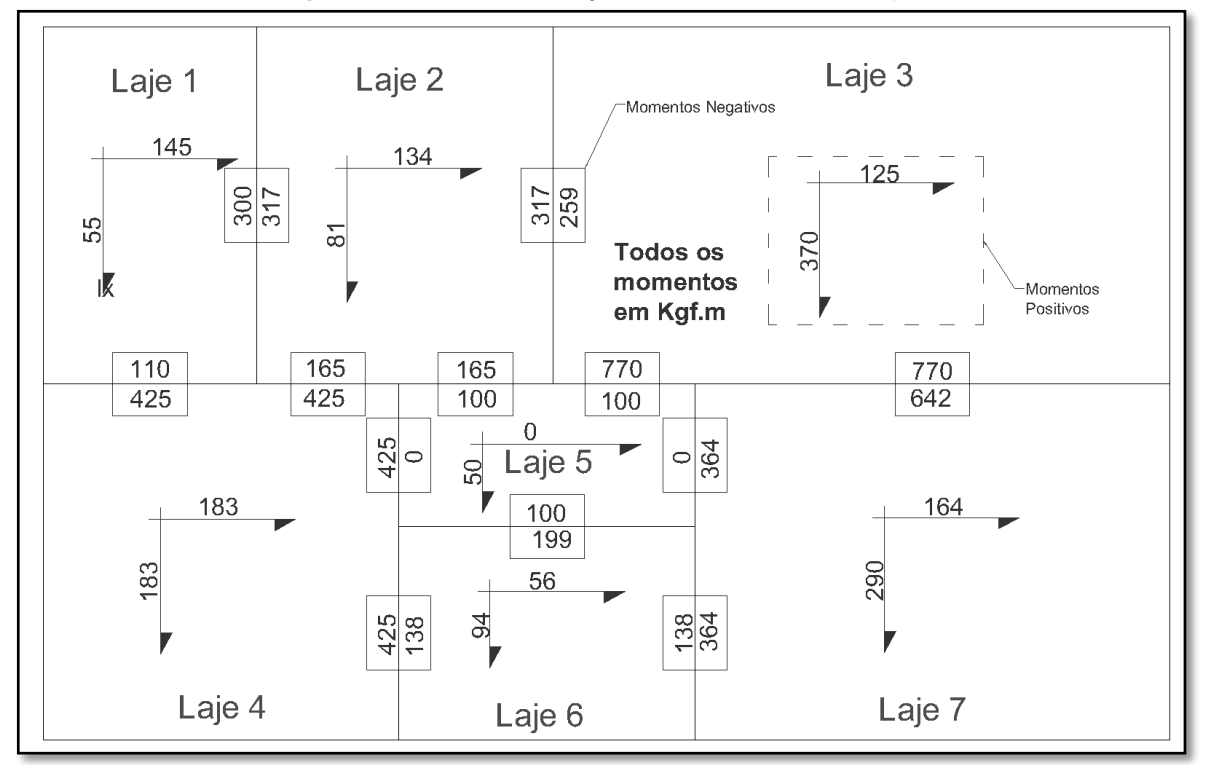

**Figura 5.9.2.4 - Representação dos momentos em projeto**

#### **5.9.3 Lajes Contínuas – Correção dos Momentos**

Ao analisar a Figura 5.9.2.4, podemos observar que os momentos negativos de lajes, que compartilham o mesmo bordo, se diferenciam em função dos vãos e das cargas. Na pratica, sabemos que os esforços se distribuem uma com a outra, devendo o projetista considerar em projeto essa redistribuição, fazendo a correção dos momentos negativos com a formula abaixo;

Para correção dos momentos negativos;

$$
\mathbf{N}_{ij, \text{unif}} \geq \begin{cases} & (\mathbf{N}_i + \mathbf{N}_j) / 2 \Rightarrow \text{(média dos moments)} \\ & 0, 8 \times \text{(maior momento)} \end{cases}
$$

Em lajes que tenham seus momentos negativos compatibilizados com outras lajes e que resultam na redução dos mesmos, deverá ser realizado, também, uma correção dos momentos positivos, pois reduzindo o momento negativo ocorre um aumento proporcional no momento positivo do mesmo sentido e que deve ser considerado;

Para momentos positivos bi-engastado;

$$
\rightarrow M = M_{pi} + (m_{id} - m_{fd})/2 + (m_{ie} - m_{fe})/2
$$

Para momentos positivos com apenas um lado engastado;

 $\rightarrow M=M_{\text{pi}} + (m_{i,d/e}-m_{f,d/e})/2$ 

Sendo;

**m**<sub>id</sub>, **m**<sub>ie</sub> = Momento negativo inicial direito e esquerdo, respectivamente;

**m**<sub>fd</sub>  $m$ <sub>fe</sub> = Momento negativo final direito e esquerdo, respectivamente;

**mi,d/e, mi,d/e** = Momento negativo direito ou esquerdo(dependendo do lado engastado) inicial e final, respectivamente;

**Mpi** = Momento positivo inicial.

Correção de momentos das lajes 4, 6 e 7 do projeto (Figura 5.9.3.1);

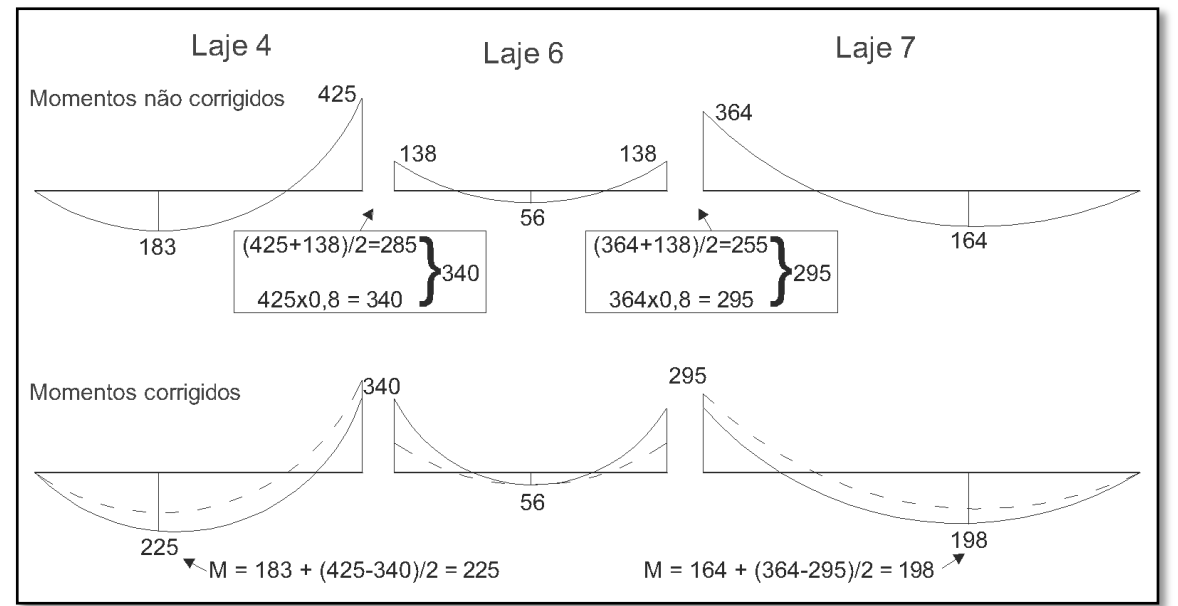

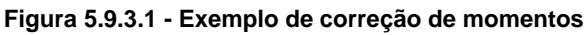

A compatibilização dos momentos para todo o restante do projeto exemplo é mostrada na Figura 5.9.3.2;

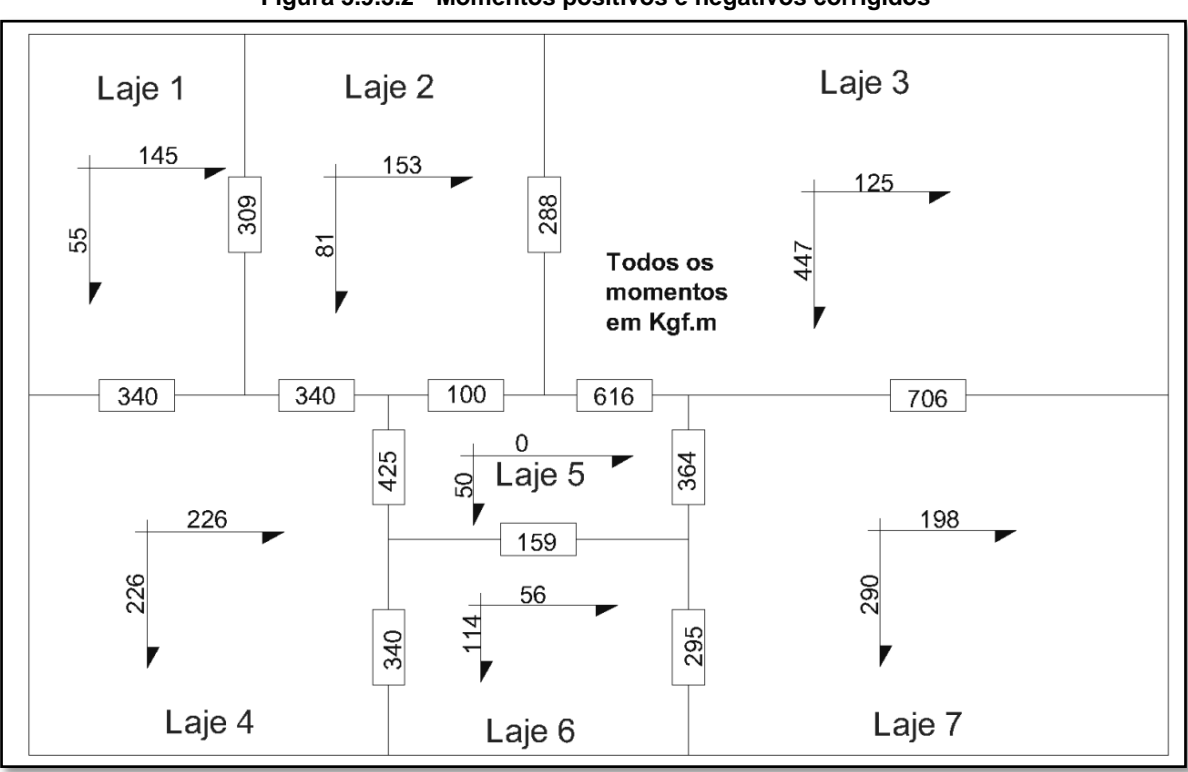

**Figura 5.9.3.2 - Momentos positivos e negativos corrigidos**

### **5.10 Dimensionamento**

#### **5.10.1 Verificação de espessura da laje**

A espessura da laje deve atender os limites de redistribuição de momentos e condições de dutilidade previstas na norma NBR 6118 (2014, p.91) que menciona "... a capacidade de rotação dos elementos estruturais é função da posição da linha neutra no ELU. Quanto menor for x/d, tanto maior será essa capacidade".

Para todo o cálculo de laje deve-se sempre verificar a sua espessura antes do início do detalhamento para condições adequadas ELU.

No caso do projeto exemplo, todas as lajes foram inicialmente dimensionadas com espessuras de 10 cm, sendo necessária somente uma verificação com o maior momento do projeto que será 706 Kgf.m.

$$
d_{min} = K_{d,lim} \sqrt{\frac{Md}{bwx\, fcd}}
$$
 (Eq. 5.10.1.1)

Sendo;

 $k_{d,lim}$  Coeficiente da altura útil limite para cálculo dentro do domínio 2 e 3;

 $Md$  = Momento solicitante de cálculo;

 $bw =$  faixa de largura unitária em cm;

 $f c d$  = Resistencia de cálculo do concreto à compressão.

Dados o projeto exemplo;

 $k_{d,lim}$  = 1,768 para aço CA-50  $Md = 706$  Kgf.m  $\rightarrow$  70.600 x 1,4 = 98.840 Kgf.cm  $bw = 100$  cm  $f c d = 350/1, 4 = 250$  Kgf/cm<sup>2</sup>  $CA = II \rightarrow 2.5$  cm de cobrimento nominal  $d_{min} = 1,768 \sqrt{\frac{98.840}{100 \times 35}}$  $100 x 250$  $(Eq. 5.10.1.2)$  $h_{min} = 3.51 + 2.5 + \phi/2 \rightarrow$  adotando  $\phi = 10$  mm (Eq. 5.10.1.3)  $h_{min} = 6.51$ cm

Sendo:

<sup>h</sup>min*= Espessura mínima da laje;*

ɸ *= diâmetro da bitola do aço.*

A espessura inicial escolhida é maior que a altura mínima, portanto as lajes estão com a espessura adequada. Por questões econômicas, pode-se adotar uma menor espessura, mas nesse projeto, não será reduzido.

#### **5.10.2 Cálculo das armaduras**

São calculadas para cada direção da laje, utilizando as formulas abaixo (para fck  $\leq 50$  Mpa):

• 
$$
K_{md} = \frac{Md}{d^2 fcd}
$$
 (Eq. 5.10.2.1)

• 
$$
K_x = 1.25 - 1.917\sqrt{0.425 - K_{md}}
$$
 (Eq. 5.10.2.2)

• 
$$
K_z = 1 - 0.4
$$
.  $K_x$  (Eq. 5.10.2.3)

• 
$$
A_s = \frac{Md}{K_z.d.fyd}
$$
 (Eq. 5.10.2.4)

Sendo;

 $K_{md}$  = Coeficiente de momento de cálculo. Adimensional;

 $Md$  = Momento solicitante de cálculo. Em Kgf.m;

 $d =$  Altura do centro de gravidade do aço até o bordo mais comprimido. Para  $K_{md}$  em centímetro (cm) e para  $A_s$  em metros (m);

 $\textit{fcd}$  = Resistencia de cálculo do concreto à compressão. Em Kgf/cm<sup>2</sup>;

 $K_x =$  Coeficiente de altura relativa da linha neutra. Adimensional;

 $K_z$  = Coeficiente do braço de alavanca. Adimensional;

 $A_s$ = Área de aço. Em cm<sup>2</sup>/m;

 $fyd =$ Resistencia de cálculo do aço à tração. Em Kgf.cm<sup>2</sup>.

Fazendo o cálculo da armadura positiva da laje 1 na direção  $\ell_{\rm x}$  do projeto exemplo;

Dados:

**Md** = 145 x 1,4 = 203 Kgf.m  
\n**d** = 10 - 2,5 - 
$$
\phi/2
$$
 = 7 cm  
\n**fcd** = 350 / 1,4 = 250 Kgf/cm<sup>2</sup>  
\n**fyd** = 5000 / 1,15 = 4.347 Kgf/cm<sup>2</sup>  
\n
$$
K_{md} = \frac{203}{7^2 \cdot 250} = 0,0165
$$
 (Eq. 5.10.2.5)  
\n
$$
K_x = 1,25 - 1,917\sqrt{0,425 - 0,0165} = 0,0247
$$
 (Eq. 5.10.2.6)  
\n
$$
K_z = 1 - 0,4.0,0247 = 0,99
$$
 (Eq. 5.10.2.7)

$$
A_s = \frac{203}{0.99.0,07.4347} = 0.67 \, \text{cm}^2/\text{m} \tag{Eq. 5.10.2.8}
$$

#### **5.10.3 Cálculo das armaduras mínimas - Asmin**

De acordo com a norma NBR 6118:2014, item 19.3.3.2, determina um limite mínimo de taxa de armadura por unidade de área para armadura principal e, também, secundária.

O As<sub>min</sub> é obtido através da formula abaixo com parâmetros extraídos dependendo da classe do concreto e da área da seção transversal da laje (Tabela 5.10.3.2).

$$
As_{min} = \frac{\rho_{min}}{100} \cdot bw \cdot h \qquad (Eq. 5.10.3.1)
$$

**Tabela 5.10.3.2 - Taxa mínima de armadura parcial obtido da tabela 17.3 da NBR 6118:2014**

| <b>Classe</b>  | Valores de $\rho_{min}$ |       |    |    |                                                                                                   |    |    |    |    |
|----------------|-------------------------|-------|----|----|---------------------------------------------------------------------------------------------------|----|----|----|----|
| do<br>concreto | 20                      | 25    | 30 | 35 | 40                                                                                                | 45 | 50 | 55 | 60 |
| $\rho_{min}$   | 0,150                   | 0,150 |    |    | $\vert$ 0,150 $\vert$ 0,164 $\vert$ 0,179 $\vert$ 0,194 $\vert$ 0,208 $\vert$ 0,211 $\vert$ 0,219 |    |    |    |    |

Para o projeto exemplo, o As<sub>min</sub> fica assim;

Dados:

**Classe do concreto** = C35

 $bw = 100$  cm

$$
h = 10 \, \text{cm}
$$

$$
As_{min} = \frac{0.164}{100} \cdot 100 \cdot 10 = 1.64 \, \text{cm}^2/\text{m} \quad \text{(Eq. 5.10.3.2)}
$$

### **5.11 Detalhamento**

No item 20.1 da NBR 6118 (2014), discrimina critérios fundamentais para o detalhamento de lajes. Dentre os mais importantes, são destacados os;

- Garantir o posicionamento das armaduras durante a execução
- Barras de diâmetro máximo de h/8
- Armadura principal longitudinal com espaçamento 's' máximo ou igual a 2h ou 20 cm, o menor dos dois.
- A armadura positiva deve ser prolongada até no mínimo 4 cm a mais do vão;
- A armadura secundária não deve ser menor que 0,2As<sub>principal</sub> e espaçamento 's' de no máximo 33 cm;

O desenho das disposições das armaduras deve ser realizado diretamente sobre a planta de desenho da estrutura e deve conter em cada laje duas barras representando as armaduras positivas para cada direção com informações de comprimento, bitola, quantidade e espaçamento e uma barra para cada bordo que haja necessidade, com as mesmas informações das armaduras positivas e, também, tamanho dos ganchos de ancoragem.

A seguir serão mostrados na prática como é feita esse detalhamento, utilizando a laje 1 do projeto exemplo;

### Dados;

- Utilizando barras de  $\phi = 10$  mm  $\rightarrow$  As= 0,78 cm<sup>2</sup>
- $\bullet$  As<sub>mx</sub> = 0,67 cm<sup>2</sup>/m  $\rightarrow$  Armadura principal
- $\bullet$   $As_{\text{my}} = 0.25 \text{ cm}^2/\text{m} \rightarrow$  Armadura Secundária
- $As_{nx} = 1.45 \text{ cm}^2/\text{m}$
- $As_{nv} = 1,60 \text{ cm}^2/\text{m}$

Para todos os casos da laje 1, será adotado  $As_{min} = 1,64$  cm<sup>2</sup>/m para atender critérios de norma;

I. Quantidades de barras por unidade de metro

 $\text{As}_{\text{min}} = 1.64 \text{ cm}^2/\text{m} \rightarrow 3 \text{ barras de } \phi = 10 \text{ mm}$ 

Obs - Para atender critérios de espaçamento máximo, será feita a seguinte correção;

- Espaçamento sem correção para 3 barras/metro de laje  $\rightarrow$  34 cm
- Espaçamento corrigido dentro dos critérios da norma  $\rightarrow$  20 cm
- Para espaçamento de 20 cm serão 5 barras/metro de laje
- II. Definindo espaçamento entre barras
	- a) Para armadura principal espaçamento 's' de 2h ou 20 cm, menor dos dois;

$$
s_{\max} \le \begin{cases} 2h = 2 \times 10 = 20 \text{ cm} \\ \text{Esp. Má}x = 20 \text{ cm} \end{cases}
$$
 (Eq. 5.11.1)

 $s_{\text{max}} = 20$  cm

nbu = bw / s = 100 / 20 = 5 barras  $\rightarrow$  As corrigido é de 3,9 cm<sup>2</sup>

sendo;

bw – largura da laje  $\rightarrow$  unidade de área: 1 m ou 100 cm

nbu – número de barras por unidade de medida

III. Definindo comprimento das barras

Para a Laje 1, que possui dimensões de 1,8 x 3,01 m, o comprimento da barra para a direção que ficará paralela a dimensão 1,8 m será assim (Figura 5.11.1);

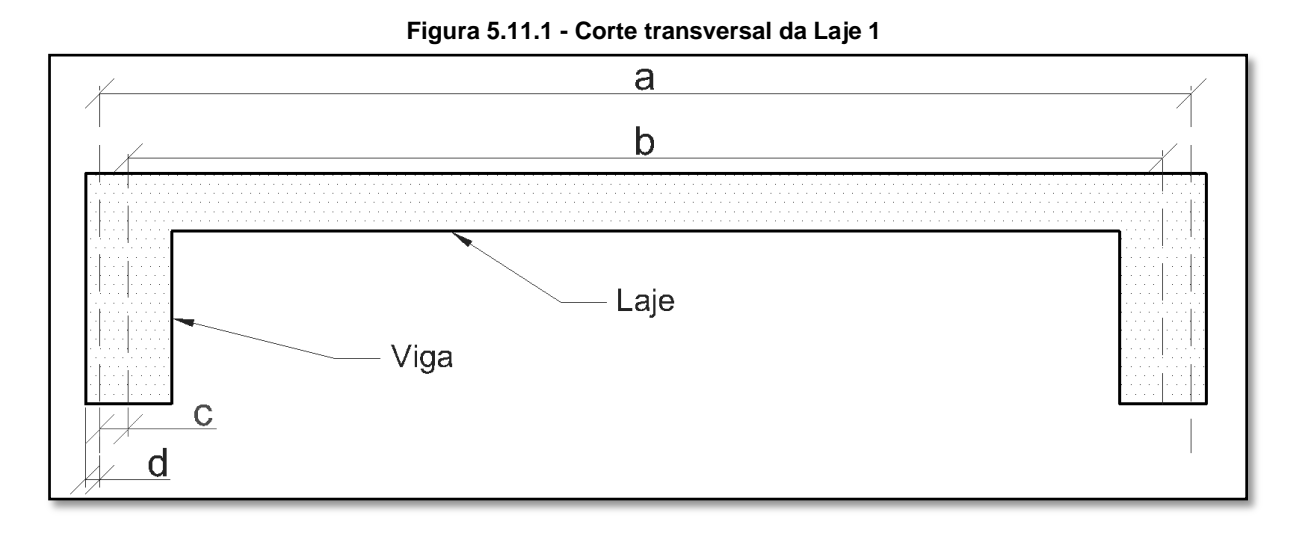

b – 180 cm  $c - 4$  cm  $a = b + 2 x c$  sendo:

a – medida da laje com as vigas descontando o cobrimento das vigas

b – medida eixo-a-eixo da laje

c – medida entre cobrimento da viga e início da medida de eixo da laje

d – cobrimento lateral da viga

Comprimento das barras  $\rightarrow$  180 + 2 x 4 = 188 cm

IV. Quantidades de barras

Na Figura 5.11.2 é mostrado como é feito o cálculo do número de barras pra uma determinada direção da laje;

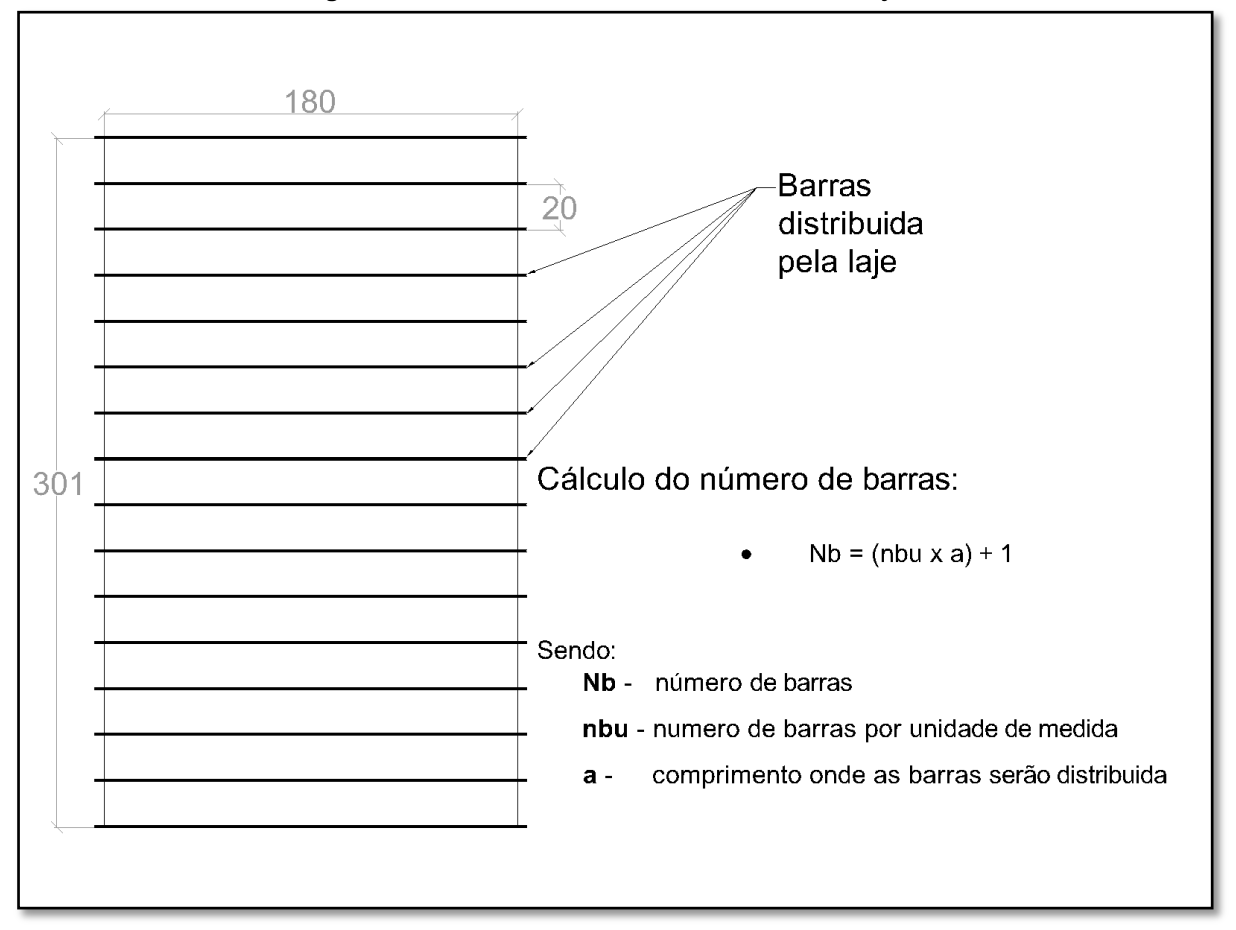

**Figura 5.11.2 - Definindo o número de barras da Laje 1**

Quantidade de barras  $\rightarrow$  Nb = (5 x 3,01) + 1 = 16 barras

- V. Definindo o arranjo das armaduras para a outra direção
	- a) Para a armadura secundária espaçamento 's' de no máximo 33 cm;

nbu = bw / s = 100 / 33 = 3 barras  $\rightarrow$  As corrigido é de 2,34 cm<sup>2</sup>

- b) Comprimento das barras  $\rightarrow$  301 cm + 2 x 4 = 309 cm
- c) Quantidade de barras  $\rightarrow$  Nb = (3 x 1,8) + 1 = 7 barras

VI. Definindo o arranjo da armadura negativa (lado nx)

a) Para armadura negativa (nx) – espaçamento 's' de 2h ou 20 cm, menor dos dois;

 $2h = 2.10 = 20$  cm  $\rightarrow$  espaçamento adotado para o caso

nbu = bw / s = 100 / 20 = 5 barras  $\rightarrow$  As corrigido é de 3,9 cm<sup>2</sup>

- b) Quantidade de barras =  $5 \times 3,01 = 15 + 1 = 16$  barras
- c) Comprimento das barras  $\rightarrow$  0,25 x do maior vão das lajes envolvidas =  $0,25 \times 250$  cm  $\sim 63 + 5$  cm de gancho (Figura 5.11.3) = 68 cm

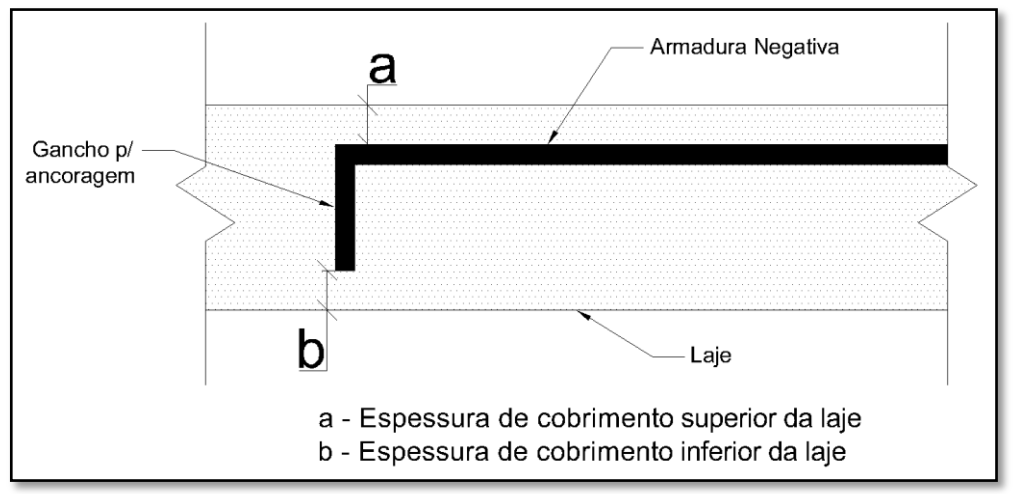

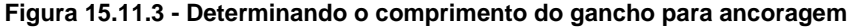

- VII. Definindo o arranjo das armadura negativas (lado ny)
	- a) Para armadura negativa (ny) espaçamento 's' de 2h ou 20 cm, menor dos dois;

 $2h = 2.10 = 20$  cm  $\rightarrow$  espaçamento adotado para o caso

nbu = bw / s = 100 / 20 = 5 barras  $\rightarrow$  As corrigido é de 3,9 cm<sup>2</sup>

b) Comprimento das barras  $\rightarrow$  0,25 x do maior vão das lajes envolvidas =  $0,25 \times 300$  cm  $\sim 75 + 5$  cm de gancho = 80 cm

Desenho da disposição das armaduras do projeto exemplo (Figura 5.11.4 e Figura 5.11.5);

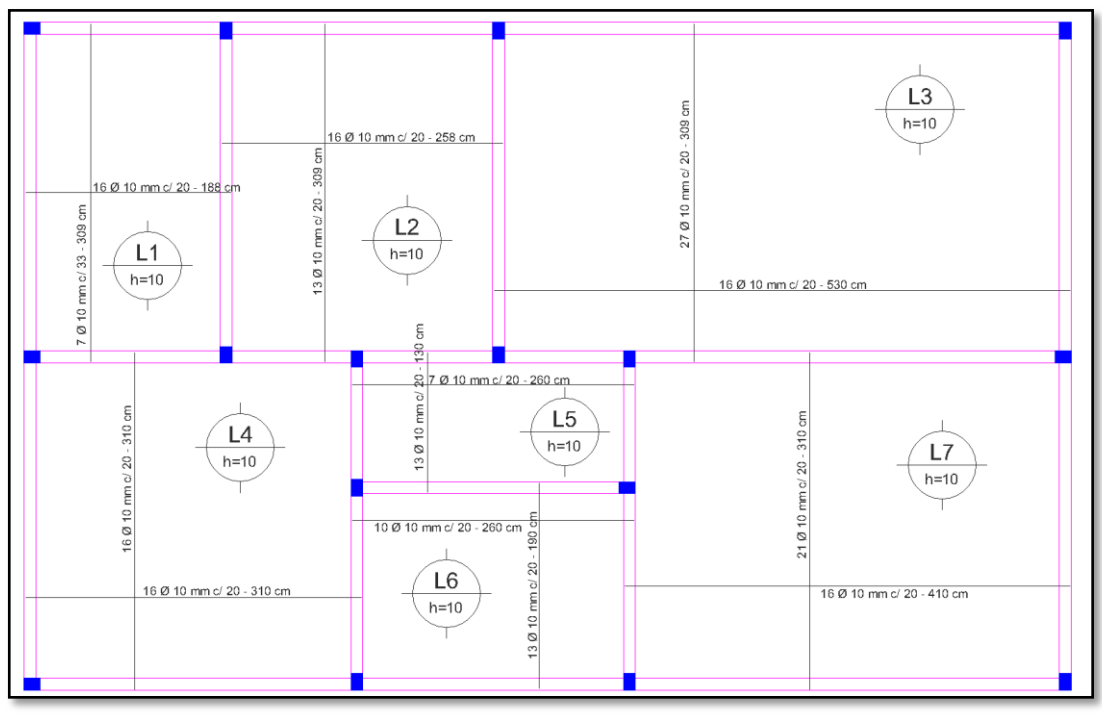

**Figura 5.11.4 - Detalhamento de armaduras positivas**

**Figura 5.11.5 - Detalhamento de armaduras negativas**

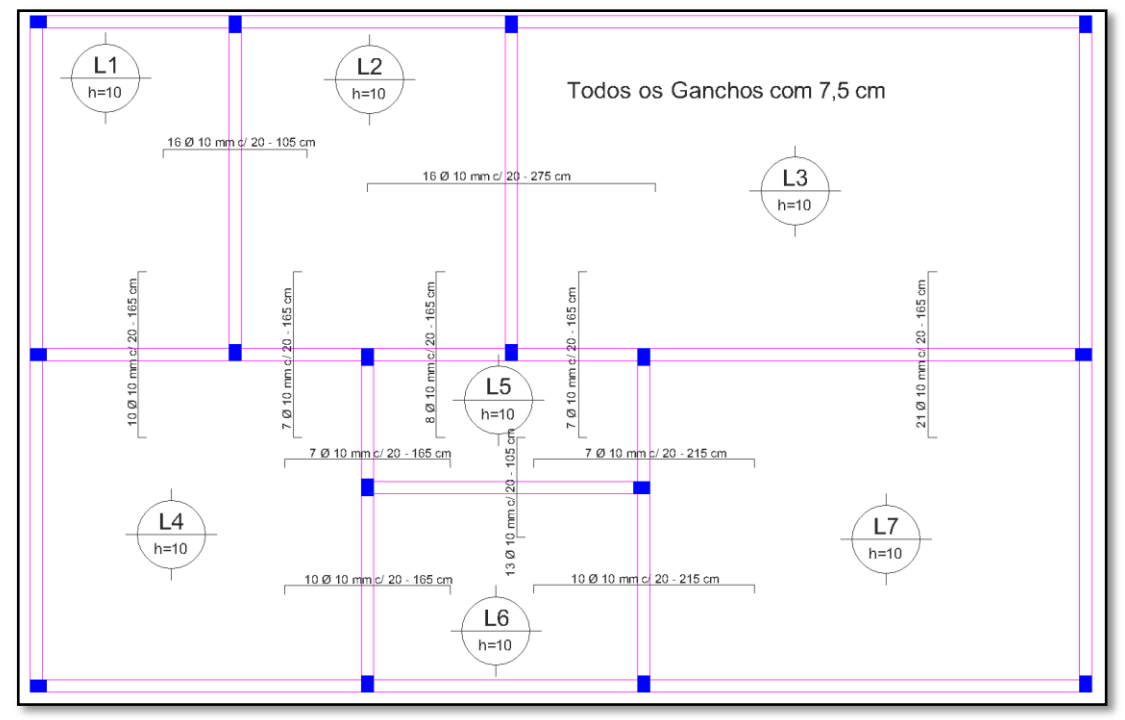

# **5.12 Carga das lajes nas vigas**

Admite-se um processo baseado em uma análise rígido-plástica que divide a laje em painéis rígidos em formato de trapézios e triângulos, conforme imagem abaixo, que transmite toda a carga referente a esses painéis divididos de forma uniformemente distribuída por unidade de comprimento da viga. O ângulo das linhas de ruptura ligado aos vértices depende das condições de vínculos da laje (Figura 5.12.1).

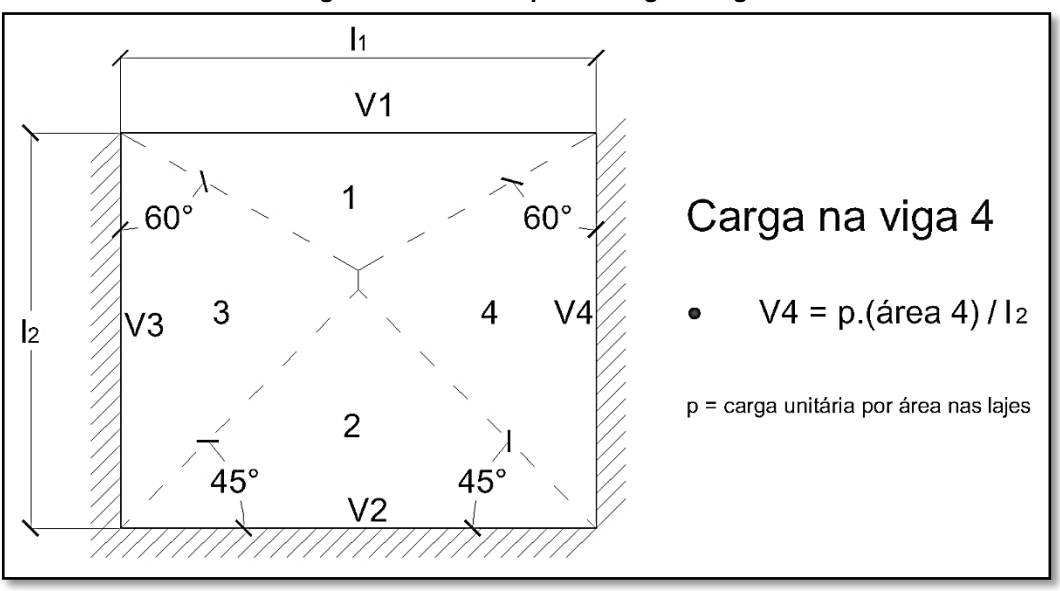

**Figura 5.12.1 - Exemplo de carga na viga.**

**FONTE: CLÍMACO, 2015.**

Segundo a NBR 6118 (2014, p.96), define o ângulo das linhas que formarão a área para o cálculo da carga na viga;

- d)  $45^{\circ} \rightarrow$  entre dois apoios do mesmo tipo;
- e) 60 $\degree$   $\rightarrow$  para apoios diferentes, contando a partir do apoio engastado;
- f)  $90^{\circ} \rightarrow$  para bordos livres, contando a partir do apoio.

# **6 FUNCIONAMENTO DO SOFTWARE X-ENG**

# **6.1 Passo a passo de utilização do programa**

Para compreender melhor o funcionamento do programa, será demonstrado um passo a passo com descrição de todas as funcionalidades. Para começar, utilizando o projeto da Figura 6.1.1, o mesmo utilizado em "Lajes maciças retangulares", abaixo que servirá de exemplo para a obtenção dos dados que serão repassados para o software.

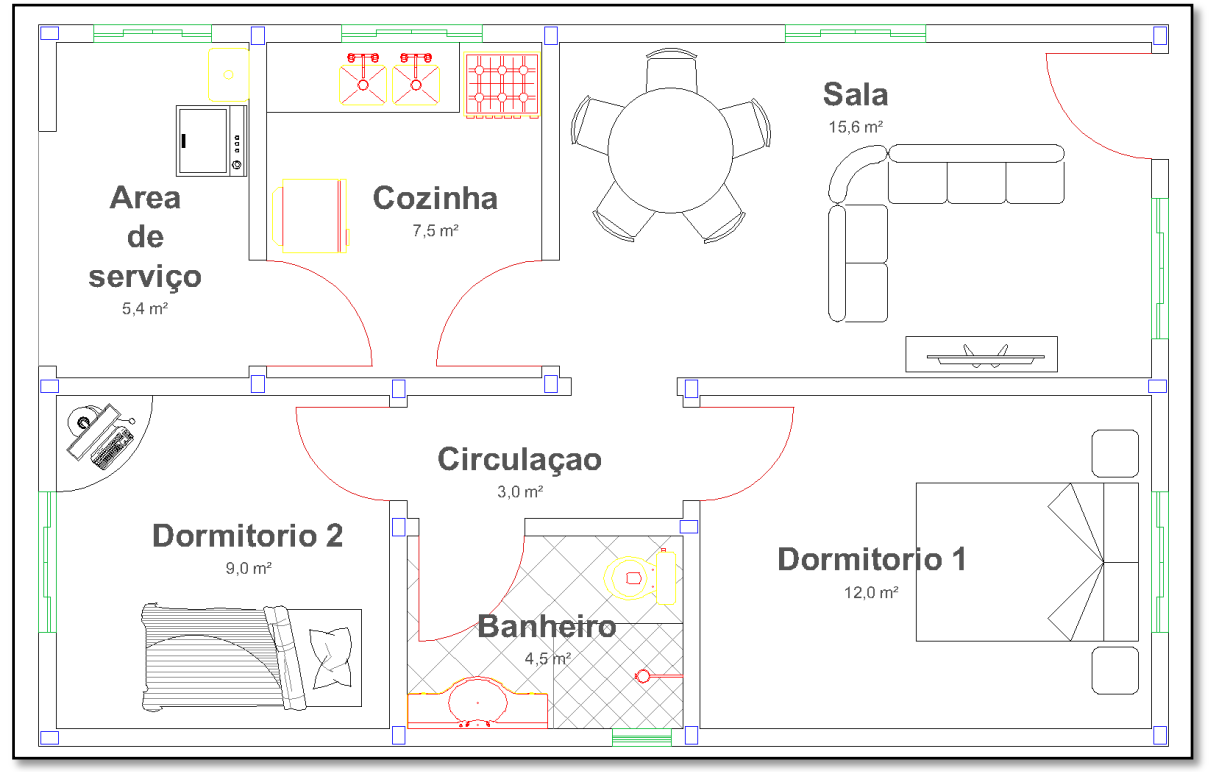

**Figura 6.1.1 - Projeto arquitetônico escolhido**

Com o projeto arquitetônico em mãos, separe as lajes e colete as medidas de eixo a eixo conforme o mostrado na Figura 6.1.2. É necessário ter em mãos também parâmetros como classe de agressividade, resistência do concreto, tipo de aço, os tipos de revestimentos, tanto superior quanto inferior e a finalidade de utilização;

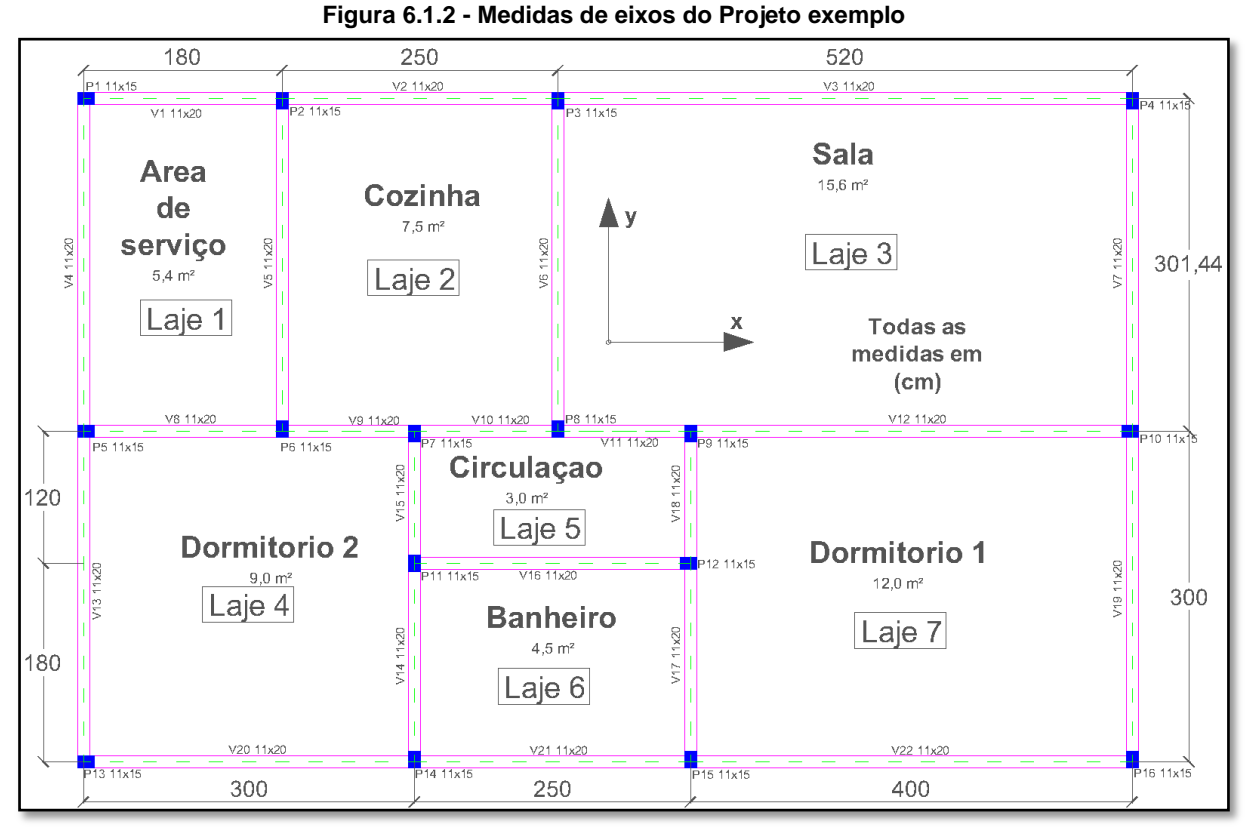

Utilizando a referencia na imagem, obtém-se o comprimento da laje (referente ao eixo de coordenada X) e a largura (referente ao eixo de coordenada Y) podendo ser verificado na Tabela 6.1.3;

| <b>Elemento</b> | <b>Comprimento (cm)</b> | Largura (cm) |  |  |
|-----------------|-------------------------|--------------|--|--|
|                 | (eixo X)                | (eixo Y)     |  |  |
| Laje 1          | 180                     | 301          |  |  |
| Laje 2          | 250                     | 301          |  |  |
| Laje 3          | 520                     | 301          |  |  |
| Laje 4          | 300                     | 300          |  |  |
| Laje 5          | 250                     | 120          |  |  |
| Laje 6          | 250                     | 180          |  |  |
| Laje 7          | 400                     | 300          |  |  |

**Tabela 6.1.3 - Tabela de medidas das lajes**

A Tabela 6.1.4 mostra outros parâmetros necessários para o preenchimento de dados do programa;

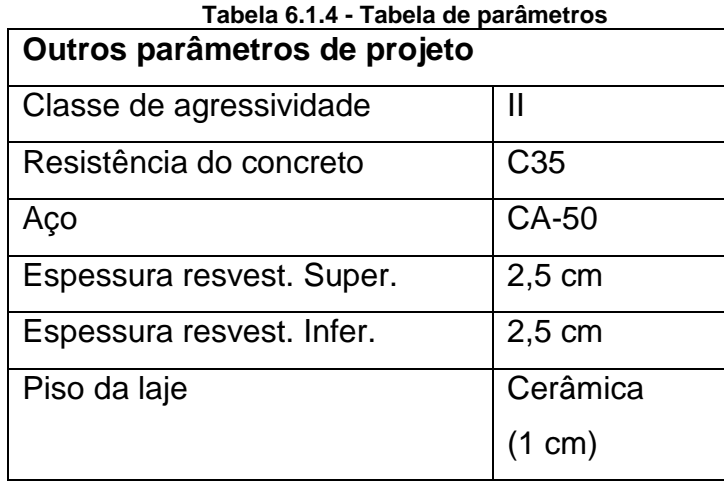

Com o programa aberto, antes de iniciar o dimensionamento, o operador pode configurar os coeficientes de seguranças e de combinações (Figura 6.1.5) no menu "configurações" e "coeficientes" de acordo com sua preferência. Por padrão, os valores são definidos de acordo com a norma NBR-6118/2014, caso, depois de alterado os valores, você queira retornar para os valores padrões, preencha "0" (zero) e confirme.

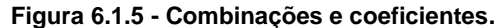

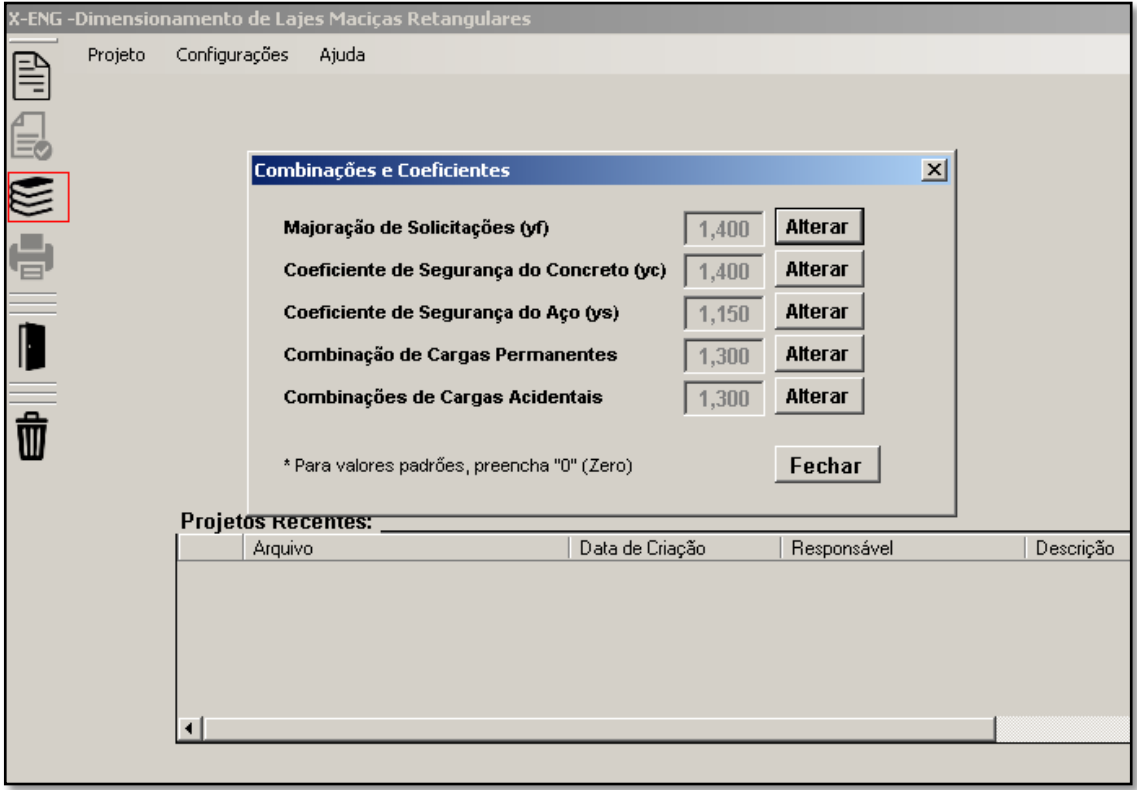

Depois de definido os parâmetros iniciais, clique no ícone referente a "novo projeto", indicado na Figura 6.1.6, ou abra o menu "projeto" e "novo" para dar inicio ao dimensionamento;

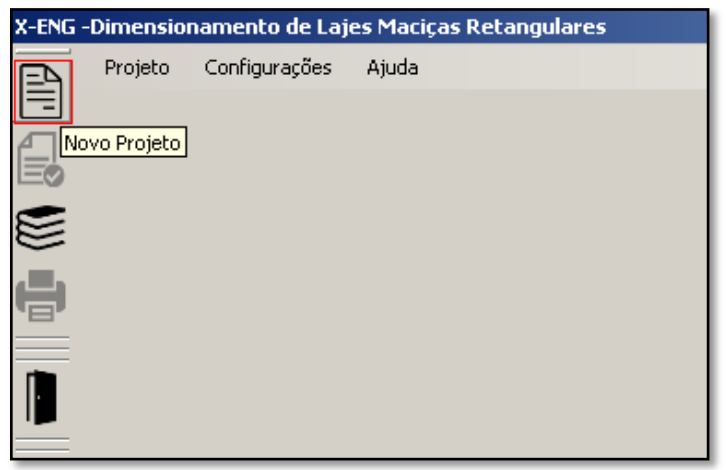

**Figura 6.1.6 - Abrindo novo projeto**

Logo após, será exibido a janela para as informações iniciais.

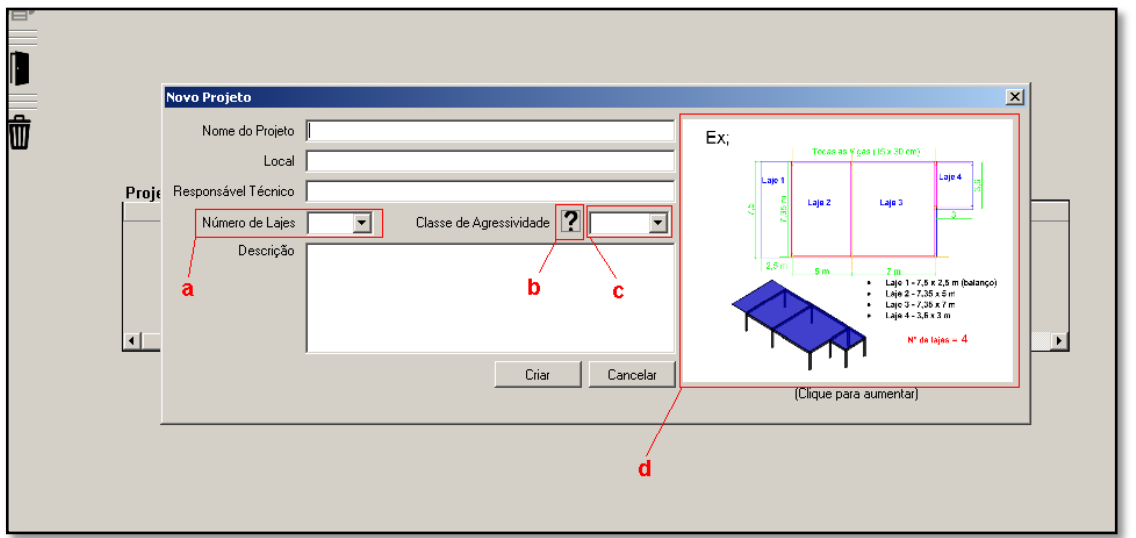

**Figura 6.1.7 - Tela para informações iniciais de projeto.**

O operador deverá preencher todos os campos disponíveis. Para o item "a" indicado conforme ilustrado na Figura 6.1.7, informe a quantidade de lajes do seu projeto, que para esse caso do projeto fictício são sete lajes. No item "c" preencha a classe de agressividade, caso haja duvidas desse passo, o botão destacado pelo item "b", mostrara conforme em norma as situações de classificações. Para o item destacado como item "d", ao clicar na imagem, exibira um exemplo de divisão de lajes no projeto. Depois de todos devidamente preenchidos clique em "Criar" que a tela, conforme Figura 6.1.8 abaixo, será exibida;

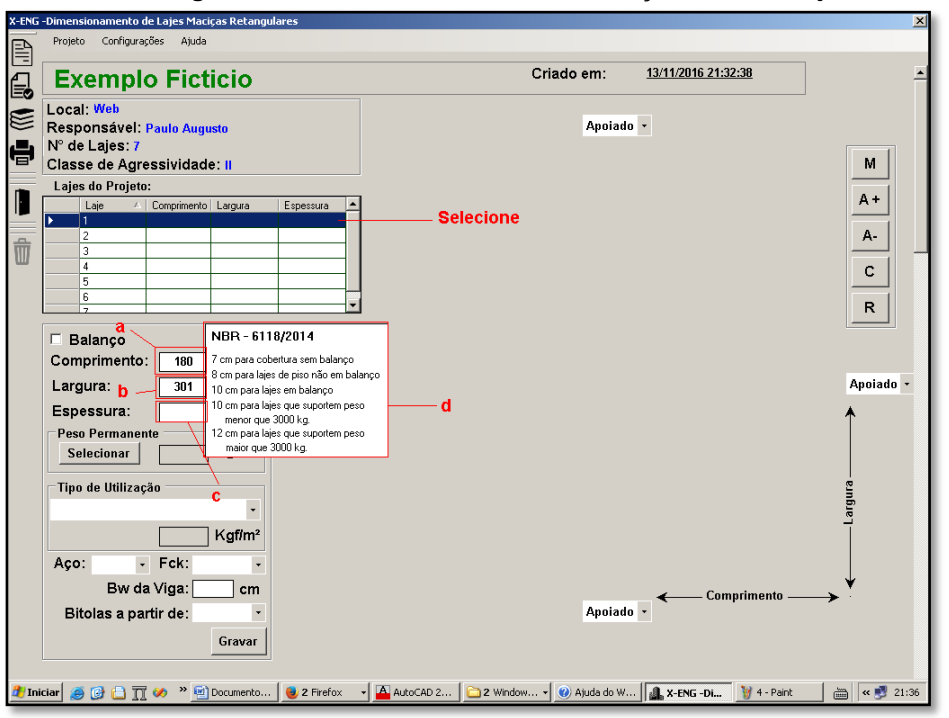

**Figura 6.1.8 - Preenchimento das informações de cada laje.**

Para cada laje do projeto, deveram ser preenchidos os parâmetros coletados.

Selecione a primeira laje e marque na caixa de marcação referente à "balanço" caso a laje seja laje em balanço, preencha o comprimento da laje(item a) (medida em cm referente ao eixo X), a largura (item b)(medida em cm referente ao eixo Y), a espessura inicial da laje(item c)(em caso de duvida nessa etapa, ao parar o cursor do mouse sobre o campo de preenchimento referente ao preenchimento da espessura, será exibido uma janela com espessuras iniciais para cada tipo de laje (se nos cálculos a espessura da laje for insuficiente o programa solicitara a alteração da espessura)), o peso permanente (que será explicado mais abaixo), selecione o tipo de utilização, o tipo de aço, a resistência do concreto (referente ao campo "Fck"), a espessura da viga(referente ao plano da laje) e, opcionalmente, a bitolas mínimas preferidas pelo projetista.

Ao clicar em "gravar", os dados serão gravados e todos os cálculos, referente à laje preenchida, serão executados.

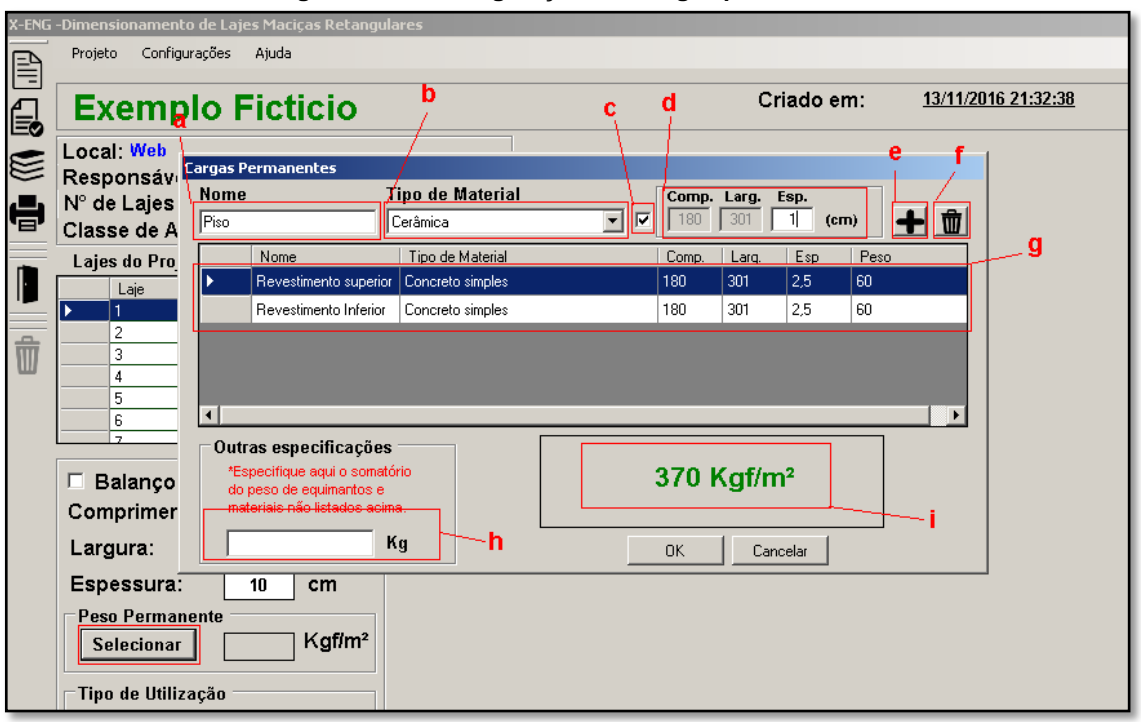

**Figura 6.1.9 - Configuração das cargas permanentes**

Com referencias da Figura 6.1.9, é necessário nomear as cargas (item "a"), selecionar o tipo de material da referente carga, identificado como item "b", a caixa de marcação referente ao item "c" deve ser selecionada se a carga cadastrada é distribuída por toda a laje devendo ser preenchido somente o campo "Espessura", caso não seja, preencha também os campos comprimento e largura(item "d"), após esse procedimento pressione o botão "+" (item "e") para adicionar a lista de cargas cadastradas. Para apagar algum item da lista, basta selecionar e pressionar o botão da lixeira (item "f").

Caso algum equipamento ou cargas que não esteja listada no banco de materiais, o projetista poderá adicionar o somatório do peso em Kg no campo referente ao item "h", onde automaticamente o peso será distribuída pela área da laje.

Para continuar o procedimento, basta pressionar "Ok" e continuar para o próximo passo.

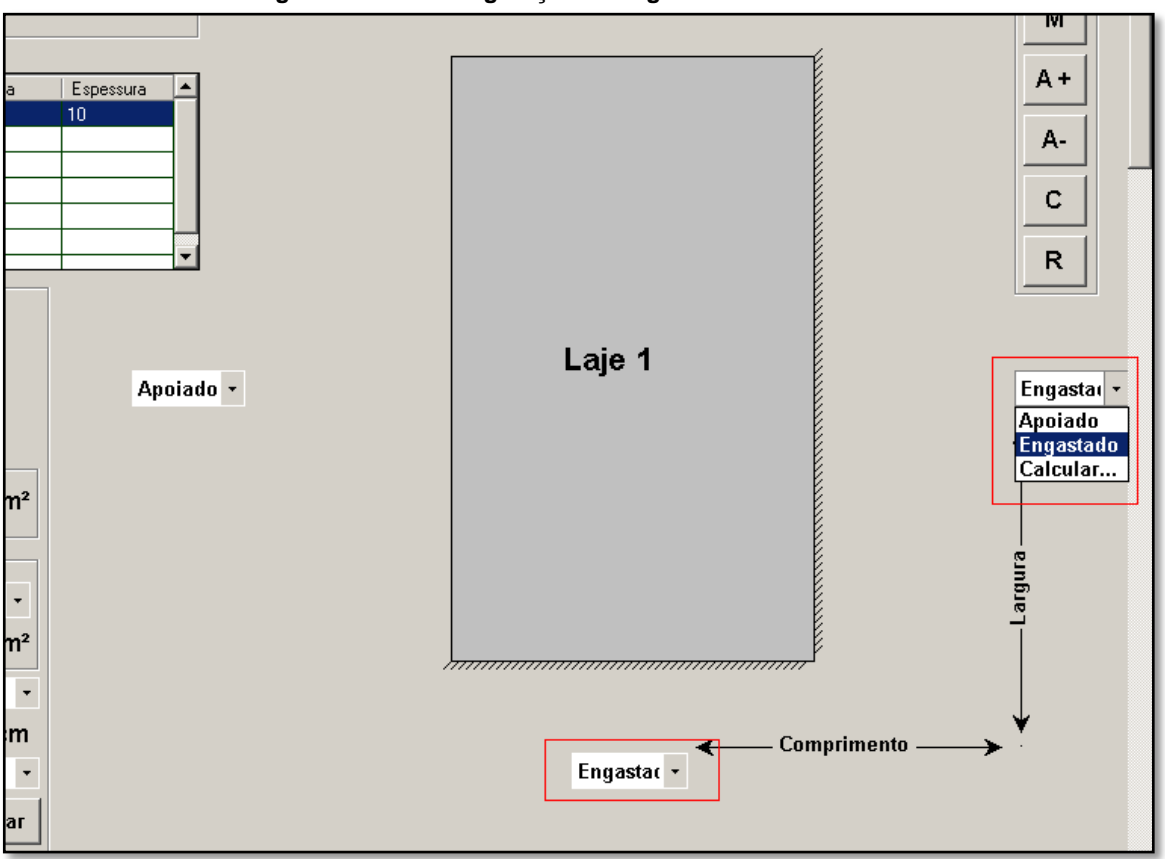

Após clicar em gravar, será desenhado no painel principal, o formato geométrico da laje. Observe no projeto da Figura 6.1.2 (início do capítulo) que há uma continuidade de laje da 1 para as lajes 2 e 4, configurando assim os referentes bordos como "engastados", podendo ser atribuídos essas informações alterando os campos destacados em vermelhos da Figura 6.1.10.

Quando os lados engastados são selecionados, também é desenhado, no painel principal, riscos paralelos representado o engastamento do referido lado.

Depois da laje devidamente preenchida e configurada, poderá ser apresentados os resultados dos cálculos e dimensionamentos clicando nos botões laterais a direita do painel de desenho da laje. O primeiro botão destacado da Figura 6.1.11 (botão "M") apresenta os momentos atuantes na laje, representado de azul os momentos positivos e de vermelho os momentos negativos.

**Figura 6.1.10 - Configuração de engastamento dos bordos**

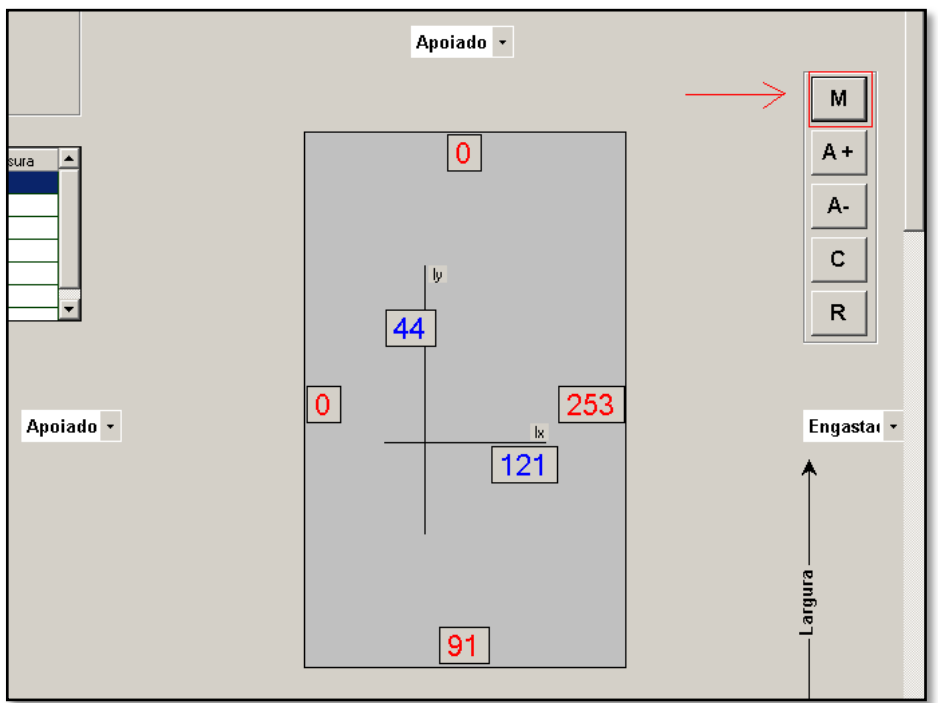

**Figura 6.1.11 - Momentos atuantes na laje**

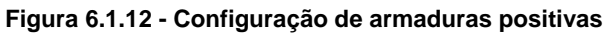

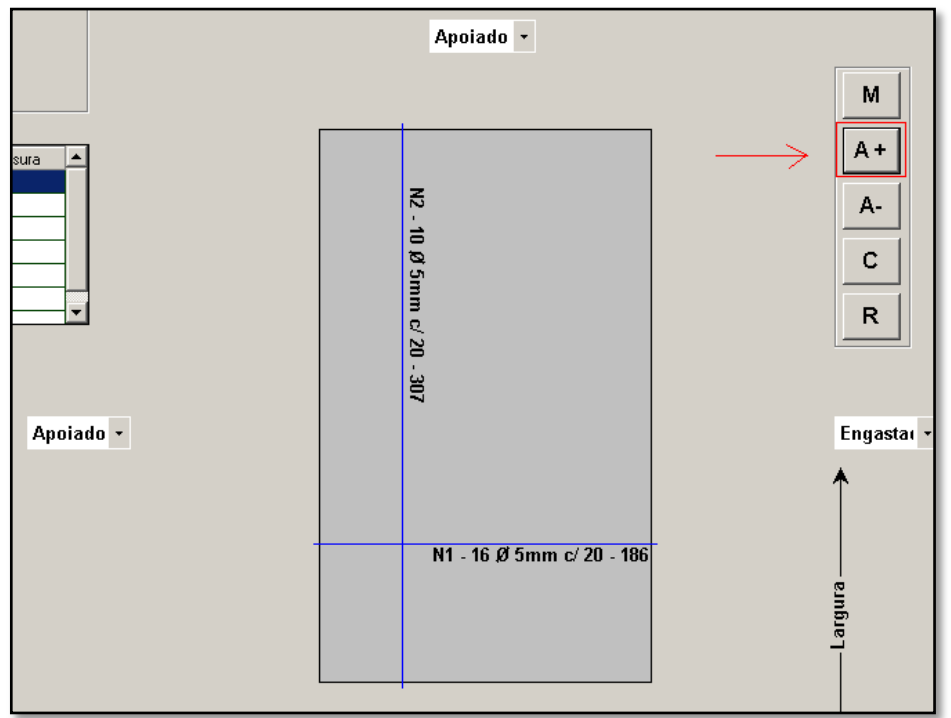

O botão destacado na Figura 6.1.12 acima mostra as configurações de armadura positiva da laje.
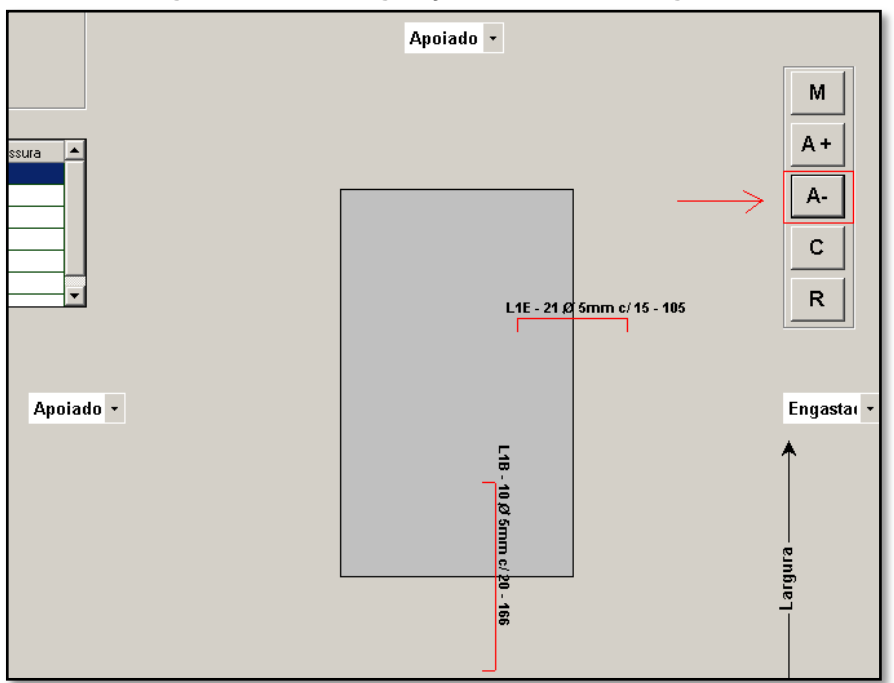

O botão destacado na Figura 6.1.13 acima mostra as configurações de armadura negativa da laje.

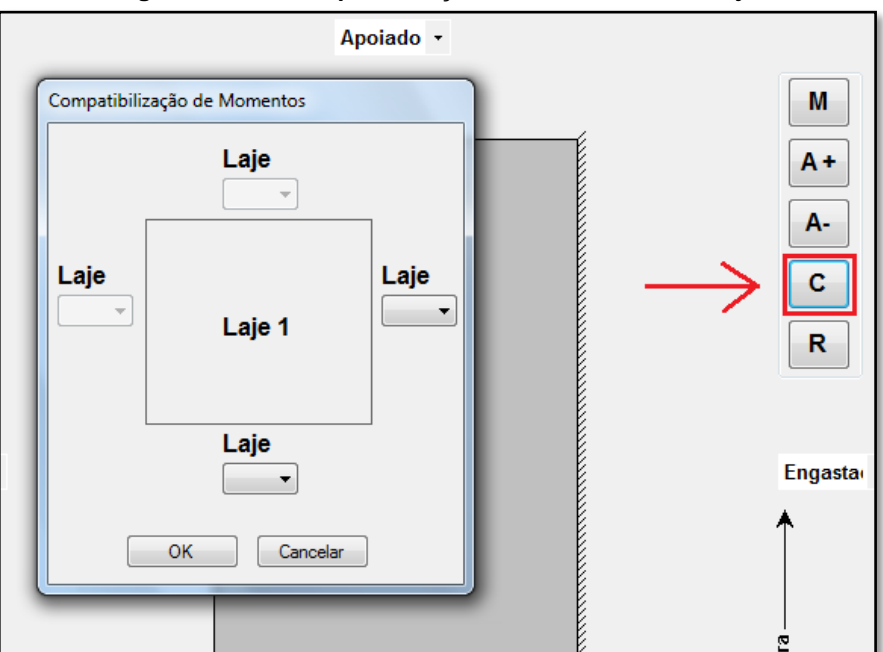

**Figura 6.1.14 - Compatibilização de momentos entre lajes**

O botão destacado na Figura 6.1.14 abre uma janela para indicação das lajes vizinhas para a compatibilização dos momentos. Esta etapa só e possível depois de todas as lajes forem devidamente preenchidas.

**Figura 6.1.13 - Configuração de armaduras negativas**

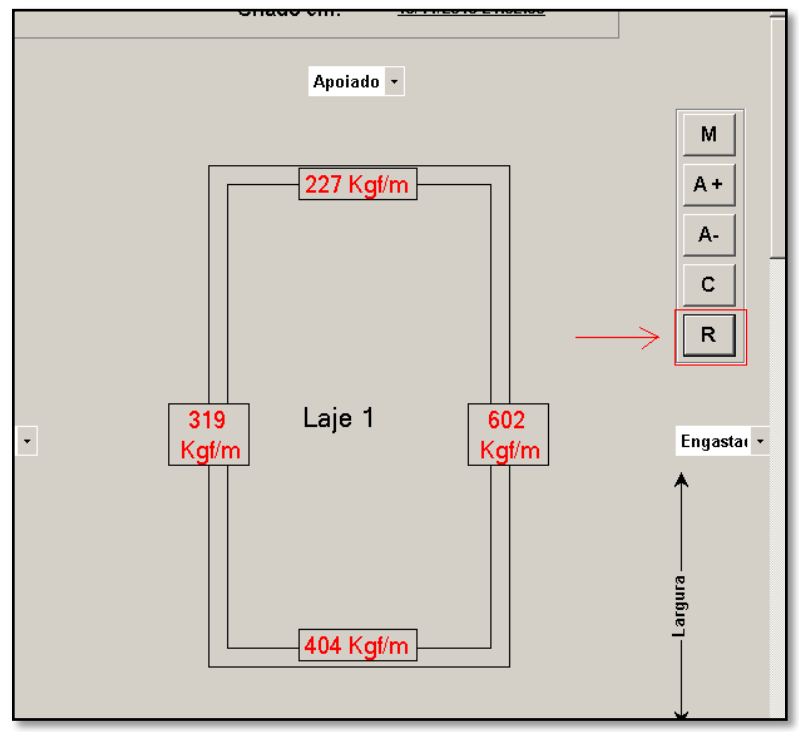

O botão destacado na Figura 6.1.15 mostra a reação da laje nas vigas.

**Figura 6.1.16 - Detalhes da laje**

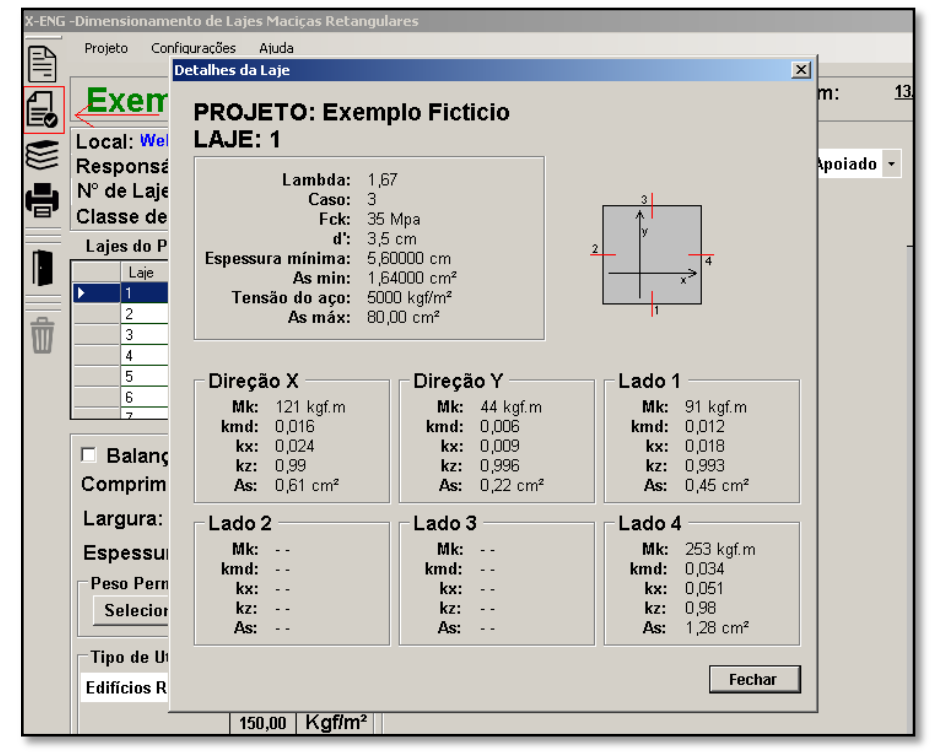

O botão destacado na Figura 6.1.16 apresenta alguns detalhes e parâmetros de calculo.

**Figura 6.1.15 - Reação das ações das lajes nas vigas**

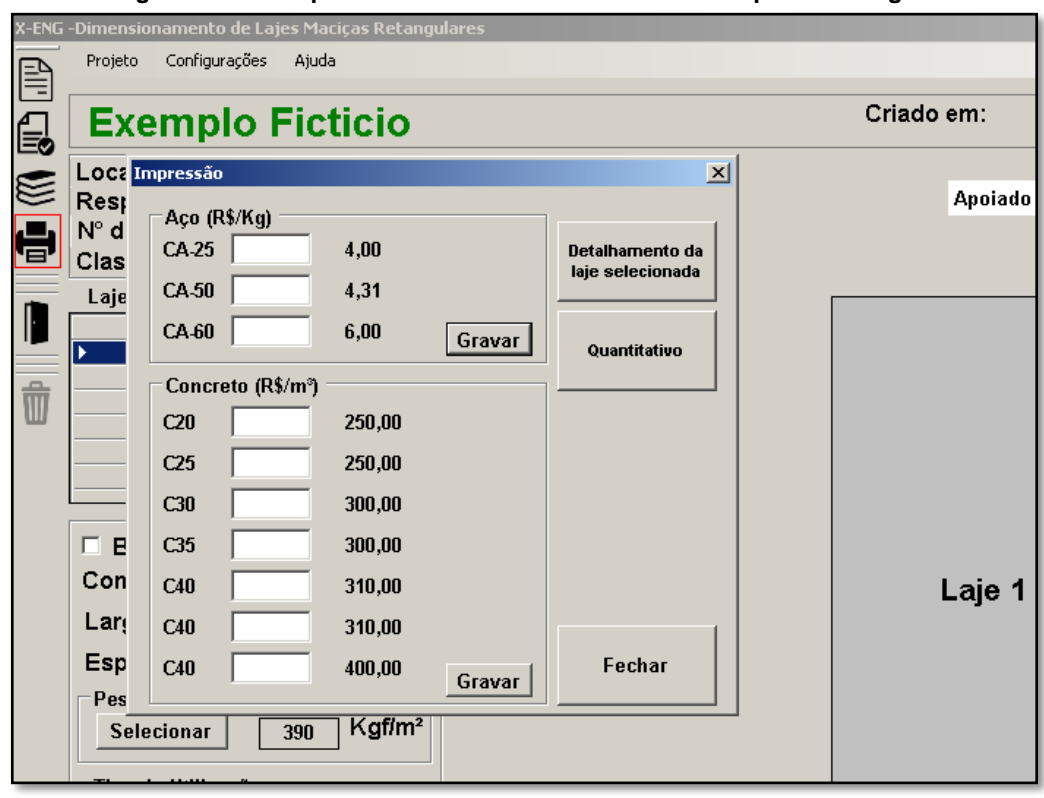

**Figura 6.1.17 - Impressão de detalhamento individual e quantitativo geral**

Depois de todas as lajes preenchidas e dimensionadas, e possíveis realizar impressões de detalhamento e quantitativo pressionando o botão destacado na Figura 6.1.17. No caso do quantitativo, preenchas os valores do aço e do concreto utilizados no projeto e pressione "Gravar".

#### **6.2 Estrutura de funcionamento do programa**

Com intuito de demonstrar a estruturação das etapas de funcionamento do programa X-ENG, foi montado fluxogramas com os procedimentos das funções principais de cálculo de lajes maciças empregado no programa.

A Figura 6.2.1 apresenta o fluxograma do procedimento de quando, com o projeto aberto, é adicionado parâmetros como: comprimento, largura, espessura, peso permanente, sobrecargas, tipo de aço e qualidade do concreto, e o botão 'Gravar' é pressionado;

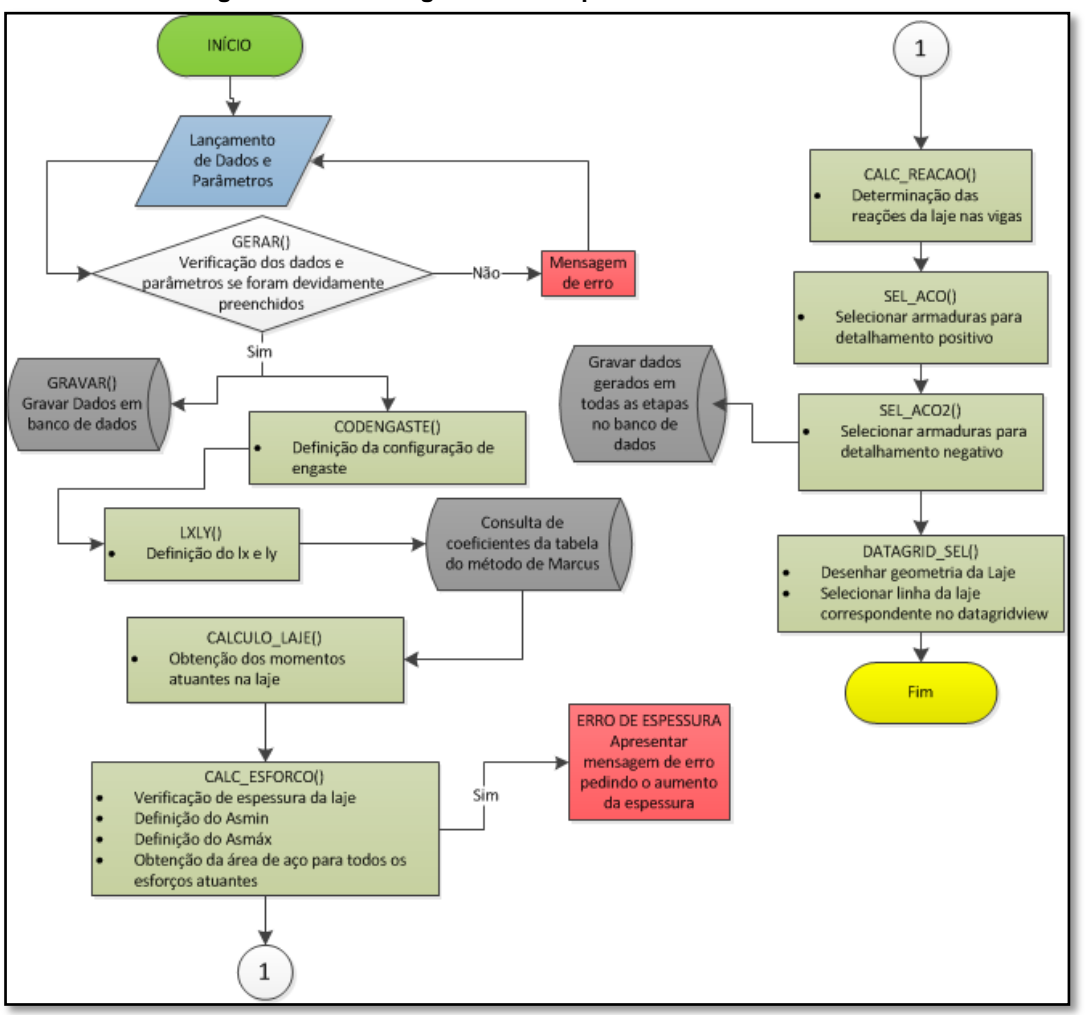

**Figura 6.2.1 – Fluxograma das etapas de momento e dimensionamento**

A Figura 6.2.2 exibe o processo de representação visual dos momentos atuantes na laje selecionada quando o botão 'M' é pressionado;

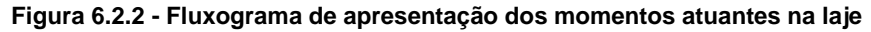

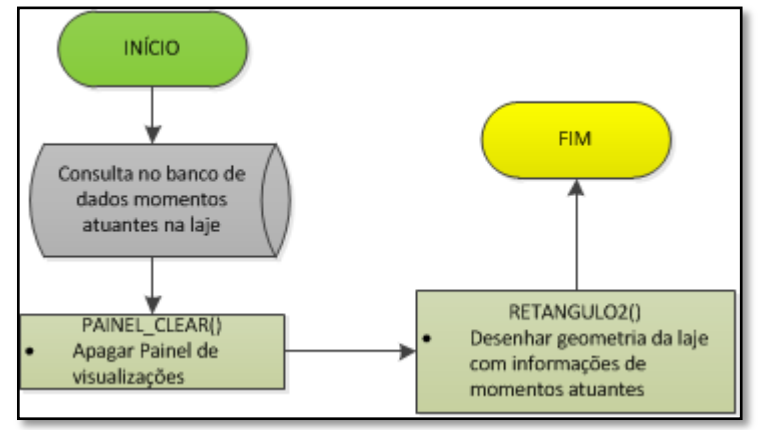

A Figura 6.2.3 exibe os dois processos realizados para a apresentação gráfica dos detalhamentos e da configuração de distribuição das armaduras;

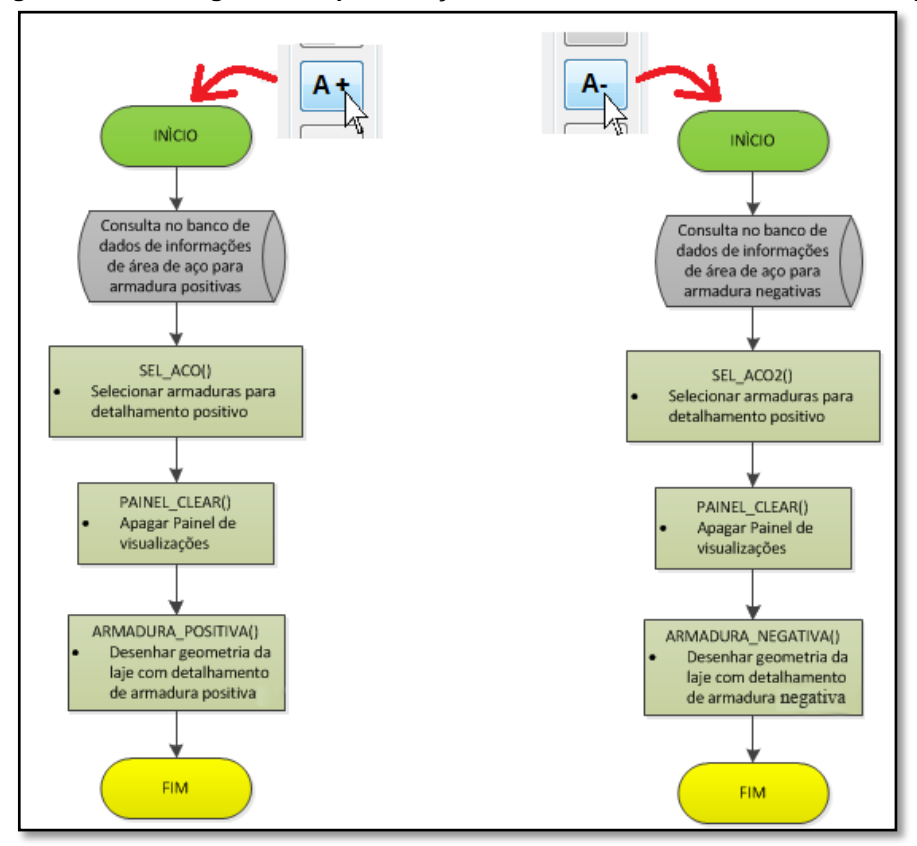

**Figura 6.2.3 - Fluxograma de apresentação do detalhamento das armaduras da laje**

A Figura 6.2.4 demonstra o processo utilizado para a compatibilização de momentos quando o botão 'C' é pressionado;

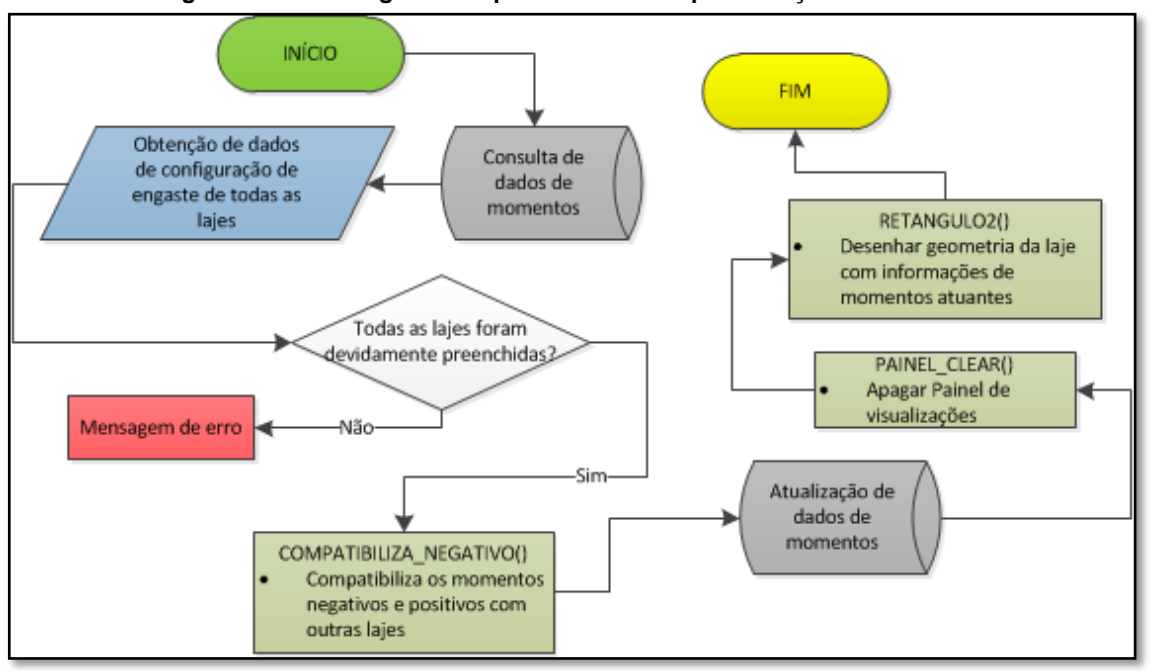

**Figura 6.2.3 - Fluxograma do processo de compatibilização de momentos**

A Figura 6.2.5 demonstra o processo utilizado para a visualização das reações das lajes nas vigas quando o botão 'R' é pressionado;

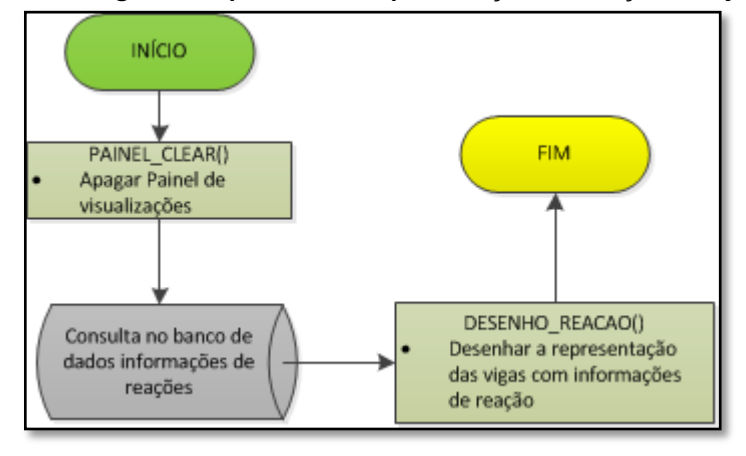

**Figura 6.2.5 - Fluxograma do processo de apresentação das reação da laje nas vigas**

### **7 METODOLOGIA**

A fim de entender os conceitos da teoria do concreto armado, foi realizada uma pesquisa bibliográfica, com leituras de livros, artigos e sites. Após estas leituras, foi escolhido como método norteador o método de Marcus para cálculo de lajes maciças. Este método foi escolhido devido a seus níveis de segurança e confiabilidade.

Após a realização da pesquisa bibliográfica e escolhido o método de cálculo utilizado, foi desenvolvido em linguagem Visual Basic.Net, orientado à objeto, um software para cálculo de lajes maciças, tendo o método de Marcus como base escolhida para os cálculos.

O projeto arquitetônico, utilizados como exemplo de aplicação em dois casos deste trabalho, foi elaborado com a finalidade de conter diferentes tipos de armação e de configurações de engaste de forma não complexa, para que absorção de informações mais importantes fossem melhores evidenciadas. Informações e parâmetros referentes ao projeto estão mencionados no tópico 6.

As etapas de desenvolvimento deste trabalho foram:

- Delimitação o tema.
- Análise do tema escolhido para uma revisão bibliográfica.
- Desenvolvimento em linguagem VB.NET do software com aplicação prática de cálculos.
- Analise e comparação dos dados obtidos pelo programa X-ENG com outros programas existentes (SAP e CYPECAD).

#### **8 RESULTADOS**

Com objetivo de oferecer mais confiança nos resultados do software X-ENG, foram utilizados programas conhecidos no mercado construtivo de forma que fosse possível a comparação entre resultados. Esses programas utilizados serão apresentados abaixo;

Comparando resultado de momentos com o SAP2000;

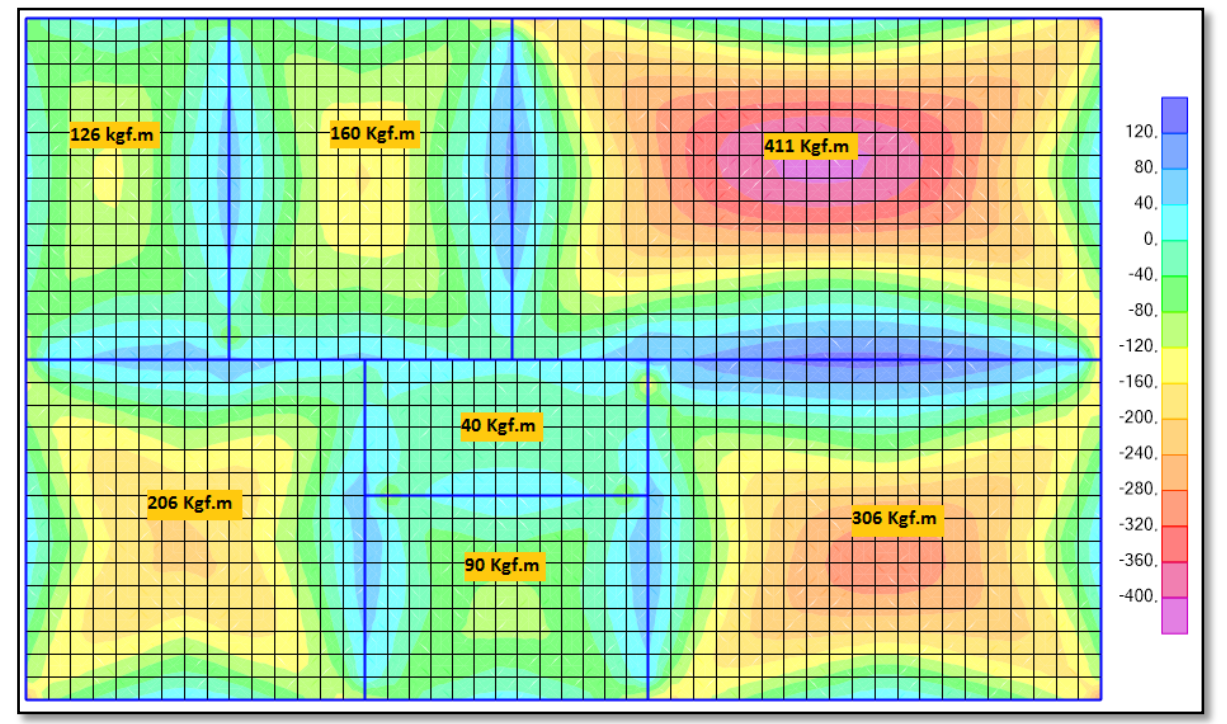

**Figura 8.1 – Momentos atuantes, destacando os momentos positivos máximos, utilizando SAP2000.**

Os resultados obtidos pelo programa SAP2000 (Figura 8.1) podem ser comparados com os resultados obtidos pelo programa X-ENG (Figura 8.2), podendo ser observado valores bem aproximados;

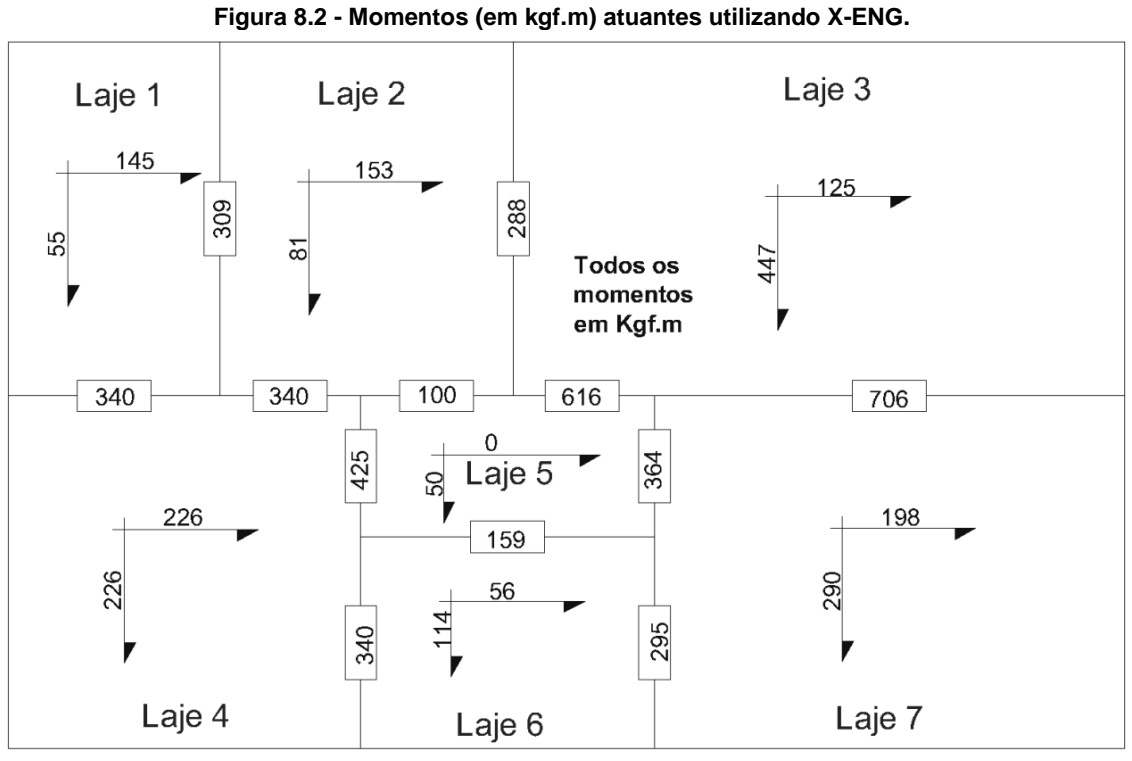

Comparando resultados de detalhamento com o programa CYPECAD;

**Figura 8.3 - Configuração automática de detalhamento de armaduras positivas utilizando CYPECAD**

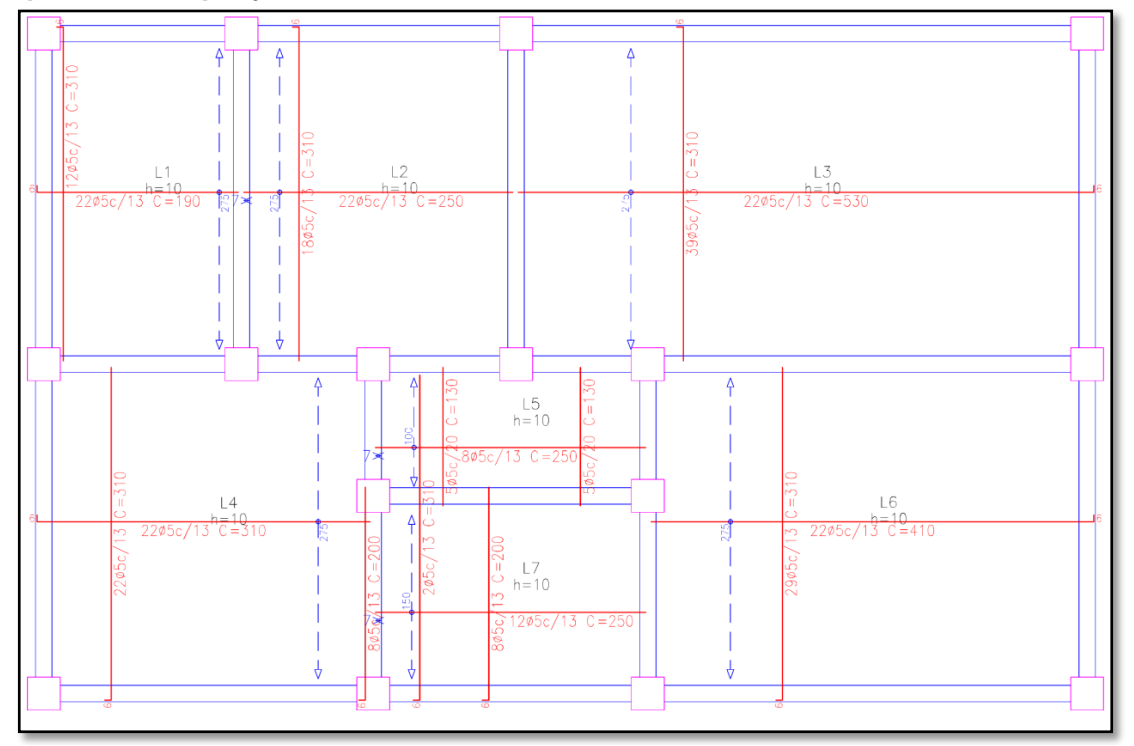

Utilizando os resultados automáticos iniciais do programa CYPECAD (Figura 8.3) e comparando-os com os do programa X-ENG (Figura 8.4) sem a alteração de bitola mínima de utilização, podemos observar, também, a configuração de detalhamento bastante similar entre ambas;

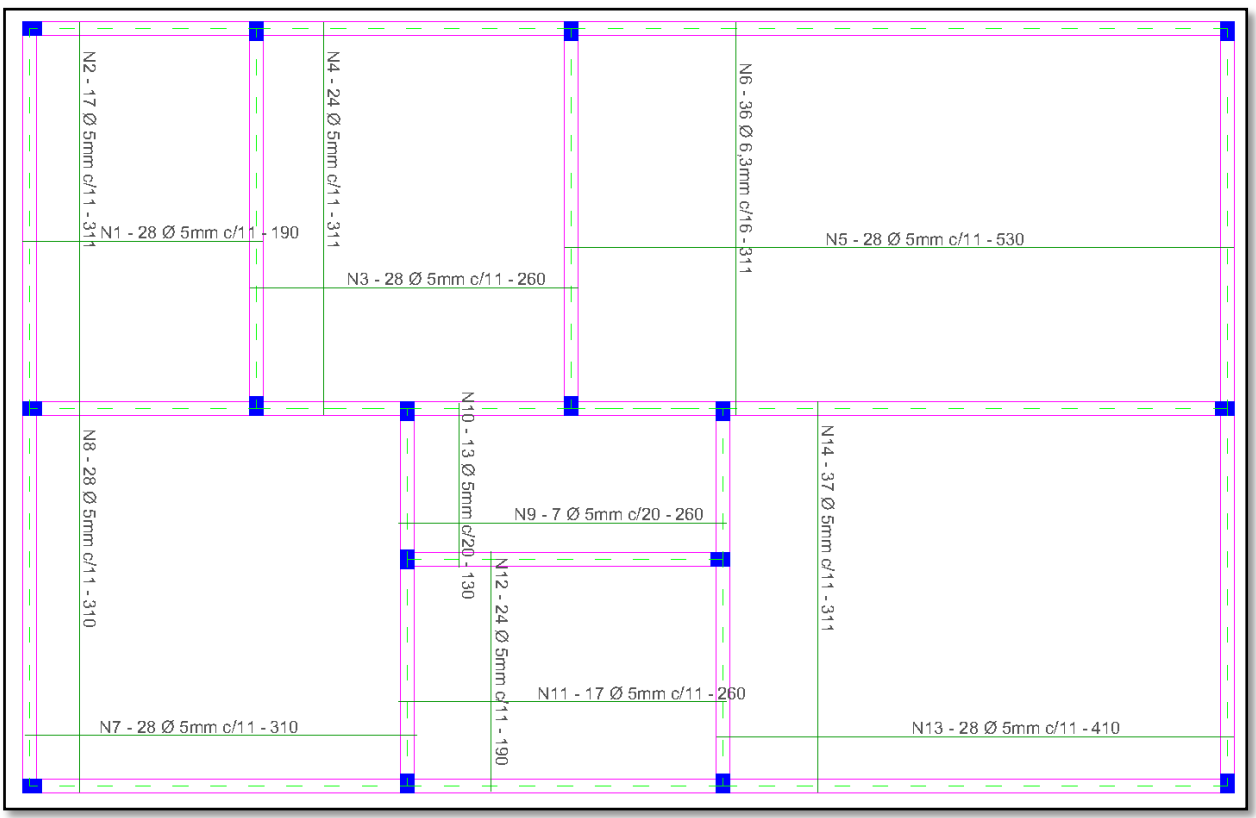

**Figura 8.4 - Configuração de detalhamento de armaduras positivas utilizando X-ENG**

# **8.3 Resumo de resultados obtidos**

| referencia<br>$\frac{e}{\sigma}$<br>Eixo | Laje           | <b>Detalhamento das</b><br>armaduras |                  | Area de aço real por<br>unidade de<br>comprimento<br>(cm <sup>2</sup> /m) |                | <b>Erro</b><br>$\%$ |
|------------------------------------------|----------------|--------------------------------------|------------------|---------------------------------------------------------------------------|----------------|---------------------|
|                                          |                | <b>X-ENG</b>                         | <b>CYPECAD</b>   | <b>X-ENG</b>                                                              | <b>CYPECAD</b> |                     |
| $\mathsf{x}$                             |                | 28 ф5 с/ 11                          | 22 ф5 с/ 13      | 1,72                                                                      | 1,46           | 17,8                |
| V                                        |                | 17 ф5 с/ 11                          | 12 ф5 с/ 13      | 1,72                                                                      | 1,46           | 17,8                |
| X                                        | $\overline{2}$ | 28 ф5 с/ 11                          | 22 ф5 с/ 13      | 1,72                                                                      | 1,46           | 17,8                |
| V                                        |                | 24 ф5 с/ 11                          | 18 ф5 с/ 13      | 1,72                                                                      | 1,46           | 17,8                |
| $\mathsf{x}$                             | 3              | 28 ф5 с/ 11                          | 22 ф5 с/ 13      | 1,72                                                                      | 1,46           | 17,8                |
| V                                        |                | 36 ф6,3 с/ 16                        | 39 ф5 с/ 13      | 1,93                                                                      | 1,46           | 32,2                |
| X                                        | 4              | 28 ф5 с/ 11                          | 22 ф5 с/ 13      | 1,72                                                                      | 1,46           | 17,8                |
| V                                        |                | 28 ф5 с/ 11                          | 22 ф5 с/ 13      | 1,72                                                                      | 1,46           | 17,8                |
| X                                        |                | 7 ф5 с/ 20                           | 8 ф5 с/ 13       | 0,95                                                                      | 1,46           | $-34,9$             |
| V                                        | 5              | 13 ф5 с/ 20                          | $5 \phi 5 c/20$  | 0,95                                                                      | 0,95           | 0,0                 |
| X                                        |                | 17 ф5 с/ 11                          | 12 ф5 с/ 13      | 1,72                                                                      | 1,46           | 17,8                |
| y                                        | 6              | 24 ф5 с/ 11                          | $8 \phi 5 c/ 13$ | 1,72                                                                      | 1,46           | 17,8                |
| $\mathsf{x}$                             | $\overline{7}$ | 28 ф5 с/ 11                          | 22 ф5 с/ 13      | 1,72                                                                      | 1,46           | 17,8                |
| $\vee$                                   |                | 37 ф5 с/ 11                          | 29 ф5 с/ 13      | 1,72                                                                      | 1,46           | 17,8                |

**Tabela 8.3.1 - Resumo de resultados de dimensionamento das armaduras longitudinais positivas.**

**\*Obs.: o erro estando positivo representa um valor mais resistente estruturalmente.**

|      | <b>X-ENG</b> | <b>SAP2000 V18</b> | <b>Erro</b> |
|------|--------------|--------------------|-------------|
| Laje | (Kgf.m)      | (Kgf.m)            | %           |
|      | 145          | 126                | 15,08       |
| 2    | 153          | 160                | $-4,38$     |
| 3    | 447          | 411                | 8,76        |
|      | 226          | 206                | 9,71        |
| 5    | 50           | 40                 | 25,00       |
| հ    | 114          | 90                 | 26,67       |
|      | 290          | 306                | $-5,23$     |

**Tabela 8.3.2 - Resumo de momentos máximos positivos.**

**\*Obs.: o erro estando positivo representa um valor mais resistente estruturalmente.**

Podemos observar nas Tabelas 8.3.1 e 8.3.2 que em ambas os resultados apresentaram erros relativamente baixos. Alguns apresentaram valores negativos, significando que o resultado do programa X-ENG apresentou abaixo do programa de comparação, porém, margens desprezíveis considerando as ponderações e os majoramentos inseridos junto aos cálculos, demonstrando que o uso do método de Marcus pode ser utilizado com total confiança e que o programa X-ENG não possui erros contidos em seus algoritmos de programação com respeito às fórmulas de cálculo e combinações.

## **9 SUGESTÃO DE TRABALHOS FUTUROS**

Para um desenvolvimento de um software, geralmente, é disponibilizada uma equipe multidisciplinar separado por várias etapas, desde o processo de planejamento até sua conclusão final, envolvendo vários profissionais e bastante tempo. Por esse motivo, a elaboração do programa X-ENG foi desenvolvida de forma simples. O que gerou uma considerável lista de sugestões que podem aperfeiçoar seu funcionamento, proporcionando funções variadas de dimensionamento e/ou maior automatização nos desenvolvimento de projetos que foram listados abaixo, com propósito de melhorias futuras através de parcerias com graduandos da área, empresas interessadas ou instituições.

- Uma interação com o software de desenho industrial Autocad Que envolve importação e exportação em formato .DWG com a opção de especificar elementos estruturais através de Layers do referido programa de plataforma CAD;
- Geração automática de pranchas para plotagem;
- Opção de cálculos de lajes de outros tipos, como nervurada ou lisa;
- Calculo estrutural de outros elementos estruturais;
- Gerar, de forma automática, quantitativos e orçamentos dos elementos calculados juntamente com elementos arquitetônicos envolvidos nas solicitações;
- Possibilidade de trabalhar com dimensionamento de elementos protendidos.

## **10 CONSIDERAÇÕES FINAIS**

Através desse estudo, foi possível compreender melhor o comportamento mecânico e os processos das etapas de dimensionamento de lajes maciças. Mesmo com auxílio de programas computacionais, devemos conhecer profundamente os princípios de elaboração e execução dos elementos estruturais.

O programa X-ENG teve como proposta apresentar de maneira mais didática e intuitiva, as etapas de cálculo e dimensionamento de maneira rápida e simples seguindo limitações de normas e métodos inerentes, diminuindo a possibilidades de erros e facilitando a compreensão.

Apesar do método de Marcus, metodologia de cálculo escolhida para este trabalho, ser conhecido como conservador, os resultados obtidos apresentaram pouca diferença em relação a outros programas que usam de métodos mais sofisticados e precisos, erro máximo de 38% da comparação de detalhamento e 26% para a comparação de momentos máximos, o que comprova que o método é um dos mais utilizados, não é por acaso.

Foi possível concluir, também, que o objetivo principal desta pesquisa bibliográfica é sempre oferecer estabilidade, segurança e conforto ao usuário, visando sempre à eficiência estrutural.

# **11 REFERENCIAS BIBLIOGRÁFICAS**

CLÍMACO, João Carlos Teatini de Souza. **Estruturas de concreto armado: fundamentos de projeto, dimensionamento e verificação**. 2ª ed. Brasília, editora Universidade de Brasília, 2015.

ASSOCIAÇÃO BRASILEIRA DE NORMAS TÉCNICAS. **PROJETO DE ESTRUTURAS DE CONCRETO – PROCEDIMENTO: NBR 6118**. Rio DE Janeiro, 2014.

ASSOCIAÇÃO BRASILEIRA DE NORMAS TÉCNICAS. **PROJETO DE ESTRUTURAS DE CONCRETO – PROCEDIMENTO: NBR 6120**. Rio DE Janeiro, 1980.

GUEDES, Gilleanes T. A.. **UML : UMA ABORDAGEM PRÁTICA** . 3ª ed. São Paulo, Novatec Editora, 2008.

BOTELHO, Manoel Henrique Campos. **CONCRETO ARMADO, EU TE AMO.** Vol. 1 6ª ed. São Paulo, Blucher, 2010.

CARVALHO, Roberto Chust. **CÁLCULO E DETALHAMENTO DE ESTRUTURAS USUAIS DE CONCRETO ARMADO: SEGUNDO A NBR 6118:2003.** 4ª ed. São Carlos, EdUFSCar, 2016

PORTO, Thiago Bomjardim. **CURSO BÁSICO DE CONCRETO ARMADO**. São Paulo, Oficina de Textos, 2015.

KAEFER, Luís Fernando. **A EVOLUÇÃO DO CONCRETO ARMADO.** São Paulo, 1998. Disponível em: [<http://wwwp.feb.unesp.br/lutt/Concreto%20Protendido/](http://wwwp.feb.unesp.br/lutt/Concreto%20Protendido/%20HistoriadoConcreto.pdf)  [HistoriadoConcreto.pdf>](http://wwwp.feb.unesp.br/lutt/Concreto%20Protendido/%20HistoriadoConcreto.pdf) Acesso em: 02 fev 2017.

MACHADO, Rodrigo Prestes. **DESENVOLVIMENTO DE SOFTWARE III: PROGRAMAÇÃO DE SISTEMAS WEB ORIENTADA A OBJETOS EM JAVA**. Porto Alegre, Bookman, 2016.

ARAÚJO, José Milton. **CURSO DE CONCRETO ARMADO.** V.1 4.ed. Rio Grande, Editora DUNAS, 2014.

BASTOS, Paulo Sérgio dos Santos. **LAJES DE CONCRETO.** Bauru, 2015. Disponível em: [<http://wwwp.feb.unesp.br/pbastos/concreto1/Lajes.pdf>](http://wwwp.feb.unesp.br/pbastos/concreto1/Lajes.pdf) Acesso em: 25 jan 2017.

FILHO, Júlio de Mesquita. **ESTUDO DAS LAJES**. Ilha Solteira-SP, 2004. Disponível em: [<http://www.feis.unesp.br/Home/departamentos/engenhariacivil/nepae/estudo](http://www.feis.unesp.br/Home/departamentos/engenhariacivil/nepae/estudo-das-lajes.pdf)[das-lajes.pdf>](http://www.feis.unesp.br/Home/departamentos/engenhariacivil/nepae/estudo-das-lajes.pdf) Acesso em 30 Mar 2017.

MULTIPLUS, Multiplus – Software de Engenharia, Arquitetura e construção, São Paulo, 2017. Disponível em [<http://www.multiplus.com/default.asp>](http://www.multiplus.com/default.asp) Acesso em: 30 Mar 2017.

GOOGLE, Google, Belo Horizonte, 2017. Disponível em [<https://www.google.com.br/>](https://www.google.com.br/) Acesso em: 30 Mar 2017.